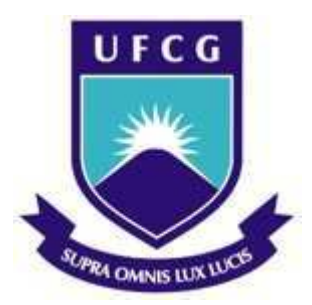

Universidade Federal de Campina Grande Centro de Engenharia Elétrica e Informática Departamento de Engenharia Elétrica

Carolyn Vieira Turnell

## **Desenvolvimento de uma Bancada para Caracterização de Cabeças de Impressão a Jato de Tinta Contínuo**

Campina Grande, Paraíba Julho 2014

Carolyn Vieira Turnell

## **Desenvolvimento de uma Bancada para Caracterização de Cabeças de Impressão a Jato de Tinta Contínuo**

Relatório de Estágio Integrado submetido à Unidade Acadêmica de Engenharia Elétrica da Universidade Federal de Campina Grande como parte dos requisitos necessários para a obtenção do grau de Bacharel em Ciências no Domínio da Engenharia Elétrica.

## Área de Concentração: Instrumentação Eletrônica

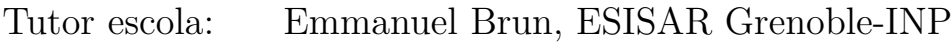

Tutor empresa: Adrien Marion, Markem-Imaje

Orientador: José Sérgio da Rocha Neto, UFCG

Campina Grande, Paraíba Julho 2014

Carolyn Vieira Turnell

## **Desenvolvimento de uma Bancada para Caracterização de Cabeças de Impressão a Jato de Tinta Contínuo**

Relatório de Estágio Integrado submetido à Unidade Acadêmica de Engenharia Elétrica da Universidade Federal de Campina Grande como parte dos requisitos necessários para a obtenção do grau de Bacharel em Ciências no Domínio da Engenharia Elétrica.

**Carolyn Vieira Turnell** Aluna

**José Sérgio da Rocha Neto, UFCG** Orientador

> **Jaidilson Jó da Silva** Convidado

Campina Grande, Paraíba Julho 2014

*Este trabalho é dedicado a todos que desejam fazer desse um mundo melhor.*

# Agradecimentos

Aos meus pais, irmãos e sobrinhos pelo carinho. A Jamilly, Renata, Luísa e todos os meus amigos do 2007.1. A José Sérgio, meu orientador, pela sua paciência e ajuda dedicada à elaboração deste trabalho. A Simões pela ajuda com a formatação. A Tina, Fênia, Ratatá e Hannah Mariana.

*"Viva como se fosse morrer amanhã. Aprenda como se fosse viver para sempre." - Mahatma Gandhi*

# Resumo

Neste relatório será abordada a tecnologia de impressão CIJ e as características da impressora 9232, produzida por Markem-Imaje. Em seguida, será apresentado o processo de caracterização das cabeças de impressão realizado por Markem-Imaje, mais precisamente da velocidade do jato e da distância de quebra, em função da tensão e frequência do piezoelétrico. O desenvolvimento de uma bancada, cujo objetivo é de automatizar este processo de caracterização, será apresentado. E, para concluir, é mostrada uma breve análise da performance da bancada.

**Palavras-chaves**: CIJ, Impressora 9232, Caracterização de Cabeças, Velocidade do Jato, Distância de Quebra, Bancada Automática de Caracterização.

# Abstract

In this report, an overview of the CIJ technology is introduced, along with the characteristics of the 9232 printer, produced by Markem-Imaje. A description of one of the methods for characterization of the printheads conducted by Markem-Imaje is presented, which consists of the measurement of the drop velocity and the breakoff distance as a function of the voltage and frequency applied to the piezoelectric. The development of an automated testbed for this characterization process is described next. And to conclude, a brief performance analysis of the testbed is then presented.

Key-words: CIJ, 9232 Printer, Printhead characterization, Breakoff Distance, Jet Speed, Automated Testbed.

# Lista de ilustrações

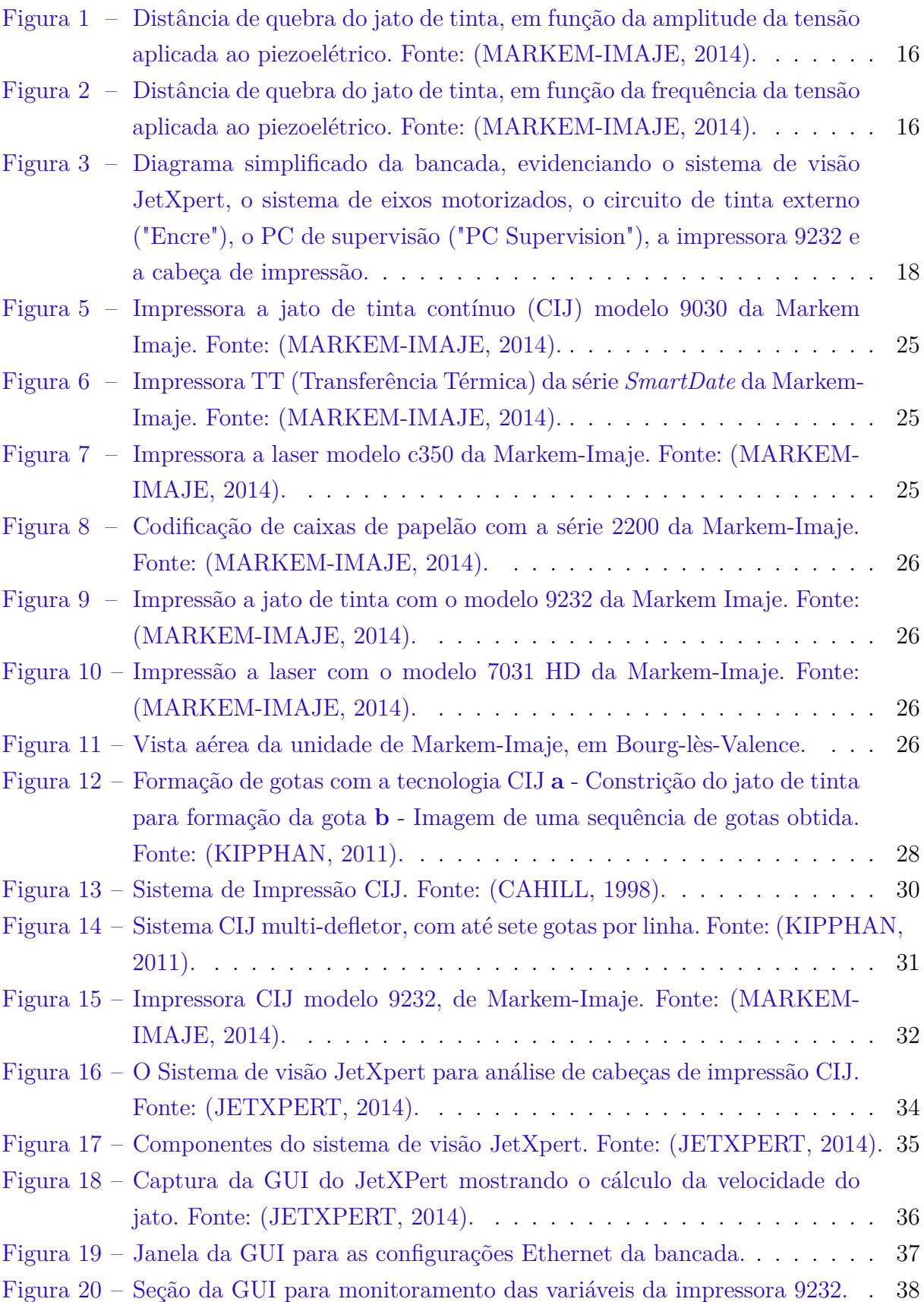

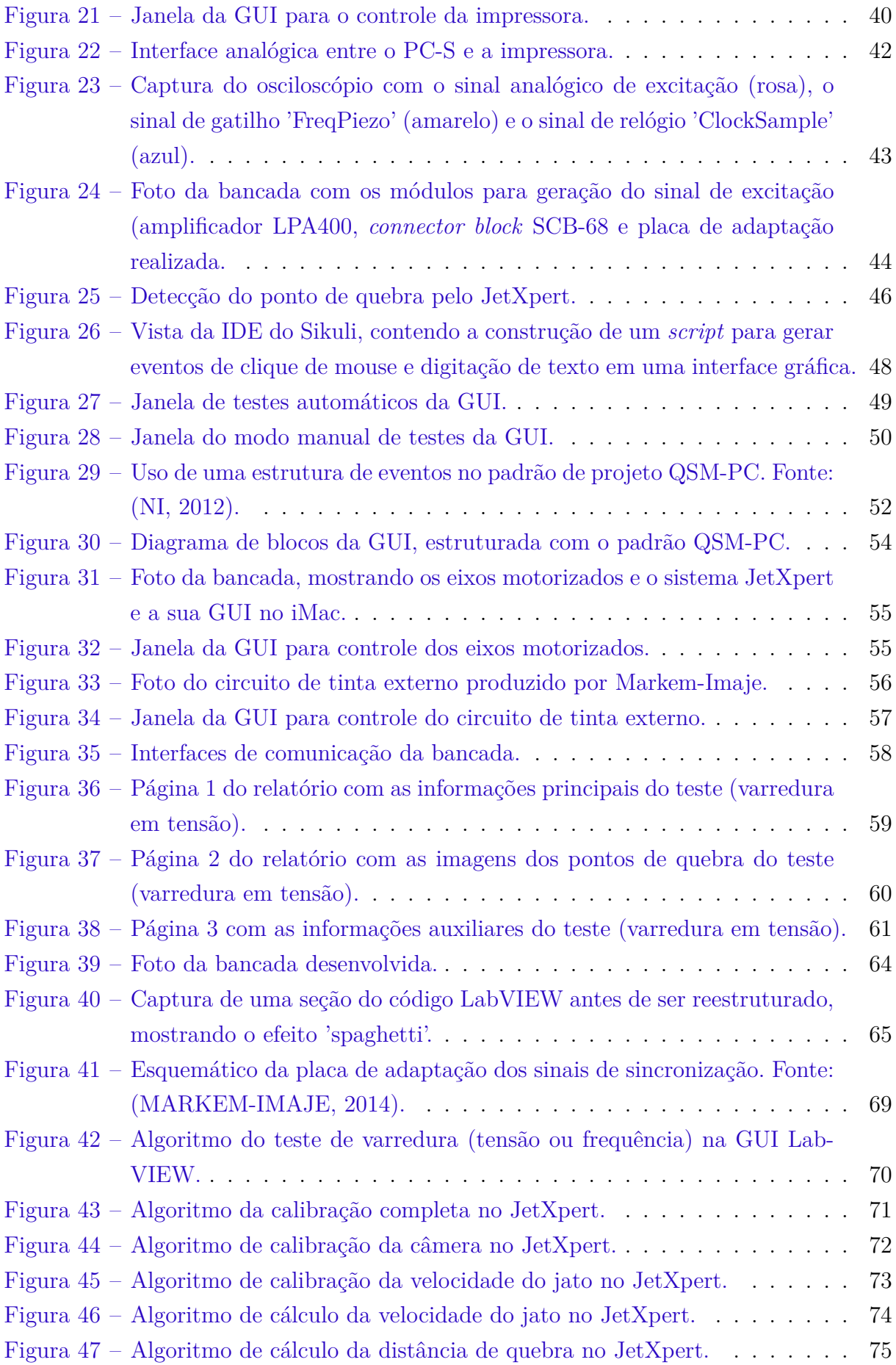

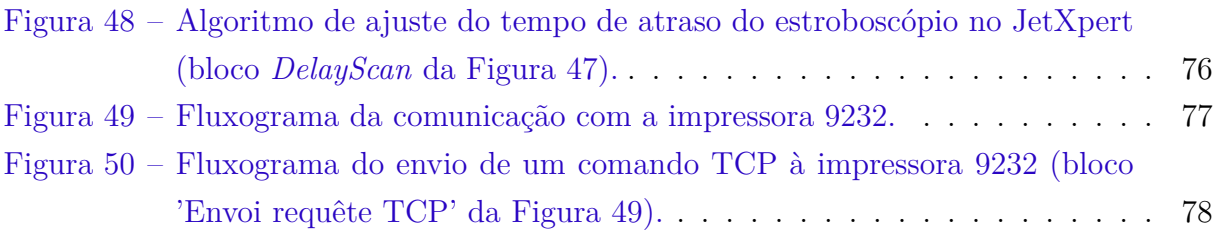

# Lista de tabelas

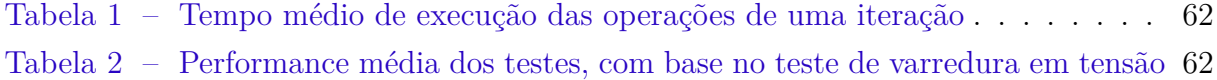

# Lista de abreviaturas e siglas

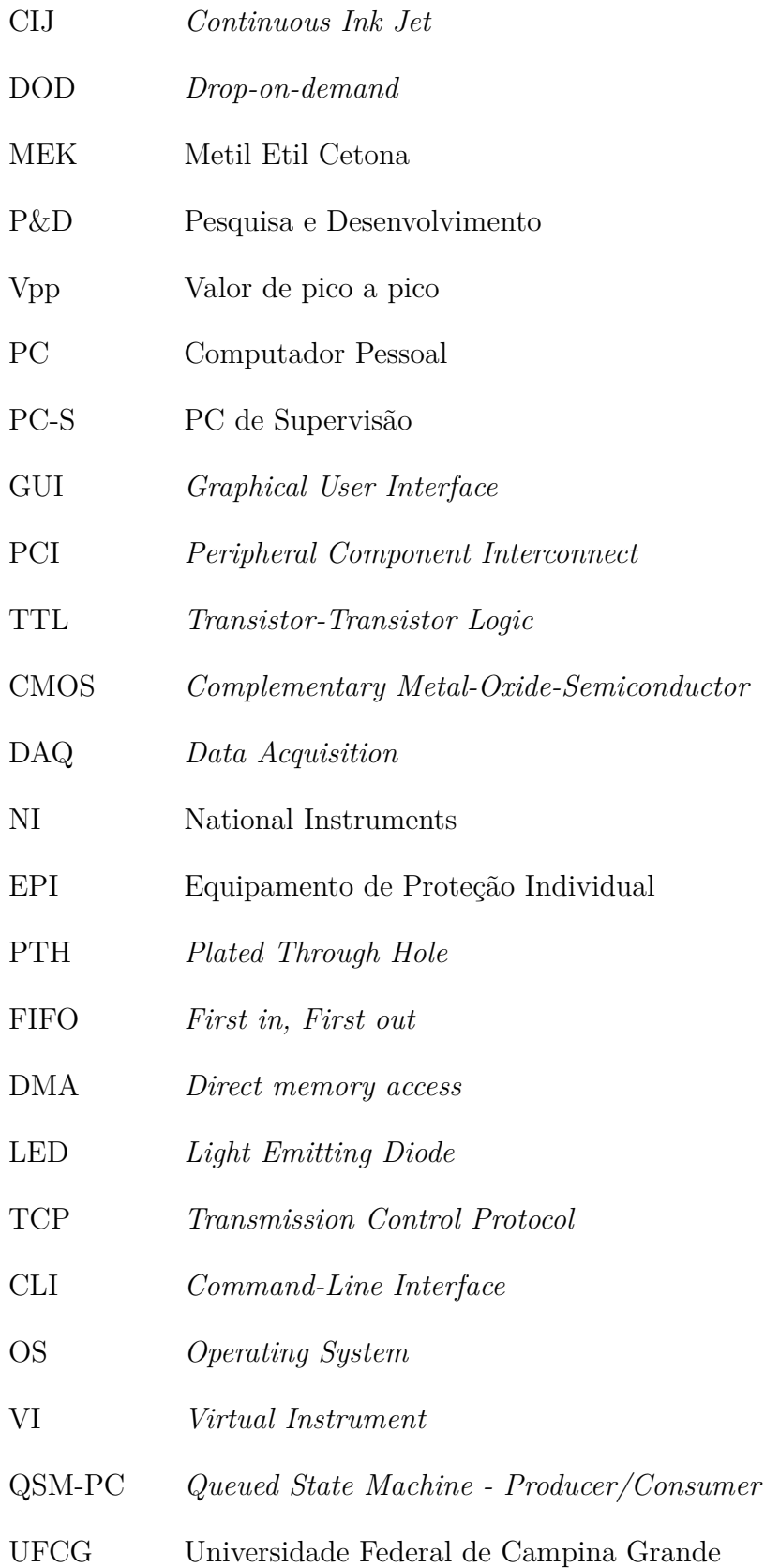

# Sumário

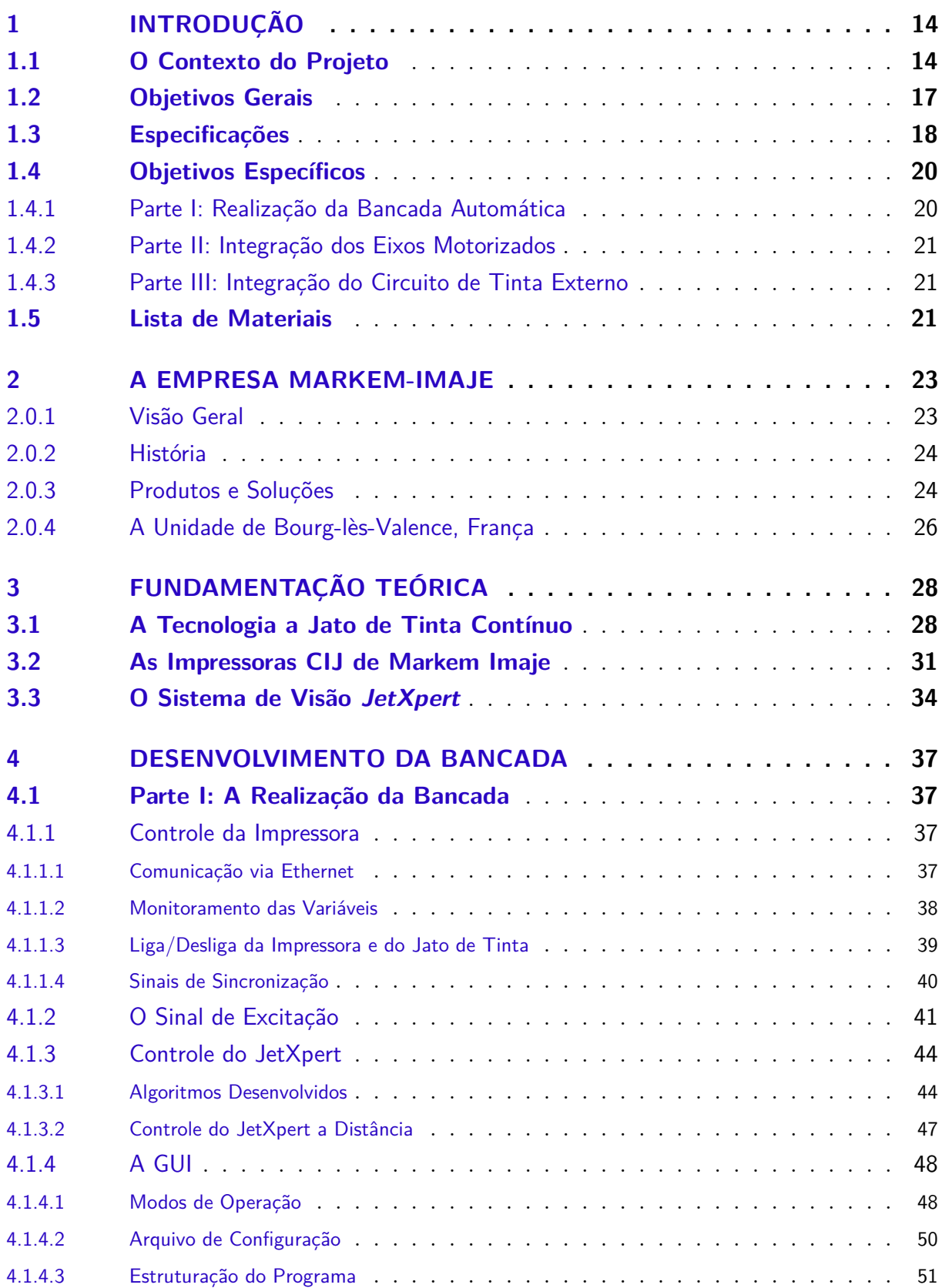

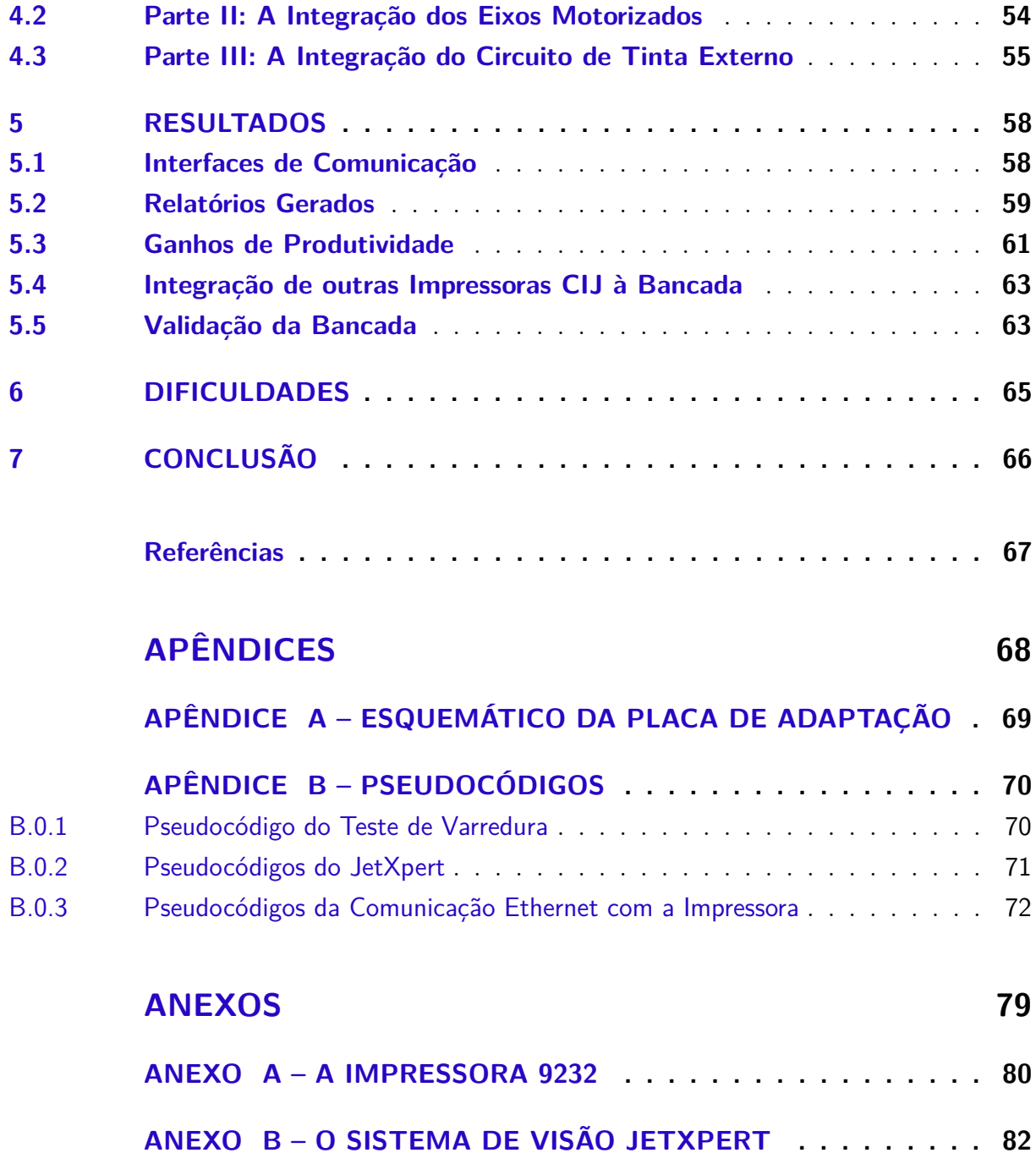

## 1 Introdução

O trabalho desenvolvido e citado neste relatório foi realizado na Unidade de Pesquisa e Desenvolvimento (P&D) da empresa Markem-Imaje, localizada em Bourg-lès-Valence (França).

Este estágio foi realizado durante o oitavo semestre da formação em engenharia na escola ESISAR, do Instituto Politécnico de Grenoble (Grenoble-INP). O trabalho foi realizado pela equipe de alunos: TURNELL, C. (a autora), LOUNACI, A. e SAHUC, T., sob a orientação do professor BRUN, E. (ESISAR, Grenoble-INP).

### 1.1 O Contexto do Projeto

Para validar o funcionamento das cabeças de impressão CIJ (a jato de tinta contínuo) produzidas por Markem-Imaje, deve-se seguir uma metodologia de caracterização detalhada, que foca nas funções de formação, carregamento e deflexão das gotas.

As campanhas experimentais necessitam da realização de tarefas repetitivas para considerar a disparidade das tintas utilizadas, as condições operacionais finais do equipamento e os diferentes componentes (bicos injetores, piezoelétricos, etc.).

Com a finalidade de validar o funcionamento ou de desenvolver novas cabeças de impressão CIJ, a Markem-Imaje desenvolveu uma bancada de caracterização.

Esta bancada pode excitar o atuador piezoeléctrico com diferentes formas de sinais elétricos, e recuperar informações relacionadas à formação das gotas de tinta (distância de quebra e velocidade do jato) como uma função da tensão e da frequência de excitação aplicada ao piezoelétrico.

Para tal, utiliza-se o material listado abaixo:

- um gerador de função de baixa frequência para aplicar o sinal elétrico ao piezoeléctrico;
- um osciloscópio para visualizar o sinal aplicado;
- um amplificador para aumentar a tensão até 150 Vpp (ganho de aproximadamente 15);
- um estroboscópio, composto por uma câmera e um LED, sincronizado com o sinal de excitação, para capturar imagens fixas das gotas em movimento;
- um gerador de impulsos com ajuste de amplitude e de largura de pulso, cuja frequência é igual à do sinal de excitação do piezoelétrico (alimentado pela saída TTL do gerador de funções);
- um PC para visualizar as imagens capturadas pelo estroboscópio;
- um sensor de deslocamento para medir a distância entre a cabeça de impressão e a imagem capturada;
- um dispositivo para a injeção de tinta com a pressão desejada (2.8 bar) na cabeça;
- um dispositivo de aspiração, para que as gotas não se acumulem no bico de recuperação e transbordem.

O prosseguimento utilizado é descrito abaixo:

- 1- O operador deve ajustar manualmente a frequência e amplitude do sinal do gerador, e ligar o amplificador quando a tensão para as medições ultrapassar 10 Vpp;
- 2- Para calcular a distância de quebra, ele deve posicionar a câmera na origem (orifício de saída do jato localizado na extremidade da cabeça de impressão), e deslocá-la no sentido vertical até encontrar o ponto de quebra e anotar a distância;
- 3- Para encontrar a velocidade do jato, ele deve medir a distância média entre duas gotas consecutivas e realizar os cálculos, usando o valor da frequência do sinal aplicado ao piezoelétrico;
- 4- Para fazer o levantamento das curvas características do dispositivo estudado, o operador deve variar os parâmetros do sinal e repetir os passos 1-3 e anotar os valores encontrados em um arquivo do Excel;
- 5- Ao término da varredura em tensão, o operador deve ainda calcular o ponto de inflexão da curva e capturar imagens do jato em quatro pontos específicos e inserir no relatório.

As curvas características obtidas com o procedimento descrito são mostradas nas Figuras 1 e 2. O resultado mostrado na Figura 1 foi obtido variando-se a amplitude da tensão do piezoelétrico de 5 a 100 V, a uma frequência fixa igual a  $64.35$  kHz (frequência nominal), e medindo-se a distância de quebra para cada ponto. O resultado mostrado na Figura 2 foi obtido com uma varredura em frequência de 50 a 100 kHz, a cada 1 kHz (a uma amplitude de tensão desconhecida).

A título indicativo, a realização do protocolo para a caracterização de um conjunto de excitação envolve, no mínimo, 600 medidas de distância de quebra em função da

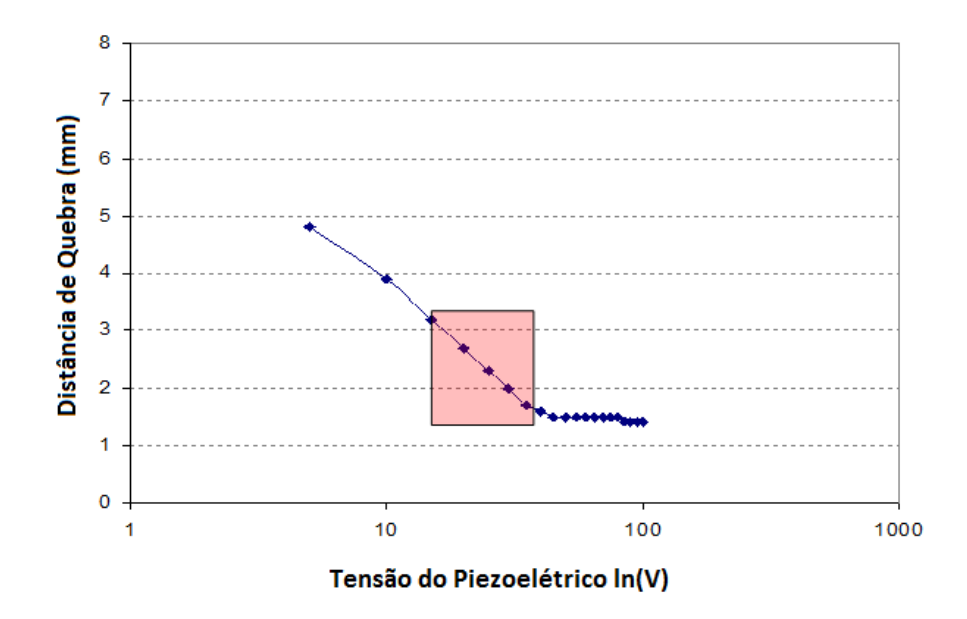

Figura 1 – Distância de quebra do jato de tinta, em função da amplitude da tensão aplicada ao piezoelétrico. Fonte: (MARKEM-IMAJE, 2014).

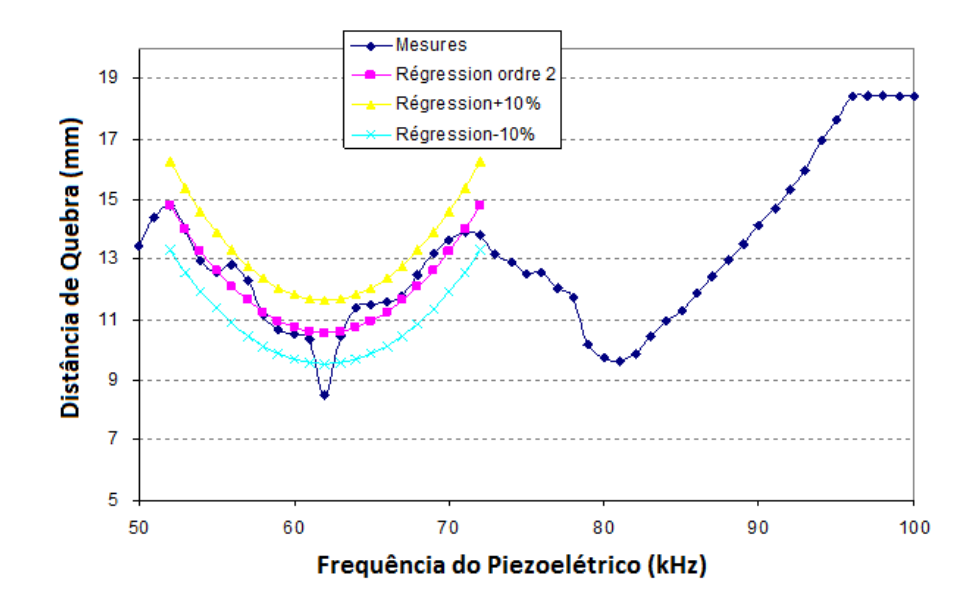

Figura 2 – Distância de quebra do jato de tinta, em função da freguência da tensão aplicada ao piezoelétrico. Fonte: (MARKEM-IMAJE, 2014).

Fonte: (MARKEM-IMAJE, 2014)

tensão de excitação (cinco tintas, cinco temperaturas, três tipos de sinais de excitação e a dispersão dos componentes).

A arquitetura da bancada existente é inconsistente porque a observação das gotas é realizada através da ferramenta JetXpert, o sinal é gerado com o gerador de função, etc. Esta heterogeneidade resulta na ocorrência de erros devido à falta de precisão de algumas ferramentas. Este processo de medição se torna muito longo, pois o operador

deve manipular vários dispositivos ao mesmo tempo.

Além disso, os métodos atuais não permitem a observação de fenômenos de rara ocorrência, como a instabilidade do ponto de quebra, que é prejudicial ao funcionamento das cabeças de impressão.

Neste contexto foi desenvolvido o projeto industrial, visando responder aos problemas encontrados pela empresa, e ajudar nos desafios de engenharia que são encontrados pelos grupos de P&D, além de obter uma experiência com o ambiente, organização e modo de funcionamento do setor de estágio.

### 1.2 Objetivos Gerais

O objetivo neste projeto foi de desenvolver uma maquete de caracterização de cabeças de impressão a jato de tinta para:

- Reduzir o risco de erro durante as manipulações, em particular no processo de aquisição e registro dos dados de teste;
- Desenvolver meios adequados de observação;
- Aumentar a eficiência, em pelo menos  $33\%$  (quatro medições/dia, em vez de três).

O uso desta bancada será destinada à equipe de engenheiros do laboratório de *P&D* para a caracterização da forma das gotas de tinta, assim como de sua carga/deflexão. O tipo de medição a ser realizada será determinada pelo usuário, e ao final de cada teste, um relatório eletrônico contendo os resultados será gerado.

Este modelo não substitui a necessidade de o operador, mas auxilia na realização de seu trabalho. Desta forma, o usuário poderá lançar diferentes medições por dia e recuperar os resultados para auxiliá-lo no estudo do cabeçote de impressão.

Uma automação inicial será feita usando a ferramenta JetXpert. Isto automatizará o processo de medição da distância de quebra e da velocidade do jato.

Utilizando-se o material disponível (ver seção 1.5), deverá-se propor novas soluções de hardware e de *software* com o intuito de se obter a maior integração possível. Um PC de supervisão (PC-S) permitirá a centralização do controle da bancada e a gestão dos dados das medições.

O objetivo é de automatizar a realização das medições existentes para melhorar a eficacidade e realizar um maior número de medições por dia (quatro, ao invés de três). O uso desta bancada acarretará em 1) redução dos custos de desenvolvimento de novos cabeçotes de impressão e 2) validação de novos tipos de tinta e solvente para reduzir o tempo de inserção no mercado.

## 1.3 Especificações

As especificações foram definidas formalmente por Markem-Imaje, na fase inicial do projeto, e são descritas nesta seção.

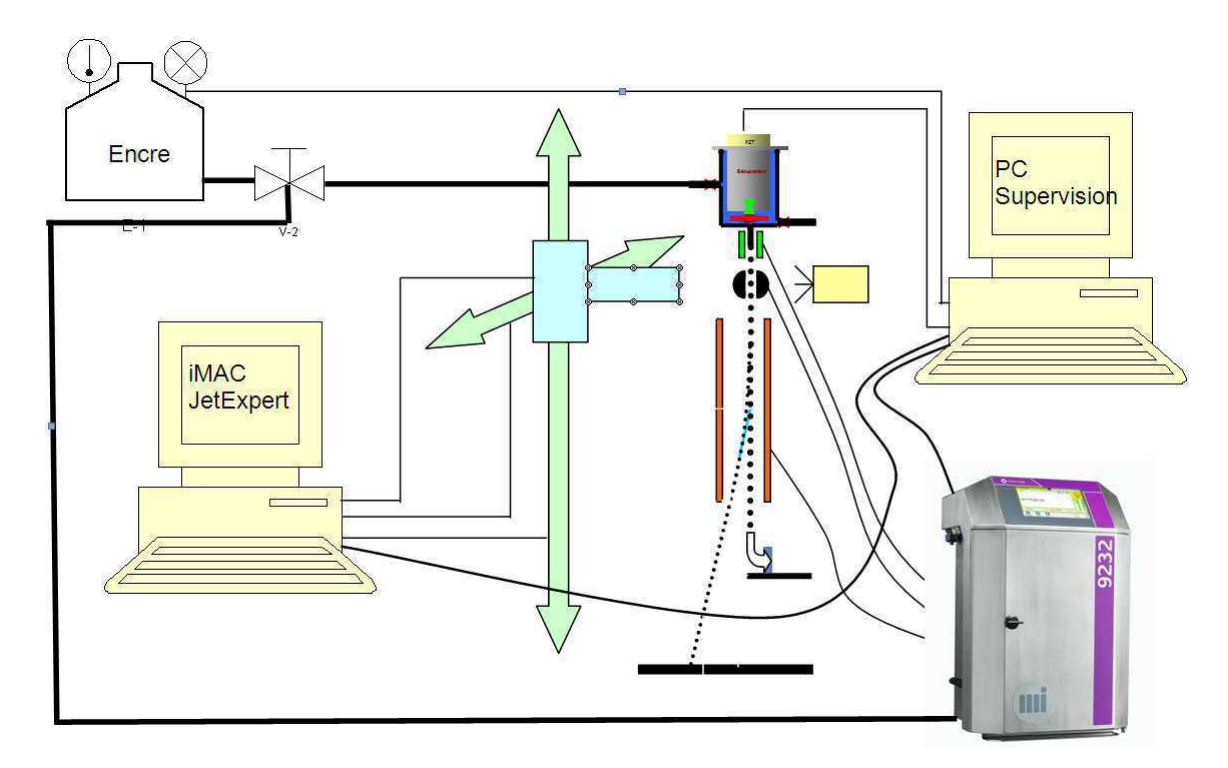

Figura  $3 -$  Diagrama simplificado da bancada, evidenciando o sistema de visão JetXpert, o sistema de eixos motorizados, o circuito de tinta externo ("Encre"), o PC de supervisão ("PC Supervision"), a impressora 9232 e a cabeça de impressão.

O modelo será construído em torno de um PC de supervisão para controle da maquete. Os itens chave da bancada serão (ver Figura 3:

- um sistema de visão industrial JetXpert (câmera, ótica, estroboscópio e iMac para observação das gotas de uma cabeça CIJ);
- um sistema motorizado de translação sobre dois eixos, para a observação do jato desde a sua saída do bico injetor até o plano de impressão;
- um conjunto gerador de sinais de excitação e de sincronização (gatilho do estroboscópio, gatilho da câmera, gatilho para a impressão, ...);
- uma impressora CIJ para a gestão de impressão (controle da carga e deflexão das gotas e medições);
- um sistema para pressurizar a tinta, podendo ser a impressora ou um reservatório sob pressão;

• um PC para a supervisão do conjunto. O *software* será realizado em linguagem Lab-VIEW para permitir a manutenção e desenvolvimento da ferramenta pelas equipes técnicas de Markem-Imaje.

As funções da maquete de caracterização serão:

- **Interface de Supervisão**:
	- Interface gráfica para o operador;
	- **–** Gestão dos arquivos de teste.
- **Geração do sinal de excitação**:
	- **–** Amplitude de 0 a 150 Vpp;
	- **–** Frequência de 0 a 150 kHz;
	- **–** Forma de onda deĄnida pelo usuário.

#### • **Aquisição de imagens e tratamento das informações**:

- **–** A aquisição das imagens será realizada pelo JetXpert;
- **–** Gestão automática do estroboscópio (intensidade, atraso, duração);
- **–** O tratamento da informação será realizado com a construção de macros no *software* ImageXpert;
- **–** A comunicação entre o JetXpert e o PC-S será feita via Ethernet.

#### • **Medições computadorizadas**:

- a Distância de quebra e forma das gotas em função da tensão de excitação;
- b Distância de quebra e forma das gotas em função da frequência de excitação;
- c Velocidade das gotas;
- d Qualidade da quebra, pela medição da transferência de carga entre as gotas;
- e Trajetória das gotas isoladas;
- f Curvas de coalescência das gotas;
- g Curvas de sensibilidade aerodinâmica;
- h Qualidade das partidas/paradas do jato.
- **Controle da Impressora Markem-Imaje**:
	- **–** A GUI (*Graphical User Interface*) irá controlar as válvulas da cabeça e a impressão (caracteres, tensão de carga e deflexão);

**–** A comunicação entre a impressora e o PC-S será feita via Ethernet.

#### • **Controle dos eixos motorizados via comunicação serial**.

O projeto inclui o desenvolvimento de *software*, incluindo a comunicação entre a impressora, iMac-JetXpert e o PC-S.

A comunicação com a impressora servirá para recuperar algumas informações (temperatura e pressão da tinta e velocidade do jato) e para controlar certos parâmetros, como a frequência do sinal do piezoelétrico.

As rotinas de medições serão salvas no programa ImageXpert. A comunicação com o iMac servirá para 1) lançar as macros 2) abrir os arquivos com os resultados gerados pelo JetXpert e 3) copiar os resultados do iMac para o PC-S (GUI e relatórios).

A GUI deverá preencher os relatórios com os valores medidos e inserir um conjunto de informações relativos ao experimento, como a data, o nome do operador, a temperatura e a pressão da tinta, a velocidade do jato de tinta medida, o tipo de cabeça de impressão, etc.

## 1.4 Objetivos Específicos

A realização do projeto será dividida em três etapas. Na primeira, a bancada de caracterização será realizada. Na segunda etapa, o sistema de eixos motorizados será integrado à bancada. Na terceira etapa, o circuito de tinta externo também será integrado, para expandir a gama de testes.

#### 1.4.1 Parte I: Realização da Bancada Automática

A realização desta etapa é fundamental para o projeto. Os objetivos principais são:

- **Algoritmos do JetXpert -** Os algoritmos de medição deverão ser programados no ambiente de *software* JetXpert para realizar as seguintes ações:
	- **–** medição da velocidade do jato;
	- **–** medição da distância de quebra;
	- **–** calibração do sistema.
- **Controle do JetXpert -** Os algoritmos do JetXpert deverão ser lançados através do PC-S via Ethernet. Além disso, os resultados das medições deverão ser coletados e enviados ao PC-S para serem exibidos na interface e serem incluídos nos relatórios gerados (em formato excel);
- **Comunicação com a Impressora -** O PC-S deverá controlar a impressora, via Ethernet, para que esta 1) forneça tinta ao cabeçote com a pressão desejada e 2) acione a unidade de purga;
- **Programação da GUI -** Programação de uma interface gráfica e algoritmos de teste no PC-S, em LabVIEW, para execução dos testes automáticos com o controle da impressora e do JetXpert.

#### 1.4.2 Parte II: Integração dos Eixos Motorizados

A posição do jato de tinta depende de vários fatores, como a frequência e a amplitude da tensão do piezoelétrico, a pressão e a temperatura da tinta, o tipo de tinta utilizado, entre outros.

Um sistema de eixos motorizados será fornecido por Markem-Imaje e deverá ser integrado á maquete para permitir o ajuste da posição do jato em relação à câmera do JetXPert. O controle dos eixos será realizado pelo PC-S através da GUI e durante a execução dos testes automáticos.

#### 1.4.3 Parte III: Integração do Circuito de Tinta Externo

Para aumentar a gama de testes realizados, deve-se variar a temperatura e a pressão da tinta.

Para tal, Markem-Imaje fornecerá um dispositivo externo para alimentar o cabeçote com tinta a temperatura e pressão controladas. Sensores e atuadores de temperatura e eletroválvulas serão instalados no sistema, por Markem-Imaje.

Este equipamento deverá ser integrado à bancada de forma a obter uma maquete final compacta. O PC-S deverá controlar as eletroválvulas e a temperatura, e as variáveis deverão ser exibidas na GUI.

### 1.5 Lista de Materiais

Os materiais necessários para a construção da bancada foram:

- Impressora Markem Imaje, modelo 9232;
- Sistema de visão JetXpert + iMac;
- Placa de aquisição DAQ NI, modelo USB 6501;
- Placa de aquisição DAQ NI, modelo PCI 6111;
- *Terminal Block* NI, modelo SCB-68;
- Amplificador de tensão linear N4L, modelo LPA400;
- Placa de adaptação TTL;
- Sistema de eixos motorizados Markem-Imaje;
- Circuito de tinta externo (sensores, bloco das válvulas);
- *Switch* Ethernet;
- Suporte para a cabeça de impressão;
- PC-S incluindo:
	- **–** OS Windows XP SP2 (versão imposta por Markem-Imaje);
	- **–** NI LabVIEW v2011 instalado;
	- **–** Microsoft Oice Excel 97-2003;
	- **–** *Slot PCI full-length* para a placa PCI6111;
	- **–** *Slot* PCI para placa RS232 (controlador dos eixos motorizados).

O sistema de eixos motorizados e o circuito de tinta externo serão fornecidos por Markem-Imaje. O esquemático da placa de adaptação também será fornecido por Markem-Imaje.

Além destes, alguns itens essenciais para o desenvolvimento do projeto foram:

- EPIs (óculos, luvas 538B, bata de segurança);
- cartuchos de tinta e solvente (refs. 9651, 8661 ne 8652);
- cabo de ar comprimido (para a impressora);
- quatro cabos Ethernet de comprimento igual a 3m.

## 2 A Empresa Markem-Imaje

#### 2.0.1 Visão Geral

A qualidade e segurança do produto, a conformidade regulatória, as solicitações de distribuidores, a gestão de *recalls* de produtos e a constante melhoria dos processos de fabricação são necessidades buscadas atualmente pela indústria. A empresa Markem-Imaje oferece soluções integradas confiáveis capazes de atender a estas diferentes necessidades (MARKEM-IMAJE, 2014).

A Markem-Imaje, subsidiária integral do grupo Dover, é um fabricante mundialmente conhecido de soluções para identificação e rastreamento de produtos. A empresa oferece uma linha completa de sistemas confiáveis e inovadores em impressoras a jato de tinta, por transferência térmica e laser, aplicação e impressão de etiquetas.

Com sede em Geneva, Suíça, e com o principal centro de pesquisa em Bourglès-Valence, França, a Markem-Imaje conta com 30 subsidiárias em todo o mundo para proporcionar a mais de 40.000 clientes as melhores soluções de marcação e de codificação de produtos. Além disso, os clientes da Markem-Imaje são atendidos por 6 centros de P&D, diversos centros de reparos de equipamentos e fábricas localizadas estrategicamente ao redor do mundo (ver Figura 4).

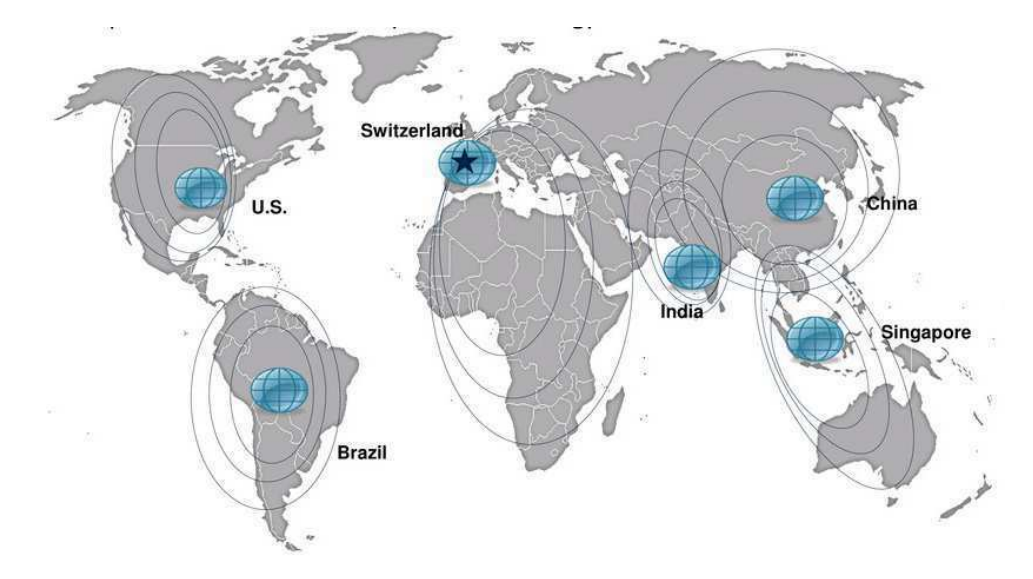

Figura 4 – Localização estratégica dos centros de P&D da empresa Markem-Imaje, em 2014. Fonte: (ANUAL. . . , 2012).

A Markem-Imaje fornece soluções totalmente integradas que possibilitam a qualidade e a segurança do produto, bem como a conformidade com a legislação, melhores *recalls* de produtos e processos de fabricação aprimorados.

A corporação Dover obteve uma receita anual de US\$ 8,1 bilhôes em 2012, dos quais 12 % foram gerados por Markem-Imaje. Atualmente, cerca de 59 % da faturação de Markem-Imaje se deve à venda de peças de substituição e consumíveis (tintas e solventes).

A empresa Markem-Imaje em números (MARKEM-IMAJE, 2014):

- 850 milhões de dólares de receita anual em 2013;
- 3.000 empregados;
- 300 engenheiros;
- 6 centros de pesquisa;
- 30 subsidiárias:
- 7 tecnologias de codificação: jato de tinta contínuo (CIJ), *drop-on-demand* (DOD), *jetting*, *dispensing*, cobertura com spray, transferência térmica e outras.

#### 2.0.2 História

A empresa foi criada em 2007 a partir da fusão entre a corporação Markem, situada em New-Hampshire (EUA) e a companhia francesa Imaje SA, ambas subsidiárias da corporação Dover (MARKEM. . . , 2007).

A corporação Markem foi iniciada em 1911, em Keene, New Hampshire, como designer e distribuidor de *hardware*, *software* e serviços para identificação de produtos. Em 2006, ela foi adquirida pela corporação Dover.

A Imaje SA foi fundada em 1982 pelo empresário Jean-Claude Millet. A empresa desenvolveu a tecnologia a jato de tinta, um método de impressão no qual a impressora não faz contato físico com o item que está sendo marcado. A Imaje SA foi adquirida em 1995 pela corporação Dover. A atual Markem-Imagem afirma ser o maior fornecedor mundial de soluções para identificação de produtos (BANHAM, 2005).

#### 2.0.3 Produtos e Soluções

A empresa fornece aos setores de alimentos, bebidas, cosméticos, farmacêutico, fios e cabos, eletrônico, automotivo, entre outros, com tecnologias avançadas a jato de tinta, transferência térmica, laser e *print & apply*, para a marcação de embalagens primárias, secundárias, terciárias, em vidro, papel, papelão, plástico, alumínio, PET, etc.

Os principais mercados da empresa são (MARKEM-IMAJE, 2014):

• Alimentícios;

- Bebidas;
- Cosméticos, higiene e farmacêuticos;
- Fios e cabos;
- Elétrico e eletrônico;
- Correios.

Os produtos usados para codificação são subdivididos em quatro categorias: 1) Jato de Tinta para pequenos caracteres 2) Transferência térmica 3) Laser e 4) Impressoras a jato de tinta *Hot Melt* para pequenos caracteres. Nas Figuras 5, 6 e 7, são ilustrados alguns modelos de impressoras para codificação produzidos por Markem Imaje.

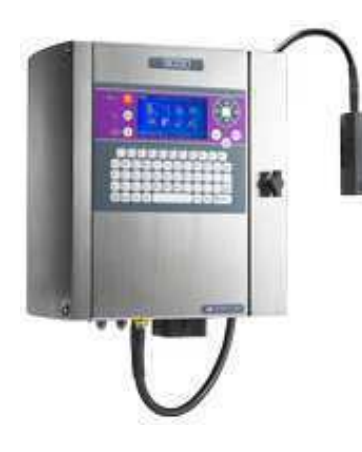

Figura  $5 -$ Impressora a jato de tinta contínuo (CIJ) modelo 9030 da Markem Imaje. Fonte: (MARKEM-IMAJE, 2014).

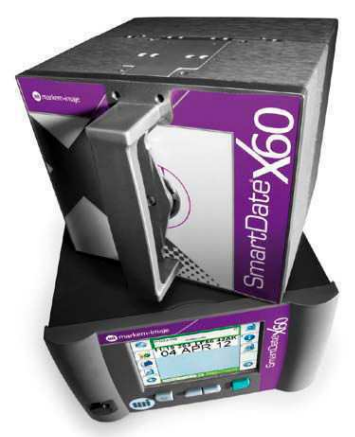

Figura  $6$  – Impressora TT (Transferência Térmica) da série *SmartDate* da Markem-Imaje. Fonte: (MARKEM-IMAJE, 2014).

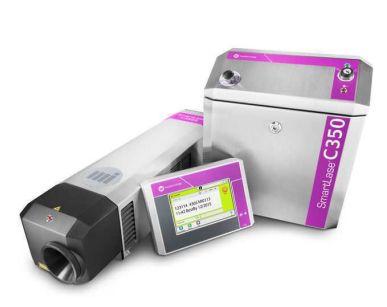

Figura  $7 - \text{Impressora}$  a laser modelo c350 da Markem-Imaje. Fonte: (MARKEM-IMAJE, 2014).

Na Figuras 8, 9 e 10, três produtos marcados pelas impressoras da Markem-Imaje são ilustrados. Na cervejaria Heineken, um total de 29 impressoras CIJ são usadas atualmente para a marcação de garrafas e caixas, distribuídas entre as várias linhas de produção das unidades de Marseille e Mons-en-Baroeul, na França (MARKEM-IMAJE, 2014).

Além de impressoras para codificação de produtos, Markem-Imaje também oferece soluções para codificação de caixas de papelão e de *pallet* e os consumíveis para cada tipo de impressora (ver Figura 8).

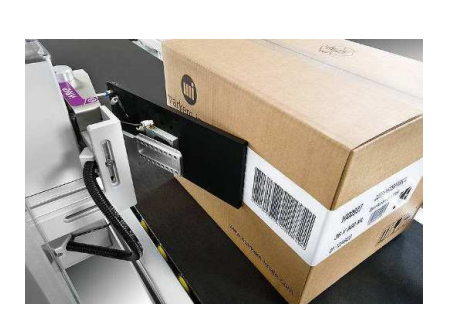

Figura  $8 - \text{Codificação}$  de caixas de papelão com a série 2200 da Markem-Imaje. Fonte: (MARKEM-IMAJE, 2014).

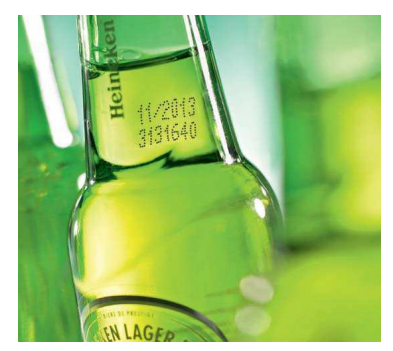

Figura  $9$  – Impressão a jato de tinta com o modelo 9232 da Markem Imaje. Fonte: (MARKEM-IMAJE, 2014).

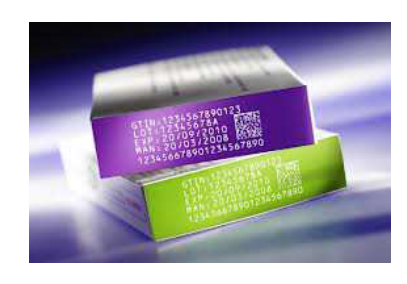

Figura  $10 - \text{Impressão}$ a laser com o modelo 7031 HD da Markem-Imaje. Fonte: (MARKEM-IMAJE, 2014).

#### 2.0.4 A Unidade de Bourg-lès-Valence, França

A unidade de produção situada em Bourg-lès-Valence (Figura 11) constitui uma plataforma de referência mundial no domínio da marcação a jato de tinta. No local são realizadas todas as operações de qualificações e validações de novos produtos antes de serem implantados em outros locais do mundo, como a Índia, Estados Unidos e China.

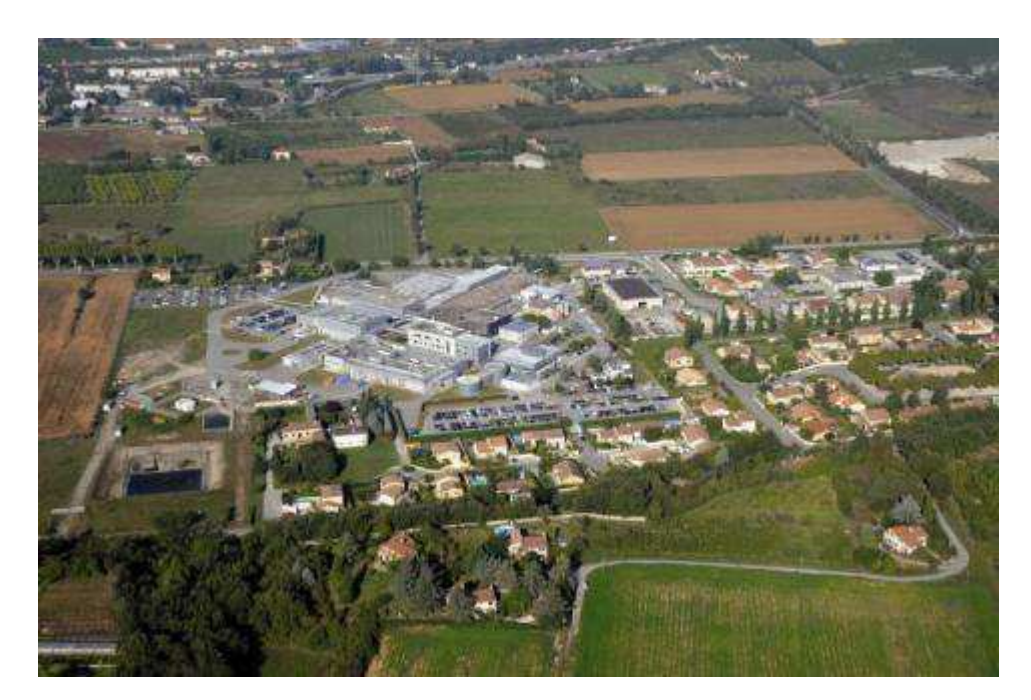

Figura 11 – Vista aérea da unidade de Markem-Imaje, em Bourg-lès-Valence.

Nesta unidade são produzidas várias gamas de produtos, em particular a impressora a jato de tinta do modelo 9232. Esta impressora possui uma cabeça de impressão melhorada que resulta em uma confiabilidade com uma taxa de disponibilidade de até até 99,6%, sem assistência técnica.

A fabricação de cabeças de impressão é uma atividade estratégica para a empresa. A etapa de perfuração dos orifícios de injeção (*nozzles*) de algumas dezenas de mícrons de diâmetro é muito delicada. Esta etapa é feita em salas limpas para garantir a qualidade da marcação do jato de tinta. Algumas etapas intermediárias são subcontratadas na região, e por fim a montagem final é realizada na fábrica, onde são realizadas as primeiras máquinas de teste (incluindo um teste de *burn-in*).

Em 2012, um total de 90 pessoas trabalharam nessas operações de fabricação. Juntamente com esse conhecimento em mecânica e eletrônica, a tecnologia de marcação requer conhecimentos em química para a fabricação de tintas. Durante vários anos, a Markem-Imaje investe na redução do impacto ambiental durante a fabricação de suas tintas. Esforços são realizados na redução do consumo de solventes e de energia. A unidade de desenvolvimento das tintas no local emprega trinta pessoas adicionais. A fabricação simultânea de tintas e máquinas na unidade de Bourg-lès-Valence demonstra a inseparabilidade entre a tinta e a máquina na tecnologia de impressão a jato de tinta (LATIEULE, 2012).

# 3 Fundamentação Teórica

### 3.1 A Tecnologia a Jato de Tinta Contínuo

A Tecnologia CIJ (*Continuous Ink Jet*) se baseia no princípio da instabilidade de Rayleigh-Plateau. Esta instabilidade ocorre devido à tensão superficial, que age para quebrar um jato cilíndrico em um fluxo de gotículas com o mesmo volume, mas superfície inferior.

A instabilidade de Plateau-Rayleigh foi descoberta por Joseph Plateau e Lord Rayleigh. Em 1873, Plateau descobriu experimentalmente que um jato de água em queda vertical é separado em gotas, desde que o seu comprimento de onda (*λ*) seja superior a 3,13- 3,18 vezes o seu diâmetro. Mais tarde, Rayleigh provou que uma coluna em queda vertical de um líquido não-viscoso de seção circular é separado em gotas se seu comprimento de onda exceder o seu diâmetro.

Na Figura 12a mostra-se a constrição do jato para formação de gotas. Na Figura 12b, um obturador com baixa exposição foi usado para capturar a imagem de um jato no ponto de separação.

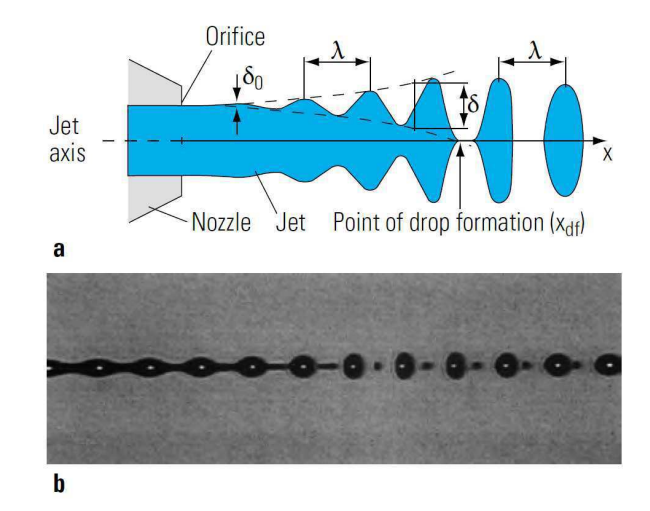

Figura 12 – Formação de gotas com a tecnologia CIJ **a** - Constrição do jato de tinta para formação da gota **b** - Imagem de uma sequência de gotas obtida. Fonte: (KIPPHAN, 2011).

As impressoras a jato de tinta contínuo (CIJ) exploram esse princípio para transformar um jato de tinta em gotas, que são usadas para impressão. Para controlar este fenômeno, a tinta sob pressão é injetada em uma cavidade que possui um orifício de saída (de 10 a 70 *µ*m). Acima da cavidade situa-se um atuador piezoelétrico que vibra a uma frequência da ordem de 100 kHz. Este atuador varia a pressão periodicamente dentro da cavidade de tinta.

A variação periódica da pressão dentro da cavidade gera um fluxo de tinta ondulatório através do bico de injeção de tinta.

O ponto *xdf* marca a distância do orifício até o ponto em que as gotas se separam do jato, conhecida como a *distância de quebra*.

A distância entre as gotas (*λ*) e a distância de quebra (*xdf* ) são parâmetros calculados pela impressora. A velocidade do jato depende dos fatores:

- O diâmetro do bico injetor;
- A pressão, viscosidade<sup>1</sup> e tensão superficial da tinta;
- A amplitude e frequência da tensão aplicada ao piezoelétrico;
- A característica elétrica do  $\mathrm{ar}^2.$

A instabilidade do jato gera um fluxo discreto de gotas, que podem ser coletadas por um sistema de recuperação, de forma a obter um jato de tinta contínuo.

Como pode ser visto na Figura 12, algumas gotículas (denominadas *satélites*) podem ser produzidas durante o processo de formação das gotas. Estas gotículas atrapalham a impressão e devem ser fundidas às gotas principais. A qualidade da impressão depende da qualidade e continuidade do fluxo de gotas gerado.

Para que as gotas sejam coletadas, estas devem ser desviadas de sua trajetória inicial, que as levaria ao substrato. Para tal, elas atravessam um eletrodo variável, dito eletrodo de carga, onde são carregadas de acordo com a tensão aplicada pelo eletrodo.

Em seguida, as gotas atravessam um segundo eletrodo, chamado eletrodo de deflexão. Neste eletrodo, cujo potencial é fixo, apenas as gotas eletricamente carregadas são desviadas (segundo o princípio da força de Lorentz) e por consequência entram no canal de recuperação, ao passo que as gotas não carregadas são depositadas no substrato realizando a impressão a jato.

A resistência do ar influencia na trajetória das gotas, principalmente das que voam à frente das outras, no caso de uma linha de impressão. Este efeito é levado em conta pela impressora, que aplica uma carga em função da posição da gota na linha.

As gotas carregadas são geralmente separadas por gotas neutras (gotas de guarda) para minimizar a repulsão eletrostática entre gotas vizinhas. Apenas uma pequena fração das gotas é usada para impressão, e a maioria é reciclada pelo sistema.

<sup>&</sup>lt;sup>1</sup> A viscosidade é função da temperatura ambiente  $\frac{2}{3}$  Medida pela admitância do ar em função da frequ

<sup>2</sup> Medida pela admitância do ar em função da frequência

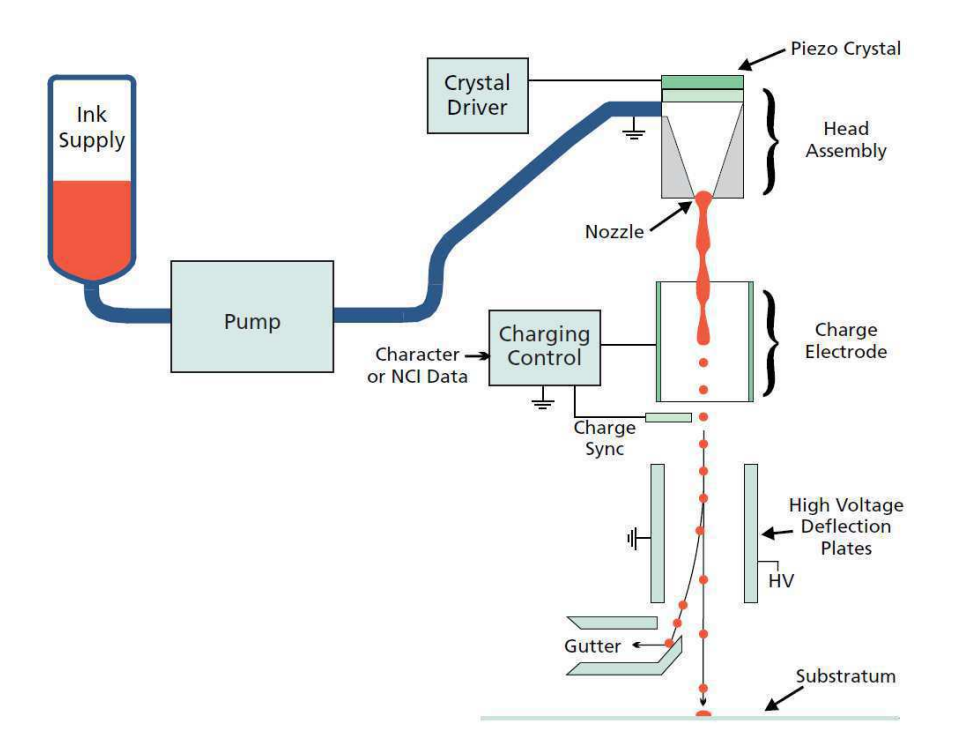

O sistema de impressão CIJ é apresentado de forma simplificada na Figura 13.

Figura 13 – Sistema de Impressão CIJ. Fonte: (CAHILL, 1998).

O eletrodo de carga pode variar a intensidade da carga aplicada às gotas. Esta flexibilidade resulta em gotas que podem ser mais ou menos desviadas pelo eletrodo de deflexão, de acordo com a intensidade da carga aplicada. O jato de tinta pode ser desviado em diferentes posições pré-determinadas, e consequentemente um único bico injetor pode imprimir uma pequena linha (e.g. 10 mm de altura). A altura da linha de impressão depende da distância entre o cabeçote de impressão e o substrato.

Na Figura 14 é ilustrada a formação de caracteres em um substrato móvel. Neste exemplo, o jato de tinta pode desviado para sete posições predefinidas, por linha.

O sistema de tinta requer a regulação de solvente para contrabalancear a evaporação do solvente durante o tempo de voo (intervalo entre a saída o bico injetor e a reciclagem) e a evaporação durante o processo de evacuação do ar que foi introduzido com as gotas recuperadas. A viscosidade da tinta é monitorada e a mistura de solvente é adicionada para contrabalancear a perda de solvente.

Contrariamente à tecnologia a jato contínuo, os mecanismos de impressão sob demanda DOD (*Drop-on-demand*), do tipo piezoelétrico e térmico, são os mais empregados pelas impressoras comerciais a jato de tinta. Nestes mecanismos não há deflexão de gotas, e o substrato deve mover-se em relação à cabeça para a formação da imagem impressa. As impressoras DOD geralmente utilizam um *software* para direcionar a cabeça para impressão de até oito gotas de tinta por ponto.

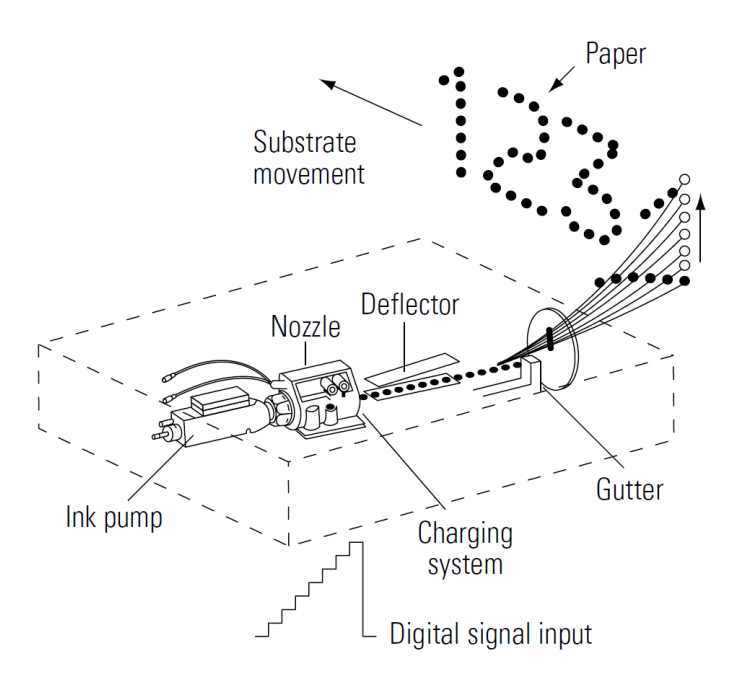

Figura 14 – Sistema CIJ multi-defletor, com até sete gotas por linha. Fonte: (KIPPHAN, 2011).

As vantagens da tecnologia CIJ são a velocidade de operação, facilidade de rastreamento, alta confiabilidade e uma alta variedade de tintas para várias aplicações. As desvantagens são o custo inicial elevado, baixa resolução

Esta técnica é usada para a impressão da data de validade em produtos industrializados. Os requerimentos desta aplicação são velocidade de operação, vida útil longa, distância elevada entre o cabeçote e o substrato e um baixo custo de operação.

### 3.2 As Impressoras CIJ de Markem Imaje

Markem-Imaje produz atualmente oito modelos de impressoras CIJ (série 9000), e cada modelo é destinado a um tipo diferente de aplicação (ex: impressão sobre latas, ou sobre cabos e fios eletrônicos, ou sobre laticínios, etc.<sup>3</sup>.

Estas impressoras aplicam uma tensão de carga que varia de 25 a 270 Vdc em cada gota, com uma resolução de 0,1 a 1 V. Desta forma, 24 posições possíveis são obtidas (ou 27, para alguns códigos de barra).

A frequência de ejeção das gotas é constante e depende do modelo, variando em torno de 62,5 kHz. Esta frequência (do piezoelétrico) resulta em um período de 16 µs (tempo de formação de cada gota).

A velocidade das gotas na saída da cabeça é constante e vale cerca de 20 m/s. A

<sup>3</sup> Informação datada de Jul. 2014.

impressora deve controlar esta velocidade, já que a impressão é realizada sobre produtos em movimentação em frente à cabeça.

A curva característica de Pressão = f(Temperatura) é armazenadas na memória interna da impressora. Esta impressora controla a velocidade do jato aplicando a pressão correspondente ao valor da temperatura ambiente medido, gerando um jato a 20 m/s.

A 9232 S, de Markem-Imaje, é uma impressora a jato de tinta de alta velocidade, concebida para atender às necessidades de codificação da indústria de bebidas.

A Impressora 9232 S (ver Figura 15) é muito versátil e pode codificar todas as embalagens deste setor (latas, garrafas, garrafas retornáveis, *briks*, *pouches* flexíveis, tampas, pacotes e filmes retráteis), com uma ampla variedade de tintas incluindo tintas de alto contraste, com ou sem MEK (Metil Etil Cetona).

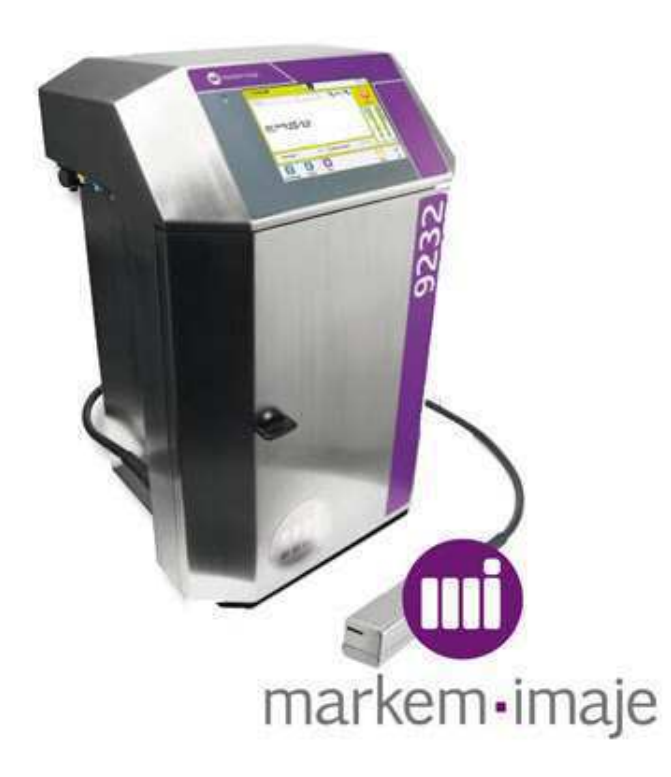

Figura 15 – Impressora CIJ modelo 9232, de Markem-Imaje. Fonte: (MARKEM-IMAJE, 2014).

Para as indústrias que produzem vários tipos de produtos, um único tipo tinta pode atender às suas necessidades, fornecendo flexibilidade (uma interface, um estoque único de peças de reposição) e segurança (sem risco de erro na troca da tinta).

A 9232 S é capaz de codificar até 120.000 produtos por hora com excelente qualidade. Mais rápida que as linhas de produção atuais, oferece às indústrias mais flexibilidade na sua produção. Adaptada para ambientes exigentes, a cabeça de impressão e o gabinete são revestidas em aço inoxidável com índice de proteção IP56, sem ar comprimido,

exclusivo no mercado, para ambientes com lavagens frequentes e úmidos.

As intervenções dos operadores são simplificadas. A interface de usuário é sensível ao toque e intuitiva. A troca dos consumíveis é rápida e segura, em menos de 30 segundos, sem parar a linha de produção e sem respingos. A limpeza é fácil e eficaz graças à ausência de zonas de retenção.

Esta impressora possui uma excelente taxa de disponibilidade de até 99,9 % em condições definidas pela Markem-Imaje. O custo total é reduzido em 30% comparado ao mercado com o mais baixo consumo de tinta e aditivo. Os intervalos de manutenção são de 18 meses e ela apresenta um baixo consumo de eletricidade.

As principais características do produto são:

- Capacidade de imprimir duas linhas a 160 m/min com taxas de produção de até 120.000 produtos por hora;
- Até 5 linhas de impressão para datas de validade, logotipos, texto alfanumérico, códigos de barra 1D e 2D;
- Alturas da fonte de até 32 pontos;
- Gabinete de aço inoxidável e cabeça de impressão IP56 padrão sem zonas de retenção para ambientes de lavagens frequentes e úmidos;
- Tinta específica para aplicação de garrafas PET, metal, vidro, *briks*, pouches etc;
- Maior durabilidade dos cartuchos, possibilitando a impressão de até 190 milhões de caracteres por litro;
- Consumo de aditivos pode ser reduzido a 3,2 ml/h a 20 ℃;
- Excelente taxa de disponibilidade de até 99,9 % sem assistência, graças ao novo circuito de tinta e à sua cabeça de impressão inovadora;
- Garantia padrão de 18 meses;
- Nova interface de usuário colorida de 7 polegadas, sensível ao toque e intuitiva;
- Novas tintas multiúso sem cetona e sem MEK.

Informações complementares sobre a impressora estão contidas na brochura, disponível no Apêndice A.

## 3.3 O Sistema de Visão JetXpert

O JetXpert (ver Figura Figura 16) é um instrumento de precisão para análise de *drop-in-flight*. Este equipamento custa cerca de US\$ 28.000,00 (2012) e é fornecido pela empresa ImageXpert. A ImageXpert é líder em fornecimento de equipamentos de análise para a jato de tinta e bio-mercados de distribuição.

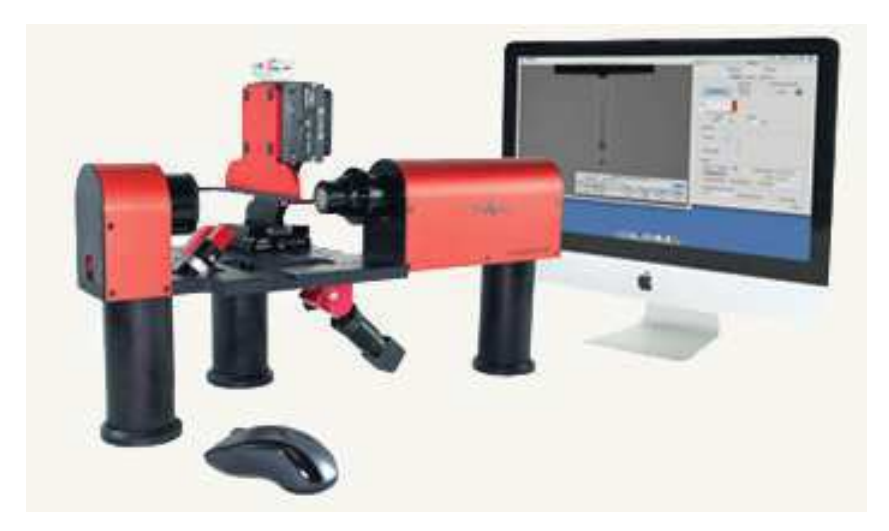

Figura 16 – O Sistema de visão JetXpert para análise de cabeças de impressão CIJ. Fonte: (JETXPERT, 2014).

A empresa ImageXpert é situada em Nashua, New Hampshire (EUA). Desde 1989, ImageXpert vem produzindo equipamentos de inspeção para impressão digital e produtores de sistemas de deposição para uso em P&D e ambientes de produção. Para apoiar as empresas que utilizam cabeças de impressão (de fabricantes como Dimatix, Xaar, Kyocera, Konica-Minolta, Epson e Ricoh) em seu desenvolvimento e no controle da qualidade de impressão, ImageXpert desenvolveu um sistema para análise precisa do jato de tinta de uma cabeça de impressão, com o auxílio de câmeras e uma tecnologia proprietária de LED estroboscópico e de software analítico.

No sistema JetXpert, a cabeça de impressão é posicionado em frente à câmera, a um ângulo de 90° C em relação ao eixo da câmera, para que as gotas passem entre a lente da câmera e a unidade de LED estroboscópico. O controlador estroboscópio sincroniza a iluminação das gotas para que o flash seja disparado em um intervalo de tempo fixo após o recebimento de um impulso no sinal de excitação.

O LED estroboscópico é posicionado por trás do jato de tinta para que a imagem da gota seja em silhueta, permitindo a análise de fluidos opacos e transparentes. No esquema da Figura 17 pode-se ver a configuração dos componentes do sistema.

A largura de pulso do estroboscópio pode ser ajustada para valores muito pequenos, de até 125*ns*. Após ejetadas, as gotas se movem a uma velocidade de cerca de dez metros

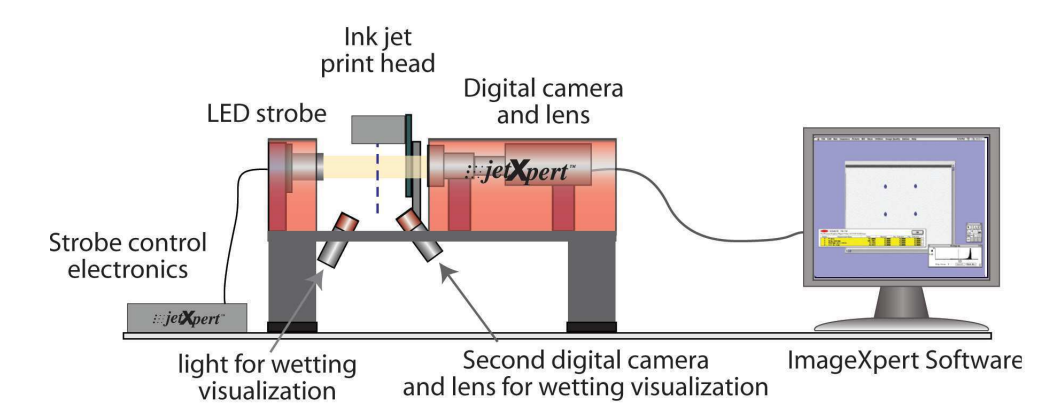

Figura 17 – Componentes do sistema de visão JetXpert. Fonte: (JETXPERT, 2014).

por segundo. A curta largura de pulso permite captar imagens com o menor borrão de movimento possível. O JetXpert usa eventos estroboscópicos individuais - um por quadro de imagem - para capturar as imagens das gotas individuais em voo. Este método de captura de imagem é possível graças ao LED de alta potência, e minimiza o efeito tremido causado pela agregação de gotículas que é comum aos sistemas que utilizam vários flashes por quadro.

A câmera utilizada é o modelo Stingray  $F - 080B$ , da Allied Vision Technologies. Esta câmera monocromática é equipada com um sensor de imagem *XGA*(0*,* 8*megapixels*) e uma interface de alta velocidade FireWire *IEEE*1394*b*. A câmera oferece 30 quadros por segundo, e possui a capacidade de definir livremente a velocidade do obturador entre 48 ms e 67 s. Por ser capaz de alterar a velocidade do obturador, o JetXpert é apropriado para trabalhar com sistemas de distribuição lentos, como os usados no processo de fabricação de *bioarrays*, assim como sistemas de ejeção muito rápidos, como a tecnologia a jato de tinta.

A câmera é equipada com uma lente de zoom telecêntrica Moritex, assegurando que pequenas variações na profundidade do jato de tinta na imagem não levem a uma mudança de escala. A trajetória do jato de tinta é medida em relação ao ângulo da cabeça de impressão, mas a análise da trajetória completa das gotas em voo só é possível com imagens capturadas com a versão de duas câmeras do sistema.

As imagens da câmera são transferidas para o computador do sistema através da interface FireWire do Stingray. Ali, o *software* desenvolvido por ImageXpert analisa as imagens para medir as características mais importantes das gotas, tais como: o volume da gota, a trajetória, a velocidade, o comprimento de ligadura, a distância de quebra, etc. O volume da gota (em picolitros) é calculado com base na medição do raio da gota . A velocidade é calculada a partir da distância e do intervalo de tempo entre duas gotas, com um intervalo de tempo fixo entre elas. O sistema mede a trajetória relativa do jato de tinta em relação à cabeça de impressão em duas ou três dimensões. Na Figura 18 pode
ser observada uma captura da GUI do JetXpert, durante o cálculo da velocidade do jato de tinta.

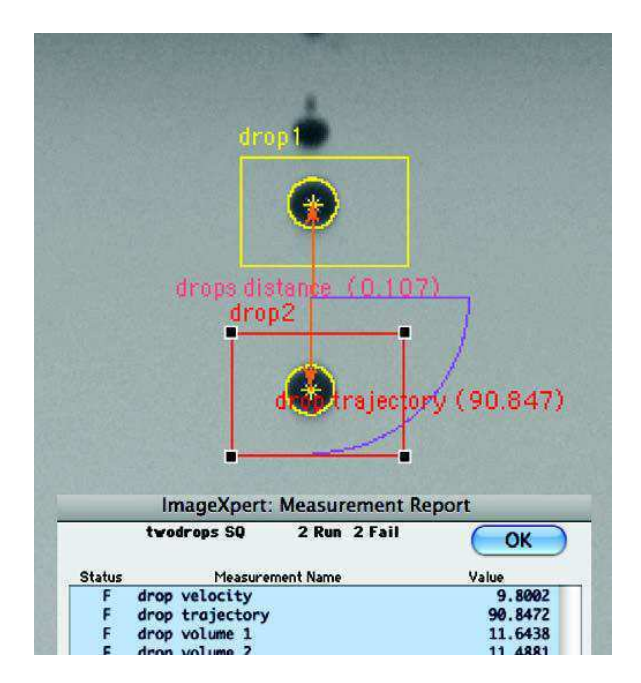

Figura 18 – Captura da GUI do JetXPert mostrando o cálculo da velocidade do jato. Fonte: (JETXPERT, 2014).

Informações complementares sobre o sistema estão contidas na brochura, disponível no Apêndice B.

# 4 Desenvolvimento da Bancada

### 4.1 Parte I: A Realização da Bancada

### 4.1.1 Controle da Impressora

Embora a bancada seja destinada ao uso com qualquer impressora CIJ, o modelo 9232 foi usado para o desenvolvimento e testes da bancada.

A maquete final disponibilizará duas opções ao operador quanto à gestão dos consumíveis ao operador: o uso da impressora ou o uso do circuito de tinta externo.

A comunicação com a impressora se deu através da rede Ethernet e da leitura de sinais digitais de sincronização.

O controle da impressora será descrito em detalhe nas seções a seguir.

### 4.1.1.1 Comunicação via Ethernet

A comunicação Ethernet foi usada para envio dos sinais de controle do PC-S à impressora (ligar e desligar o jato, mudar a pressão da tinta, iniciar impressão, etc.) e também para que alguns parâmetros como a temperatura da cabeça possam ser monitorados durante os testes.

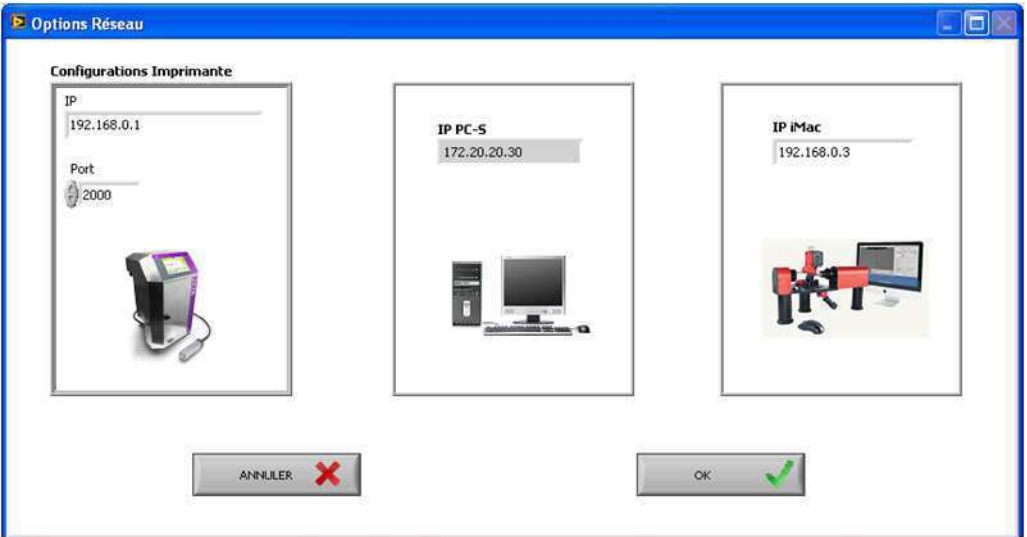

Figura 19 – Janela da GUI para as configurações Ethernet da bancada.

Os comandos possuem sete bytes e são codificados em hexadecimal. A comunicação foi programada na GUI, em LabVIEW. A conexão TCP é feita usando-se valores de endereço IP e número de porta definidos na janela da GUI mostrada na Figura  $19^1$ .

A conexão TCP é aberta quando a GUI é lançada, e só fecha quando a GUI é terminada. Se a conexão falhar em qualquer instante durante a execução da GUI, tentativas de conexão são feitas periodicamente pelo *software*.

O JetXpert também foi conectado à rede para envio dos resultados de teste. Este procedimento é descrito na subseção 4.1.3.2.

#### 4.1.1.2 Monitoramento das Variáveis

Nesta etapa do projeto, apenas a impressora será integrada à bancada. Além de realizar a gestão da tinta e do solvente à cabeça sob caracterização, cinco variáveis terão seus valores monitorados durante a execução dos testes (recuperados pela GUI via Ethernet). São eles:

- Temperatura da cabeça;
- Temperatura da tinta;
- Temperatura do circuito eletrônico;
- Pressão da tinta;
- Velocidade do jato.

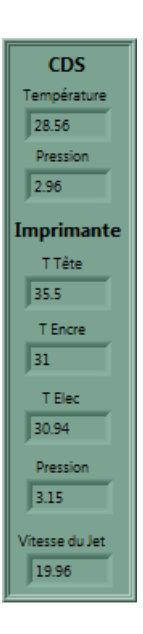

Figura 20 – Seção da GUI para monitoramento das variáveis da impressora 9232.

Além destes parâmetros da impressora, o valor da pressão e da temperatura do circuito de tinta externo foram monitorados (ver seção 4.3).

<sup>&</sup>lt;sup>1</sup> Estes valores são também contidos no arquivo de configuração, ver seção 4.1.4.2

Estes parâmetros são exibidos em uma seção da GUI (mostrada na Figura 20) e atualizam a cada 1 segundo. Eles também são adicionados automaticamente ao relatório de testes, juntamente com os resultados das medições realizadas pelo JetXpert.

#### 4.1.1.3 Liga/Desliga da Impressora e do Jato de Tinta

Uma outra funcionalidade adicionada à GUI do PC-S foi a opção de controle do Liga/Desliga da máquina e do jato. A impressora 9232 é destinada para uso contínuo (24/7) em linhas de produção e as operações de liga/desliga são de longa duração. Isto se deve principalmente aos ciclos internos de limpeza com solvente (para desobstruir eventuais partículas depositadas na saída do bico injetor). Esta prática de limpeza é realizada a cada vez que o jato é ligado ou desligado e garante a robustez do equipamento assim como o longo tempo de operação entre manutenções.

Embora não acessíveis ao usuário final através da interface *touch screen*, o modelo possui sequências de liga/desliga alternativas (sem solvente), que podem ser acionadas ao invés das sequências completas. Estas sequências são de interesse particular aos projetistas e engenheiros de teste e desenvolvimento pois são mais curtas e reduzem o tempo de testes, embora o ciclo tradicional deva ser ativado periodicamente.

Estes comandos particulares são acionados através de dois registros de controle, internos à máquina (um para o controle do jato e outro para o controle da impressora). Para acessar estes registros, o operador deve entrar em uma configuração especial na interface da máquina e entrar com os valores dos registros nos endereços correspondentes (em hexadecimal). Além de ser um processo lento, existe o perigo de se colocar um valor errado em um dos registros ou ainda de alterar o valor do registro errado acidentalmente e levar a máquina a um estado desconhecido.

O controle destes registros pode ser feito via Ethernet. Para facilitar o lançamento destas sequências alternativas, os comandos especiais foram adicionados à GUI. A janela mostrada na Figura 21 foi extraída da GUI e ilustra os botões usados para comandar a impressora a partir do PC-S.

Dois LEDs foram adicionados para indicar o estado presente da impressora. O primeiro LED é usado para indicar se a impressora foi inicializada corretamente e está apta a receber comandos da GUI. Os dois indicadores são atualizados a cada 2 s por um *thread* específico da GUI que é executado apenas quando a janela está aberta.

O estado do jato de tinta (segundo LED) é obtido através da leitura de um registro de status. Já o estado da impressora não pode ser determinado através dos registros internos. O PC-S envia uma mensagem TCP vazia à impressora e aguarda a resposta. Se houver resposta, o LED indica que a impressora está ligada (e disponível). Se houver *timeout* ou erro TCP, o LED se apaga e indica que a impressora está desligada ou que a

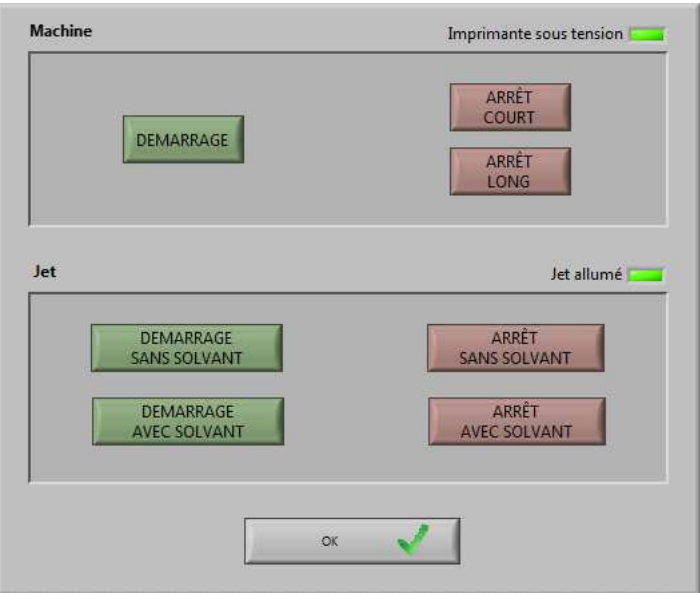

Figura 21 – Janela da GUI para o controle da impressora.

conexão Ethernet não foi estabelecida.

#### 4.1.1.4 Sinais de Sincronização

Quatro sinais digitais de sincronização são extraídos da impressora, e indicam os instantes em que as gotas, linhas e mensagens são ejetadas. Estes sinais são necessários para a sincronização do estroboscópio e para a geração da excitação do piezoelétrico. Os sinais são:

- **SyncMess -** Sinal de sincronização da mensagem de impressão. Este sinal é ativado a Š1Š a cada início de mensagem e indica o início de uma frase de impressão (a primeira gota na impressão de uma data de validade, por exemplo);
- **FreqHtrame -** Sinal de sincronização da linha de impressão. Este sinal é ativado a '1' quando a primeira gota de cada linha é formada (ver Figura 14);
- **FreqPiezo** Sinal de sincronização do piezoelétrico. Este sinal é ativado a '1' durante a eissão de cada gota de tinta da cabeça;
- **ClockSample** Sinal de relógio derivado de 'FreqPiezo', com frequência igual a 32, 64 ou 192 vezes a frequência do piezoelétrico.

Estes quatro sinais são extraídos da interface industrial através de um conector DIP14, e são restaurados com o uso de dois inversores 74HC14 em série. A distância entre a impressora e a placa de aquisição do PC-S é de cerca de 2m. Para preservar a integridade do sinal no ambiente industrial, eles são enviados na forma diferencial, em ambos os sentidos (do PC-S à impressora e da impressora ao PC-S). A transmissão é feita em cabos blindados via RS422, através de um emissor 26C31.

As entradas digitais da placa de aquisição 6111 são da forma TTL/CMOS, não compatíveis com as entradas diferenciais. Para transformar os sinais para o padrão TTL, uma placa de adaptação foi realizada, situada próxima às entradas da placa DAQ (módulo SCB).

A placa contém um receptor diferencial 26C32 (padrão RS422) para os quatro sinais ('SyncMess', 'FreqHtrame', 'FreqPiezo' e 'ClockSample'), além de um receptor 26C32 para o sinal de controle do estroboscópio. Um emissor 26C31 é usado para o envio deste sinal ao JetXpert (entrada 'External Sync').

A placa é alimentada com o sinal de +5 V oriundo da interface industrial da impressora. Um capacitor de 10 nF foi colocado na entrada de alimentação para eliminar o ruído de alta frequência. Os pinos não utilizados dos CIs 74HC14 e SN7406 foram aterrados para evitar oscilações.

O circuito foi montado usando-se uma placa PTH (*Plated Through Hole*). O esquemático encontra-se no Apêndice A.

Os sinais 'SyncMess' e 'FreqHtrame' não foram utilizados no projeto. Eles são utilizados atualmente pela equipe de Markem-Imaje em uma outra maquete, dedicada ao estudo da trajetória das gotas para melhoria da qualidade de impressão. Eles foram extraídos para o PC-S para permitir a integração futura desta maquete à bancada realizada neste projeto.

### 4.1.2 O Sinal de Excitação

O sinal de excitação é um sinal analógico aplicado ao atuador piezoelétrico para modular a saída de tinta da cabeça. A frequência de saída das gotas de tinta é igual à frequência deste sinal.

A impressora 9232 gera este sinal internamente. Na bancada, ele será gerado pelo PC-S para que sua forma, frequência e amplitude possam ser controladas e os seus efeitos estudadas no processo de caracterização das cabeças.

O sinal de excitação deverá ser controlado pelo PC-S, através do uso de uma placa de aquisição compatível com o *software* LabVIEW. O modelo NI 6111 foi imposto por Markem-Imaje, por já estar disponível no laboratório e também por apresentar uma alta performance na geração de sinais analógicos.

Algumas características da placa NI 6111 relevantes ao projeto são:

• 2 saídas analógicas de 16 bits a 4 MS/s (um canal) ou 2,5 MS/s (dois canais);

- frequência de amostragem de 1 a 10 MS/s por canal;
- gatilho analógico ou digital;
- 8 canais de E/S digitais (5 V TTL/CMOS);
- buffer FIFO de saída com 2048 amostras.

Como a placa de aquisição de dados é do tipo PCI, o uso de um *terminal block* se torna necessário para acessar os pinos de E/S da placa. O modelo NI SCB-68 estava disponível em estoque em Markem-Imaje e foi imposto à equipe.

A saída analógica da placa 6111 é limitada em ∘10*V* . Para gerar sinais de até 150 Vpp  $(\pm 75V)$ , torna-se necessário o uso de um amplificador linear de tensão. O modelo LPA400 do fabricante N4L foi imposto por Markem-Imaje por ser um amplificador destinado para uso em piezoelétricos e também por ser um modelo já utilizado pela equipe.

A interface analógica entre o PC-S e a impressora é ilustrada no diagrama da Figura 22.

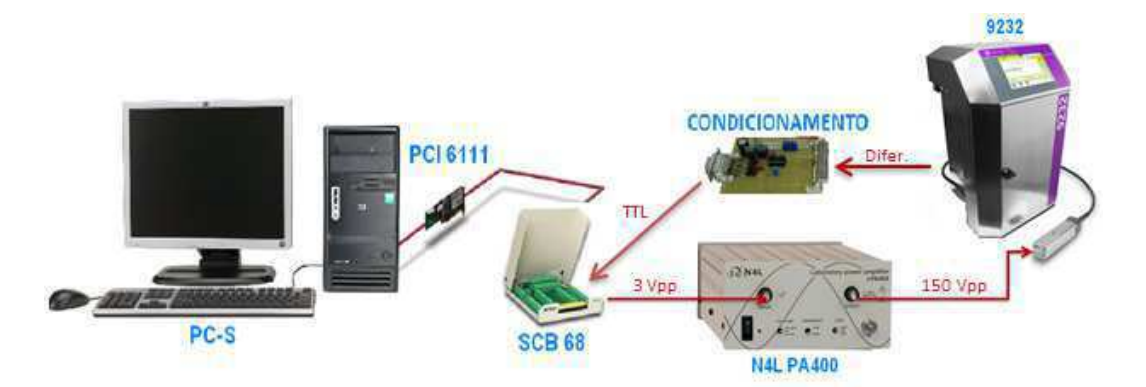

Figura 22 – Interface analógica entre o PC-S e a impressora.

O sinal de excitação é periódico e será sincronizado com a impressora, usandose os sinais 'FreqPiezo' como gatilho e 'ClockSample' como relógio externo. O sinal de gatilho é necessário para sincronizar a geração de gotas entre a placa DAQ, a impressora e a captura da imagem pelo JetXpert. A cada subida da entrada 'ClockSample', a placa atualiza o sinal de excitação com a amostra seguinte transferida pelo PC-S. A escolha do uso de um relógio externo ao invés do relógio interno da placa se deu para que o sinal imite o sinal gerado pela impressora.

Na Figura 23 é ilustrada uma captura do osciloscópio contendo os sinais 'FreqPiezo', 'ClockSample' e o sinal de excitação na saída da placa DAQ, antes da amplificação. O sinal 'ClockSample' foi configurado com uma frequência igual a 32 vezes 'FreqPiezo', pela GUI (comando enviado via Ethernet). Na Figura, pode-se observar que a frequência do sinal de excitação é igual à do sinal de gatilho (FreqPiezo), e que o sinal analógico possui 32 amostras por período.

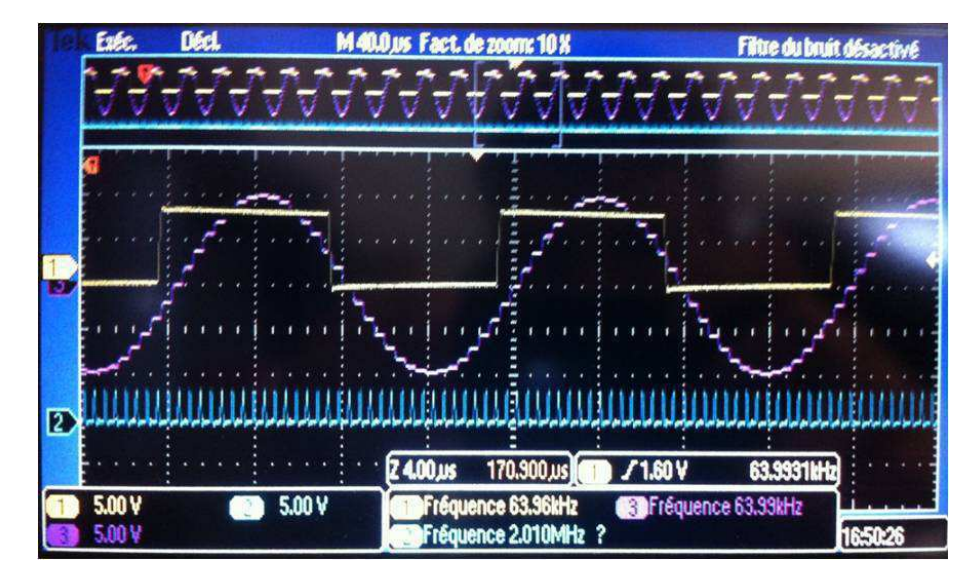

Figura 23 – Captura do osciloscópio com o sinal analógico de excitação (rosa), o sinal de gatilho 'FreqPiezo' (amarelo) e o sinal de relógio 'ClockSample' (azul).

A frequência de 'ClockSample' determina o número de amostras por período e é configurado pelo operador, não devendo ultrapassar os limites da placa. O sinal de excitação deve atingir a frequência máxima de 150 kHz, como definido inicialmente nas especificações. Isto equivale a gerar um sinal com uma taxa de 4,8 MS/s,  $9,6$  MS/s ou 28,8 MS/s, em função do índice multiplicador programado (32, 64 ou 196). Como a saída analógica da placa é limitada em 4 MS/s, a frequência máxima permitida a 32 pontos é de 125 kHz.

Embora a frequência máxima de 125 kHz seja inferior ao limite definido nas especificações, este valor foi considerado satisfatório pela equipe de Markem-Imaje, pois a frequência nominal de operação do piezoelétrico é de 64,35 kHz e os testes de caracterização da distância de quebra são feitos no intervalo de ± 10 kHz centrados no ponto de mínimo (parábola obtida na Figura 2), raramente ultrapassando 100 kHz.

Para que a saída analógica da placa possa gerar o sinal com a taxa elevada de 4 MS/s sem ocupar o processador de forma desnecessária, o canal DMA (Acesso Direto à Memória) foi configurado para realizar a transferência de dados para a placa, com o modo de 'regeneração' ativado. Desta forma, a GUI carrega o *buffer* de saída com:

- 64 períodos de 32 pontos, totalizando 2048 amostras;
- 32 períodos de 64 pontos, totalizando 2048 amostras;
- 10 períodos de 196 pontos, totalizando 1960 amostras.

A regeneração do sinal significa que a memória da placa 6111 é preenchida com as amostras do sinal e que a placa percorre a memória de forma circular e contínua, sem a intervenção do PC.

A escala da saída analógica é programada a cada iteração de maneira a utilizar todos os 16 bits do conversor D/A na faixa de operação e também para que a saída não ultrapasse  $\pm 75/50 = \pm 1.5$  V e danifique o piezoelétrico.

A parte da bancada destinada à geração do sinal do piezoelétrico é ilustrada na Figura 24.

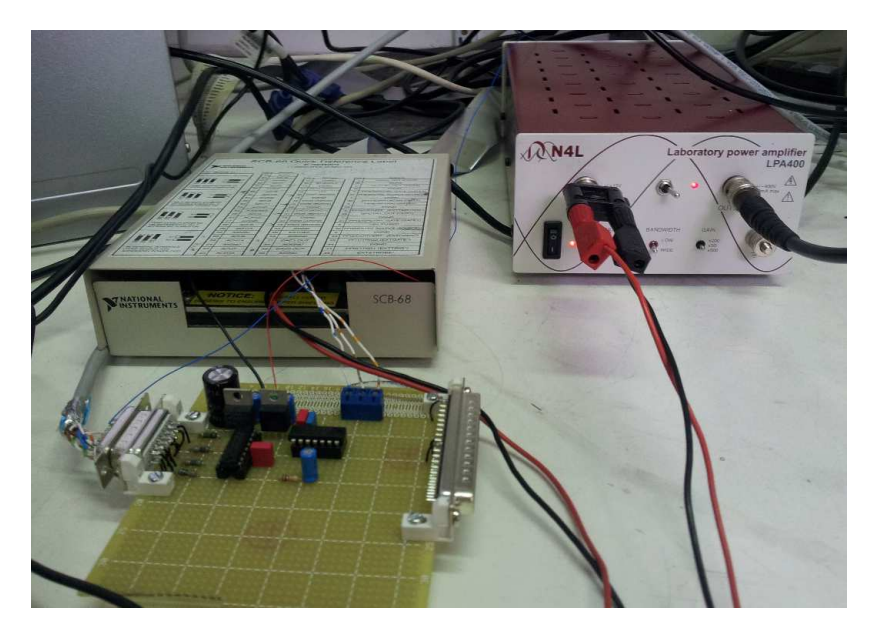

Figura 24 – Foto da bancada com os módulos para geração do sinal de excitação (amplificador LPA400, *connector block* SCB-68 e placa de adaptação realizada.

### 4.1.3 Controle do JetXpert

O JetXpert foi utilizado para realizar a captura das imagens do jato e calcular os parâmetros característicos.

O sinal de disparo do LED e da câmera é controlada através do sinal 'FreqPiezo' oriundo da impressora 9232 e conectado à interface 'External Sync' do aparelho.

As seções a seguir descrevem os algoritmos programados e os métodos desenvolvidos para controlar o aparelho via Ethernet.

#### 4.1.3.1 Algoritmos Desenvolvidos

Os algoritmos desenvolvidos no ambiente ImageXpert foram as rotinas de calibração e de cálculo da velocidade do jato e da distância de quebra. Estes algoritmos foram criados usando a linguagem de programação proprietária da *software* ImageXpert.

Os algoritmos de calibração podem ser lançados através da GUI do PC-S, mas o operador deve se deslocar ao iMac-JetXpert para finalizar a rotina no *software* ImageXpert. Quatro rotinas foram programadas:

• **Posição da câmera -** Calcula o número de pixels por *mm*<sup>2</sup> .

Este valor é usado como base de cálculo para as medições efetuadas. O operário deve posicionar uma placa (contendo a foto de gotas cujas dimensões são conhecidas pelo programa) em frente à câmera e lançar uma sub-rotina de calibração do programa. Esta placa é fornecida juntamente com o aparelho e consiste no procedimento padrão indicado por ImageXpert para calibrar o aparelho;

• **Posição do jato -** Centraliza e ajusta a nitidez da imagem do jato.

O operador deve posicionar a cabeça de impressão em frente à câmera e ligar o jato através da GUI (ver a subseção 4.1.1.3). Um eixo motorizado centraliza o jato na câmera e a imagem em 'live' do jato é exibida na tela do programa ImageXpert para que o operador possa ajustar o zoom e a exposição da câmera de forma a obter a imagem mais nítida possível;

• **Velocidade do jato -** Calcula a velocidade do jato.

O programa calcula a velocidade continuamente e a exibe na interface do programa (iMac). O operador pode então ajustar alguns parâmetros durante a execução (como a pressão da tinta) de forma a obter a velocidade desejada. A velocidade nominal de operação é igual a 20 m/s;

• **Posição da cabeça -** Ajusta o zero da posição vertical do jato.

A calibração da posição da cabeça permite que os resultados de distância de quebra tenham como referência a posição da cabeça. Para tal, a imagem em 'live' do jato é exibida no iMac com um tracejado horizontal sobre a imagem para que o operador posicione a extremidade da cabeça sobre a linha. A cabeça é deslocada pelo eixo motorizado, lentamente e de baixo para cima em pequenos incrementos, até que o operador clique na janela do programa informando que a posição foi encontrada.

O operador deve calibrar o sistema uma vez antes de lançar uma bateria de testes para se obter a máxima precisão e reprodutibilidade dos resultados.

As rotinas de cálculo do JetXpert são executadas a cada iteração e não necessitam da intervenção do operador, ao contrário da calibração. Estas rotinas usam os parâmetros obtidos na última calibração (salvos em um arquivo de texto) para realizar os cálculos.

Na Figura 25 observa-se uma captura do jato no ponto de quebra, pelo JetXpert (exibida na interface do programa). O programa reconhece a forma do jato (amarelo) e o ponto de separação em gotas (verde), e retorna o número de pixels percorrido desde a cabeça de impressão. Este valor é convertido para *mm*<sup>2</sup> para fornecer a distância de quebra encontrada.

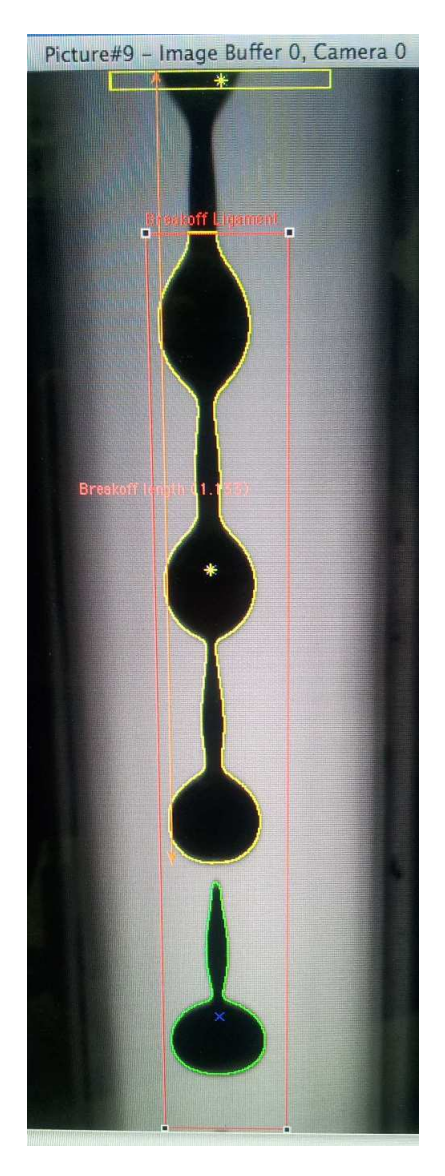

Figura  $25 -$  Detecção do ponto de quebra pelo JetXpert.

Ao término de cada iteração de teste, a imagem do jato é coletada e o resultado do cálculo é salvo em um arquivo de texto. Ambos os arquivos são nomeados com a data e a hora do início da iteração, usando o formato XXAAAMMDDHHMMSS<sup>2</sup>. O índice XX indica o tipo de medição e pode ser igual a 'BD' (do inglês: *breakoff distance*, ou distância de quebra) ou 'DV' (do inglês: *drop velocity*, ou velocidade das gotas).

<sup>2</sup> A data é invertida para que a organização dos arquivos na pasta seja cronológica.

### 4.1.3.2 Controle do JetXpert a Distância

A etapa de comunicação entre o PC-S e o JetXpert envolveu dois problemas distintos, tratados com soluções diferentes. O primeiro trata do lançamento remoto dos algoritmos do JetXpert, e o segundo trata da recuperação dos resultados.

Os programas de calibração e de cálculo foram salvos em arquivos no iMac. O programa do *ImageXpert* possui uma interface serial para controle do JetXpert, e não possui interface Ethernet<sup>3</sup> . A programação via interface serial consiste em um *toolkit* suplementar que a equipe de Markem-Imaje não se dispôs a comprar.

Para lançar as rotinas do JetXpert via Ethernet, duas soluções foram testadas. Primeiramente, testou-se o uso de *scripts* CLI (Shell e Apple) para controle do programa através de linhas de comando, que não funcionou para lançar as rotinas (incompatibilidade do programa).

Adotou-se então a sugestão recomendada pela equipe de suporte do JetXpert, consistindo na utilização de macros. Utilizou-se então o Sikuli, que é uma ferramenta desenvolvida pelo MIT para Mac (OS X) que permite a automação de operações de PC utilizando visão de computador (*computer vision*).

O Sikuli reconhece padrões em *screenshots* extraídos de interfaces gráficas, e *scripts* em linguagem Jython e JRuby são usados para executar ações. Esta ferramenta consegue controlar qualquer interface que reconhece e consegue gerar eventos de clique de mouse e preencher campos de texto.

Usando o Sikuli, criou-se *scripts* para lançamento dos algoritmos dentro do ambiente JetXpert, usando-se *screenshots* dos botões de comando da GUI. Na Figura 26 é ilustrado o exemplo de programação de um *script* para gerar eventos de clique em dois botões seguidos da digitação um texto em uma interface gráfica:

A frequência do sinal de excitação e a data de início da iteração são necessários para configurar a frequência do estroboscópio e para nomear o arquivo de resultado com a data e hora local. Estes parâmetros são enviados da GUI do PC-S via um arquivo de texto enviado ao iMac. No início de cada iteração, o *script* Sikuli lê este arquivo e digita os valores nos campos correspondentes da GUI do JetXpert.

Como as ações do *script* são realizadas em função do reconhecimento das imagens na tela do iMac, se o operador mover o mouse ou clicar em alguma janela, a execução do *script* pode ser interrompida. Para evitar que isto ocorra, o mouse e o teclado são bloqueado durante a execução dos *scripts*.

Ao término de cada iteração, os resultados gerados são salvos no iMac em uma pasta compartilhada com a rede. O PC-S acessa o arquivo correspondente à iteração e

<sup>3</sup> Informação datada do período de realização do estágio, de Jan 2012 a Jul 2012

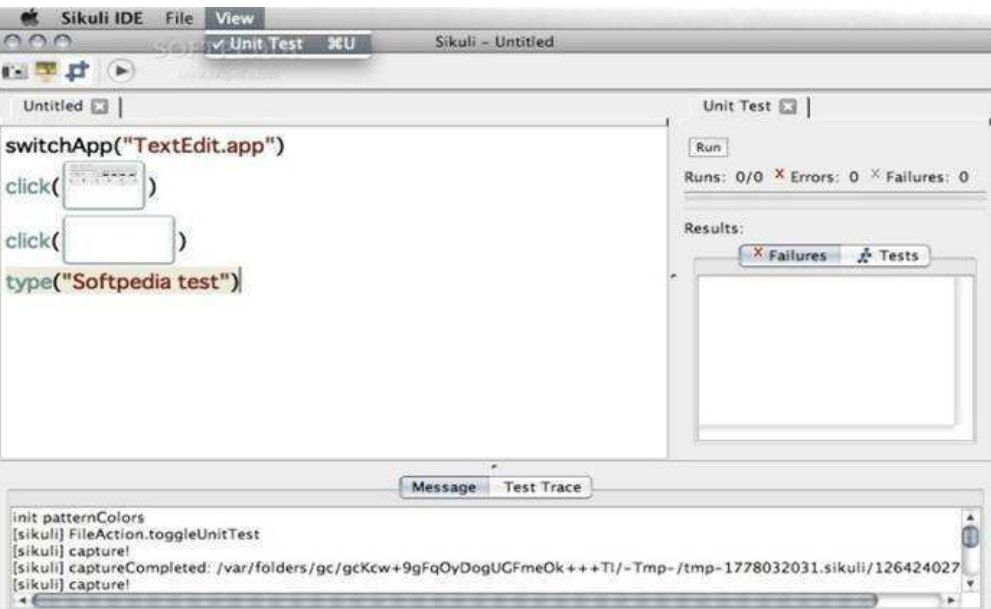

Figura 26 – Vista da IDE do Sikuli, contendo a construção de um *script* para gerar eventos de clique de mouse e digitação de texto em uma interface gráfica.

exibe os resultados na GUI, que também se encarrega de atualizar o relatório final.

### 4.1.4 A GUI

A interface gráfica do PC-S serve de apoio ao operador da bancada para controlar os sistemas e visualizar os resultados.

Toda a programação da GUI foi feita no ambiente LabVIEW. Esta interface evoluiu durante toda a fase do projeto para comportar todas as requisições feita pela equipe de Markem-Imaje em relação às funcionalidades e à intuitividade da interface gráfica.

#### 4.1.4.1 Modos de Operação

A interface foi dividida em dois modos de operação, solicitados pela equipe de Markem-Imaje.

O primeiro modo de operação mostrado na Figura 27 consiste no lançamento de testes automáticos. O operador configura os parâmetros do teste de varredura (em tensão ou em frequência) preenchendo a tabela de testes.

Os testes contidos na tabela são iniciados quando o operador clica em 'iniciar' (botão azul da figura anterior).

A barra de ferramentas de edição permite operador pode criar, editar, remover, e abrir ou salvar as configurações de um teste ou de uma sequência de testes.

As configurações de cada teste são salvas no PC-S em um arquivo xml com a

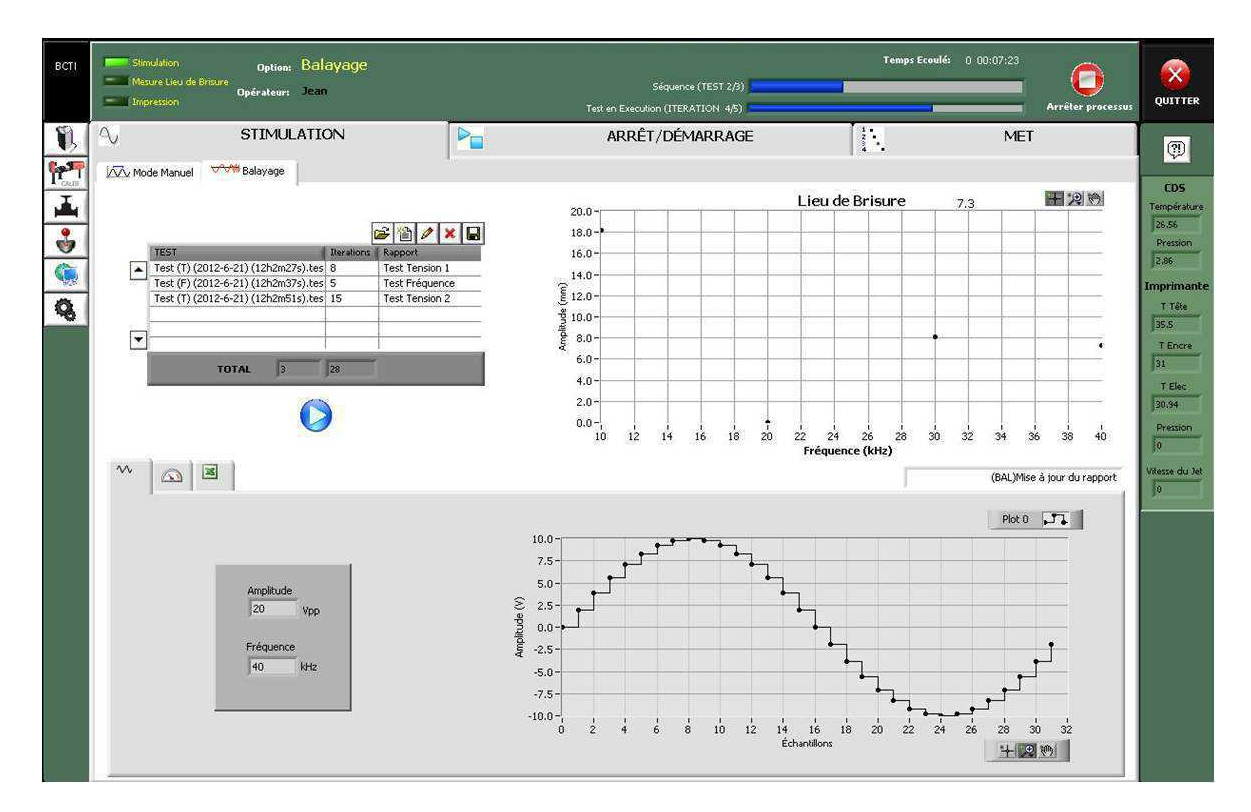

Figura 27 – Janela de testes automáticos da GUI.

extensão 'test', e cujo nome inclui a data e a hora de criação do teste. As sequências de teste são salvas em arquivos xml e contém os nomes dos arquivos de teste integrantes. Ao carregar uma sequência, todos os testes nela contidos são inseridos na tabela.

O canto superior da da GUI foi reservado para o monitoramento da execução dos testes. O teste em execução pode ser interrompido a qualquer momento ao se clicar no botão 'parar', no canto superior direito.

Os LEDs no canto superior esquerdo indicam o estado atual do sinal de excitação (aceso indica a geração do sinal pelo PC-S), do JetXpert (aceso indica rotina do JetXpert em execução) e da impressão (aceso indica que a impressão foi ativada).

O modo manual consiste na janela mostrada na Figura 28. Este modo é usado para medições rápidas, em uma única iteração. O operador configura o sinal de excitação na própria interface e pode executar qualquer um dos comandos contidos no quadro vermelho: cálculo da velocidade do jato, cálculo da distância de quebra, ativar/desativar a impressão e controle do sinal de excitação (iniciar, parar ou atualizar com os dados da interface). Os resultados do JetXpert são exibidos na interface, juntamente com a imagem do jato no ponto de quebra.

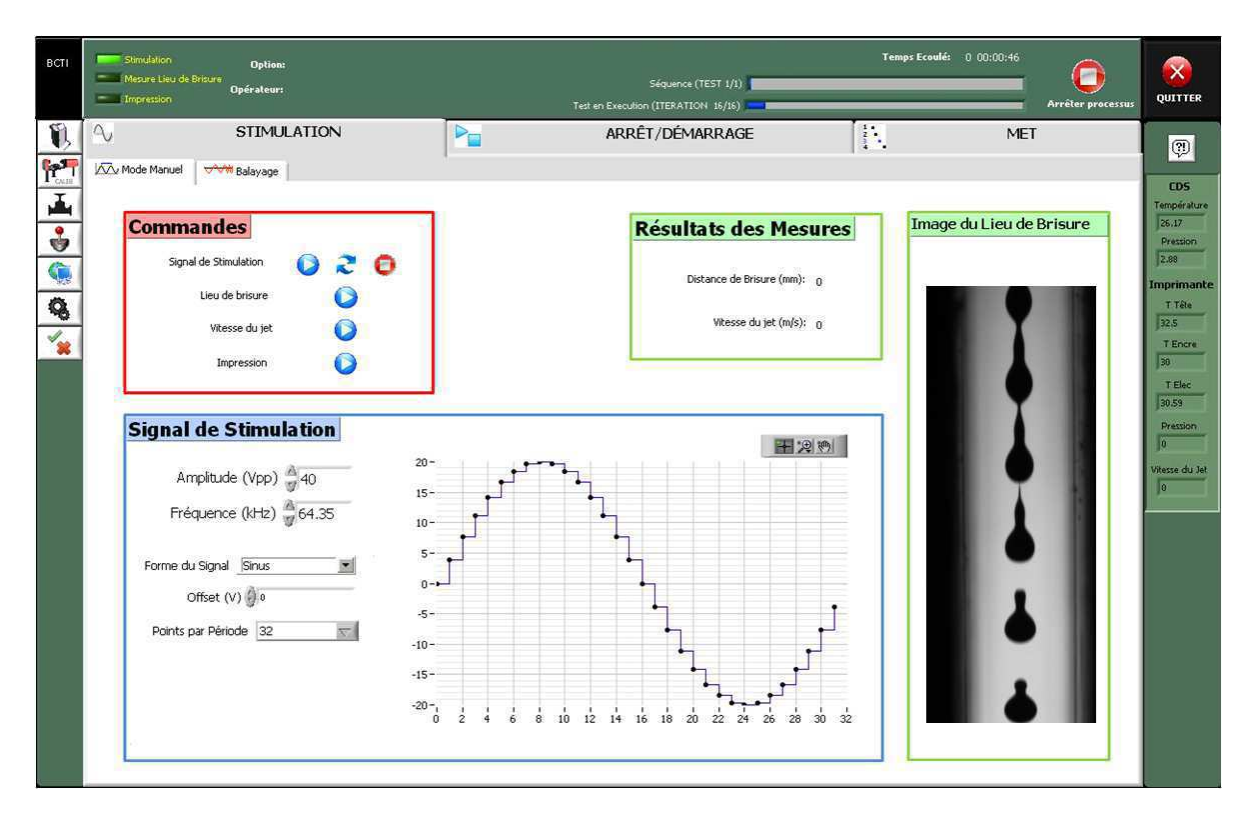

Figura 28 – Janela do modo manual de testes da GUI.

### 4.1.4.2 Arquivo de Configuração

Algumas variáveis contidas na GUI não mudam com frequência, como o ganho do amplificador e os endereços IP. Para diminuir o tempo de configuração da GUI pelo operador, estas variáveis foram inseridas em um arquivo de configuração do programa (arquivo.ini), cujo conteúdo é:

```
[Configurations Ethernet]
IP Imprimante = "192.168.0.1"Port Imprimante = 2000,000000IP iMac = "192.168.0.3"
[Chemins]
Chemin de base JetXpert = "Y:\"
Chemin de base Script File = "C:\V"Chemin de base Plink = "C:\V"[Limites du signal de Stimulation]
Gain de l'amplificateur = 50,000000
Amplitude MIN signal de Stimulation = -75,000000
```
Amplitude MAX signal de Stimulation = 75,000000 [Voies physiques de la carte DAQ PCI6111] Voie de Stim (AO) = "Dev2/ao0" Voie de Clock Sample (DI) = "/Dev2/PFI1" Voie de Fpiezo (DI) = "/Dev2/PFI0" Voie de Capteur Température (AI) = "/Dev2/ai1" Voie de Capteur Pression (AI) = "/Dev2/ai0" [Voies physiques de la carte DAQ USB6501] Voie de EV Pression Encre = "Dev1/port0/line0" Voie de EV Pression Solvant = "/Dev1/port0/line1" Voie de EV Purge = "/Dev1/port0/line2" Voie de EV Rincage = "/Dev1/port0/line3" [Adresse de Patch mémoire de l'imprimante] Adresse du coefficient diviseur = "00A840FE" [Déphasage de Stim] Déphasage constante (en periodes de Clock Sample) = 2,000000

Os valores destas variáveis podem ser modificadas pelo operador a qualquer instante, mas são lidas apenas quando a GUI é lançada.

#### 4.1.4.3 Estruturação do Programa

A aplicação final da GUI contém mais de 350 VIs (programas LabVIEW), e este número deve aumentar ainda mais com a integração futura das outras maquetes usadas no laboratório. A estruturação do programa é fundamental para que a equipe de Markem-Imaje consiga fazer a manutenção e evolução do programa no futuro.

O LabVIEW é uma linguagem gráfica e se o programa não for cuidadosamente estruturado ele se torna de difícil leitura. À medida que os  $VIS$  crescem, o número de fios aumenta e até chegar em um ponto que não se consegue mais ler o código, efeito conhecido como *spaghetti code*.

Para evitar este fenômeno comum em aplicações LabVIEW de larga escala, o programa foi arquitetado usando-se o padrão de projeto QSM-PC, do inglês: 'Queued State Machine - Producer/Consumer' ou Máquina com fila - Produtor/Consumidor.

O padrão QSM é uma máquina de estado finito com a habilidade de armazenar e recuperar dados a partir de uma fila de memória infinita. Este padrão consiste em *loops*  paralelos divididos em consumidores e produtores, com uma fila para envio de dados entre eles. O *template* do padrão é mostrado na Figura 29.

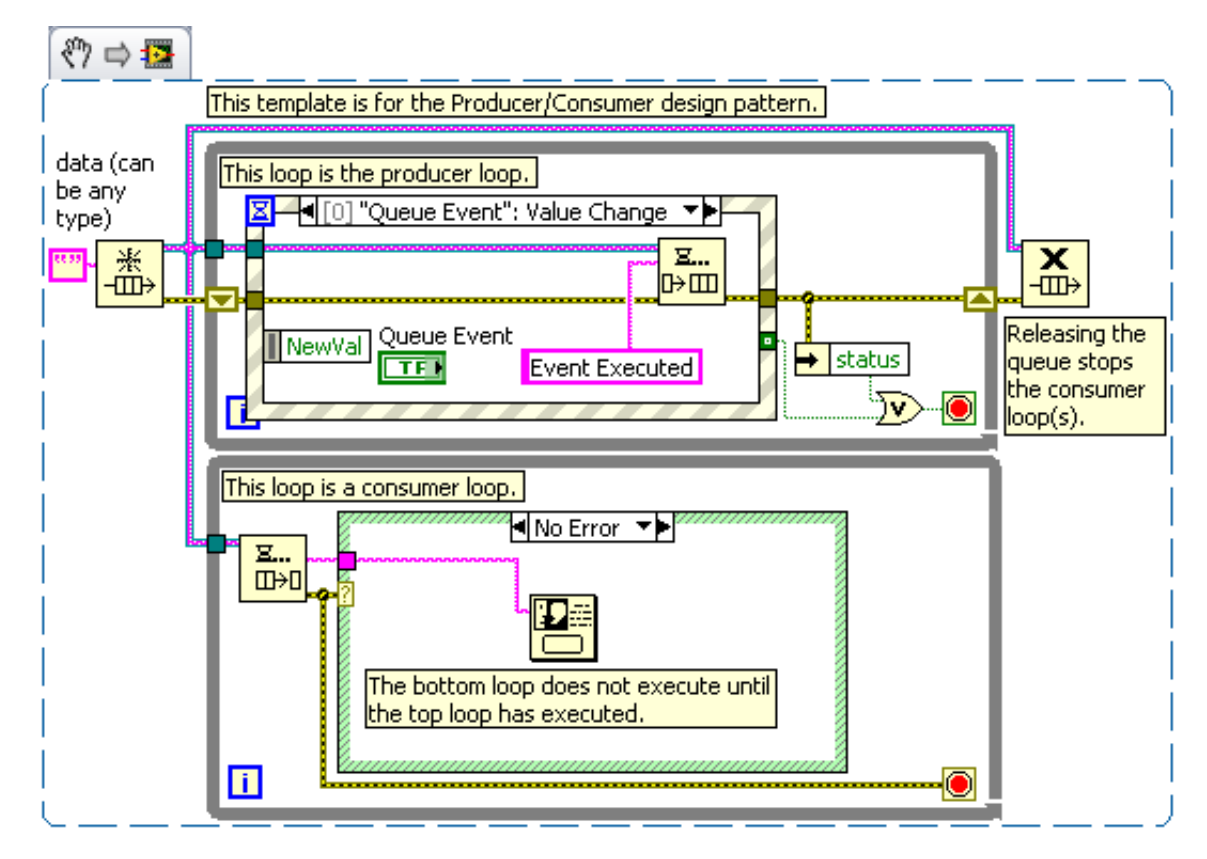

Figura 29 – Uso de uma estrutura de eventos no padrão de projeto QSM-PC. Fonte: (NI, 2012).

No padrão QSM-PC, a estrutura de eventos (produtor) captura os eventos gerados na interface gráfica (como os cliques nos botões) e insere a informação em uma fila FIFO, que comunica ao *loop* consumidor para processamento assíncrono, evitando assim que a interface congele. Este padrão é apropriado para a programação paralela de vários VIs, com o envio e recebimento de comandos e de dados entre VIs paralelos sem perda de dados.

Os testes de varredura consistem na execução de um conjunto de ações (configuração do sinal de excitação, cálculo do JetXpert, inserção dos resultados no relatório, etc.), que são repetidas a cada iteração. Para sequenciar estas ações corretamente, o Processador insere na fila, ao final de cada comando, o pedido de execução da ação seguinte. Desta forma, obtém-se o sequenciamento correto das ações necessárias aos testes automáticos.

O diagrama de blocos principal da aplicação é ilustrado na Figura 30. O diagrama é composto de cinco *threads*:

• **O Produtor** (*Productrice*) - captura os eventos gerados na interface gráfica, e envia para o Gestor através da fila QMGR1;

- **O Gestor (***Gestionnaire*) recebe os comandos na fila Q1 (QMGR1) e executa todos os comandos secundários. Os comandos principais são encaminhados ao Processador através da fila Q2 (QMGR2);
- **Processador (***Processus***) -** executa os comandos transmitidos pelo Gestor (execução dos comandos dos testes de varredura ou do modo manual);
- **Sinal de Excitação (***Stim Cons***) -** *thread* para controle do sinal de excitação do piezoelétrico. Executa os comandos para configuração do sinal, enviados pelo Processador através da fila Q3;
- **Sensores (***Capteurs***) -** *thread* para monitoramento das varíaveis da impressora e do circuito de tinta externo (ver Figura 20). Executa a cada 2 s e faz a leitura das variáveis da impressora (Ethernet) e da pressão e temperatura do circuito de tinta externo (entradas analógicas da placa DAQ).

Os cinco processos descritos anteriormente executam em paralelo. O usuário pode interagir com a interface durante a execução de testes, criando novos perfis de teste e visualizando os indicadores das diferentes janelas.

As GUIs das outras bancadas da equipe de Markem-Imaje também foram programadas usando-se o padrão QSM-PC, facilitando no processo de integração de todas as GUIs nesta bancada.

A documentação do código foi realizada e entregue à equipe de Markem-Imaje, juntamente com o executável e os arquivos fonte da GUI.

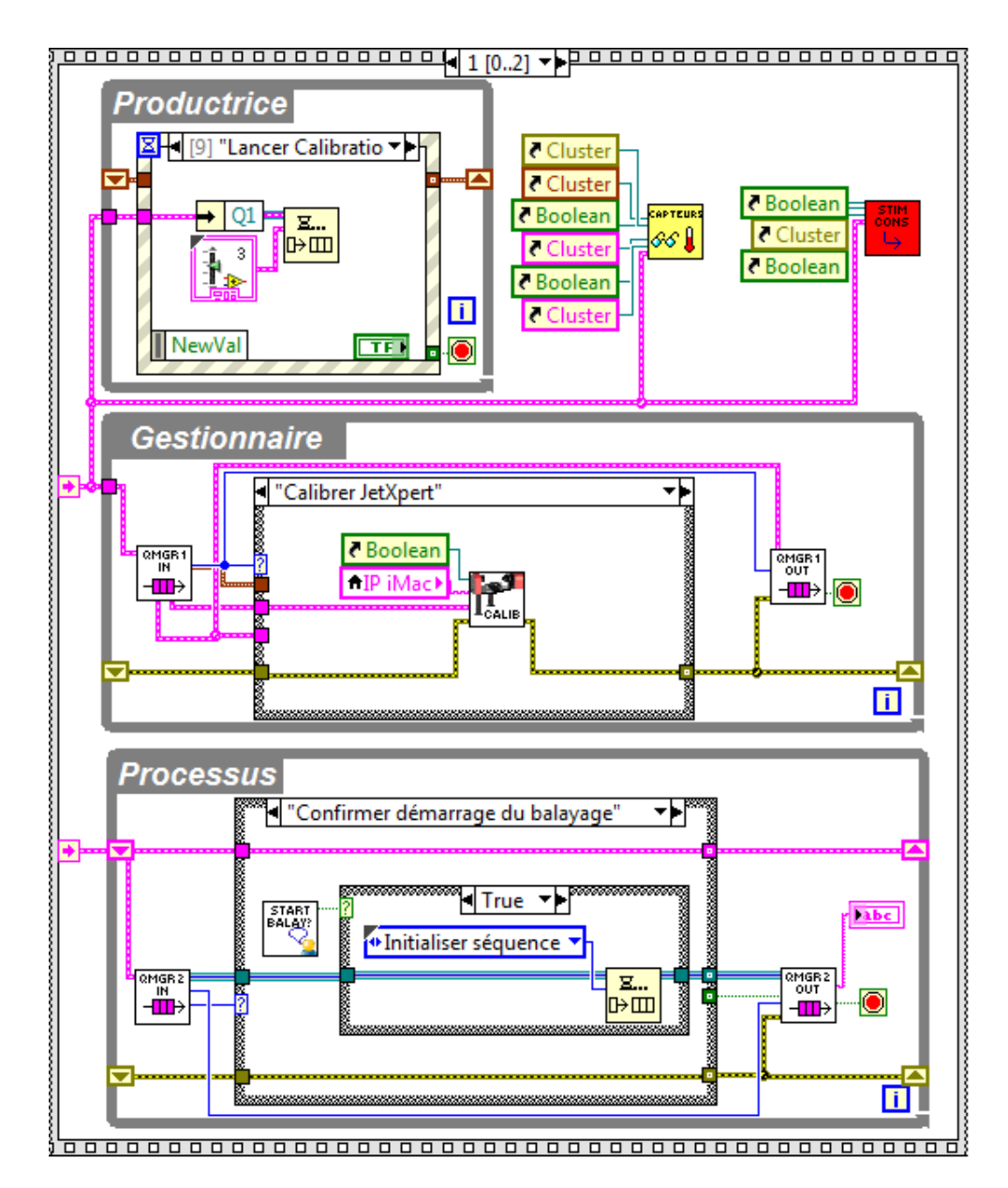

Figura 30 – Diagrama de blocos da GUI, estruturada com o padrão QSM-PC.

## 4.2 Parte II: A Integração dos Eixos Motorizados

As medições realizadas pelo JetXpert exigem o posicionamento preciso do jato de tinta em relação ao eixo da câmera. O JetXpert é capaz de ajustar o *zoom* sobre a imagem, variando a posição X da imagem.

O sistema de eixos motorizados foi fornecido por Markem-Imaje e possibilita a calibragem da posição do jato ao longo dos eixos Y e Z.

A calibração do jato de tinta ao longo dos eixos Y e Z torna-se necessária para 1) ajustar o jato de tinta face à câmera para compensar a inclinação do jato alterada pelas variáveis externas e 2) realizar o deslocamento vertical ao longo do jato de tinta, para realizar medições desde a saída no bico do cabeçote até o plano de impressão. Na

Figura 31 vê-se a imagem da bancada contendo os eixos.

Os eixos possuem uma interface de controle serial RS232, que é conectada ao PC-S. O eixos podem ser movimentados através da GUI, usando-se a janela da Figura 32.

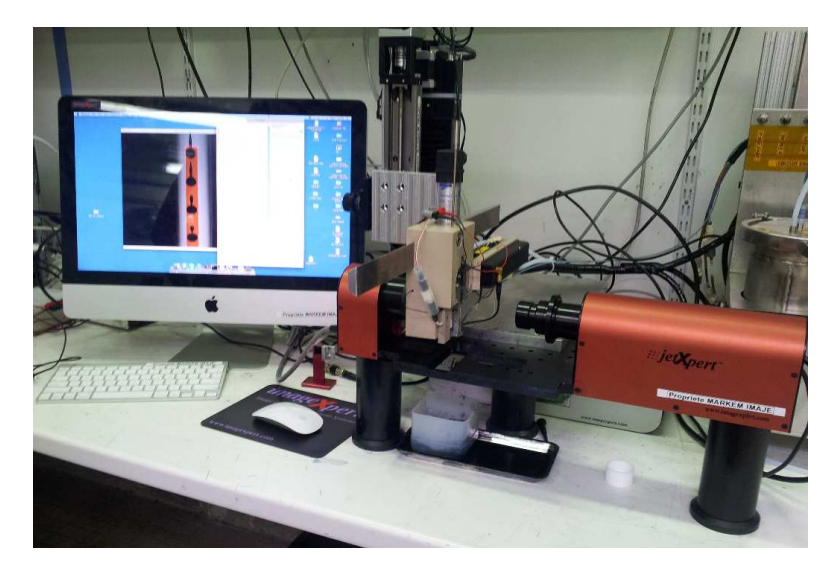

Figura  $31$  – Foto da bancada, mostrando os eixos motorizados e o sistema JetXpert e a sua GUI no iMac.

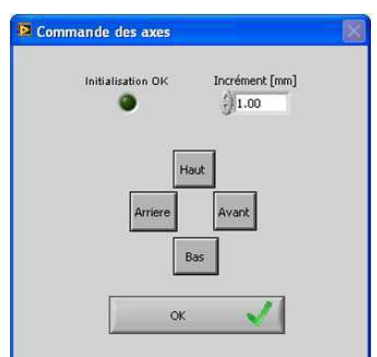

Figura  $32$  – Janela da GUI para controle dos eixos motorizados.

### 4.3 Parte III: A Integração do Circuito de Tinta Externo

O circuito de tinta externo mostrado na Figura 33 controla a temperatura e a pressão da tinta e solvente fornecidos à cabeça.

Para realizar o controle hidráulico da maquete, quatro eletroválvulas são necessárias:

- Válvula da tinta;
- Válvula do solvente;
- Válvula de purga ou aspiração;
- Válvula de saída ou rinçagem.

A janela da GUI mostrada na Figura 34 ilustra o fluxo de consumíveis e os sensores e atuadores presentes neste sistema.

A válvula de rinçagem é ativada periodicamente para auxiliar na limpeza da cabeça com solvente. A limpeza é efetuada a cada vez que a bancada é ligada, para desobstruir o orifício da cabeça<sup>4</sup>.

<sup>4</sup> As tintas geralmente utilizadas são de secagem rápida e se acumulam na saída da cabeça. A impressora 9232 contém um mecanismo de controle interno para realizar esta limpeza

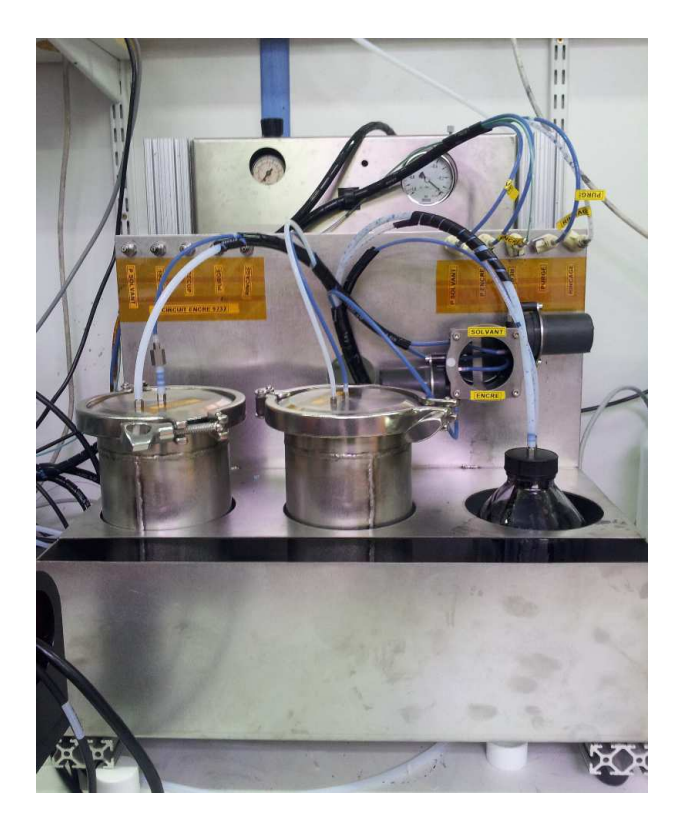

Figura  $33$  – Foto do circuito de tinta externo produzido por Markem-Imaje.

O controle das válvulas é realizado pelo operador, na janela da GUI mostrada na Figura 34. As válvulas possuem entradas de controle digitais, que são geradas pelo PC-S.

A placa 6111 possui oito canais digitais, dos quais quatro são utilizados para aquisição dos sinais de sincronização da impressora. Embora os canais restantes sejam suficientes para gerar os sinais de controle das quatro eletroválvulas, optou-se pela utilização de uma segunda placa DAQ modelo NI USB 6501, que encontrava-se disponível em Markem-Imaje.

A separação dos sinais em duas placas foi feita para eliminar as interferências entre os canais digitais, gerando ruídos nos sinais de sincronização, principalmente no sinal 'ClockSample' de alta frequência (até 4 MHz). O uso desta placa também permite a adição futura de novos sinais digitais à maquete.

O sistema contém um sensor de temperatura e um sensor de pressão com interface analógica. A GUI monitora o valor destes sensores a cada 2 s, e a aquisição é feita nas duas entradas analógicas da placa 6111.

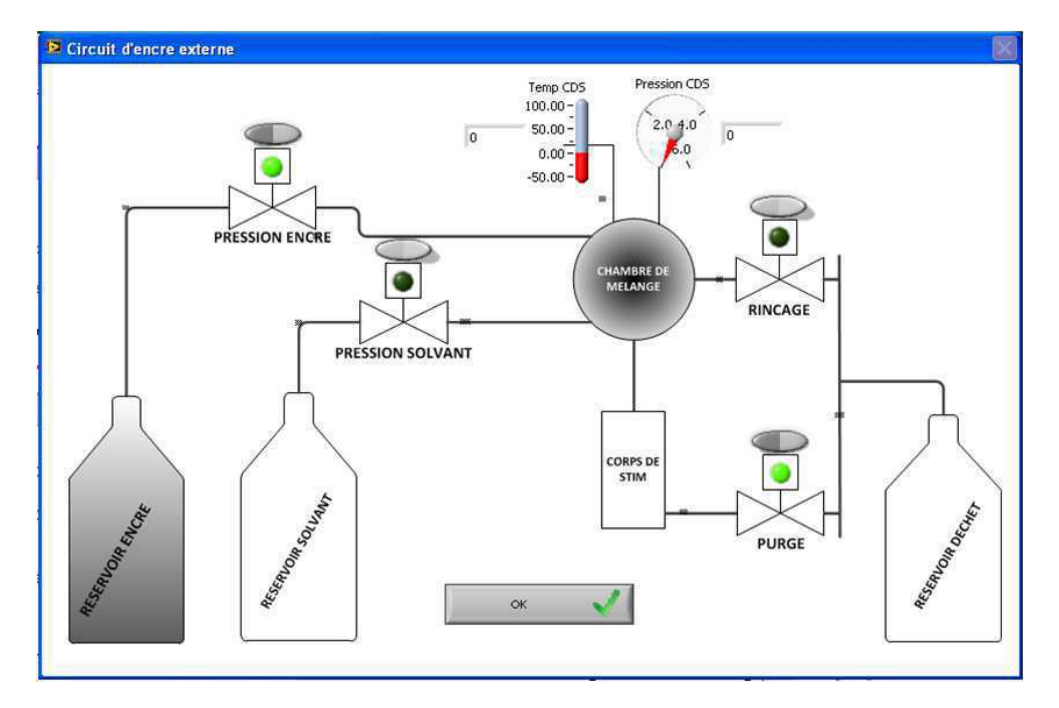

Figura 34 – Janela da GUI para controle do circuito de tinta externo.

# 5 Resultados

# 5.1 Interfaces de Comunicação

A comunicação entre os diversos componentes da bancada é ilustrado na Figura 30.

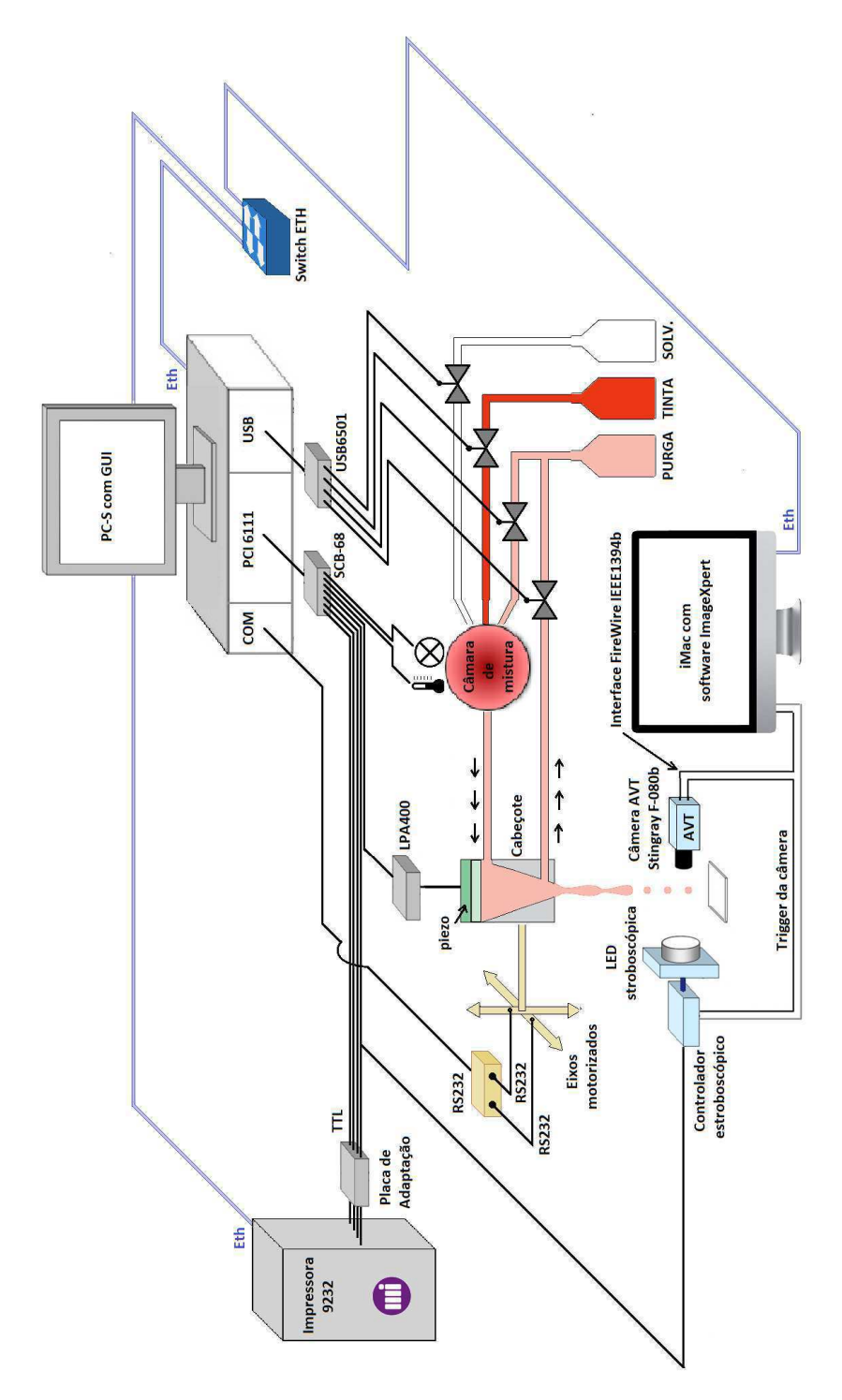

Figura 35 – Interfaces de comunicação da bancada.

## 5.2 Relatórios Gerados

Um relatório Excel com os resultados é gerado pela GUI ao final de cada teste automático. Este relatório é composto de três folhas, mostradas nas Figuras 36, 37 e 38.

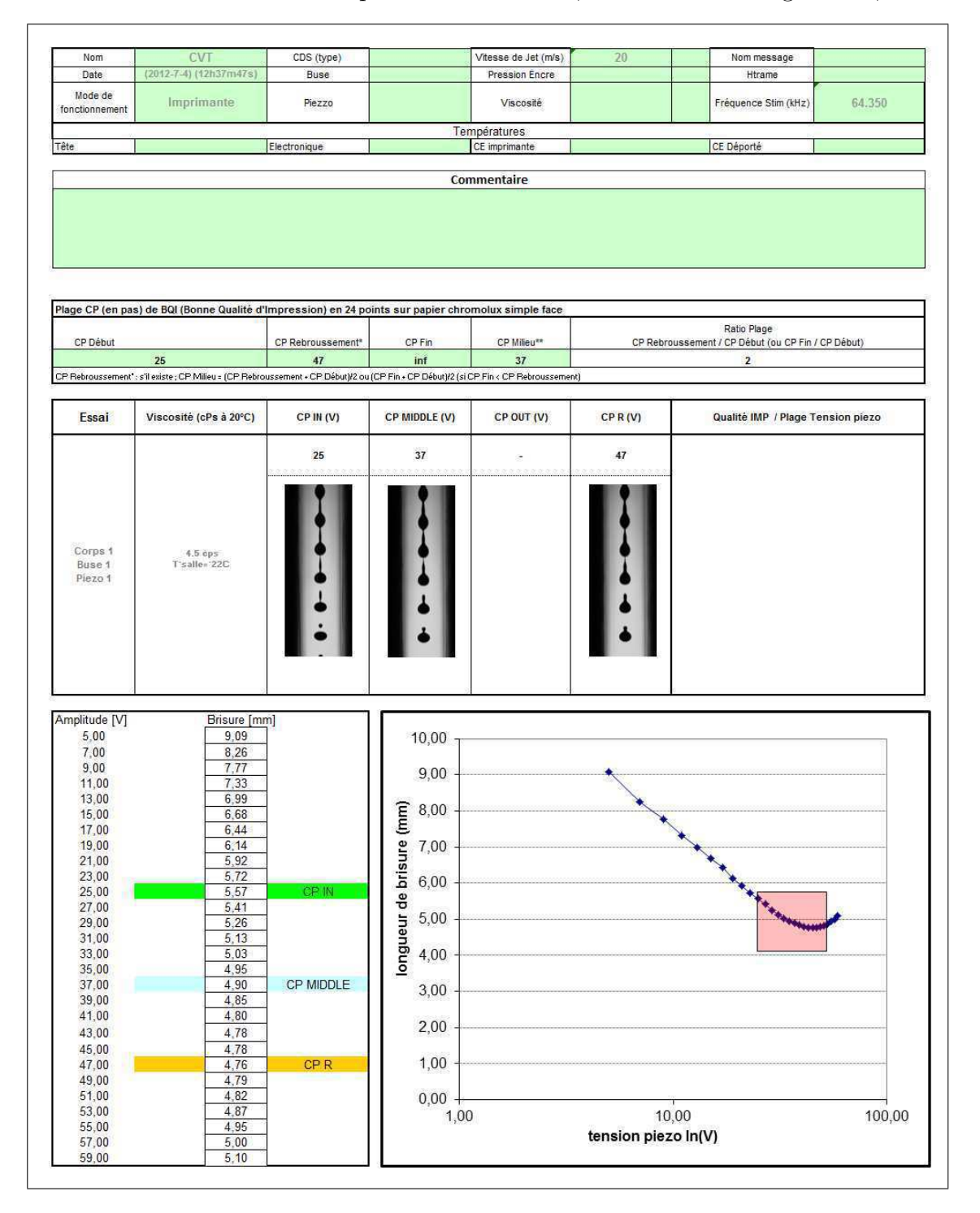

Figura 36 – Página 1 do relatório com as informações principais do teste (varredura em tensão).

A GUI insere os dados de cada iteração à medida que o teste é executado, para evitar a perda de todos os dados em caso de uma interrupção imprevista do teste em execução.

Os modelos dos relatórios foram fornecidos por Markem-Imaje, e os *templates* são contidos em uma pasta do projeto, e podem ser modificados pelo operador.

O cabeçalho contém os dados do experimento (nome do operador, data de realização do teste, tipo de cabeça e tinta testados, etc.). Este cabeçalho pode ser editado na GUI ou no próprio relatório ao final do teste.

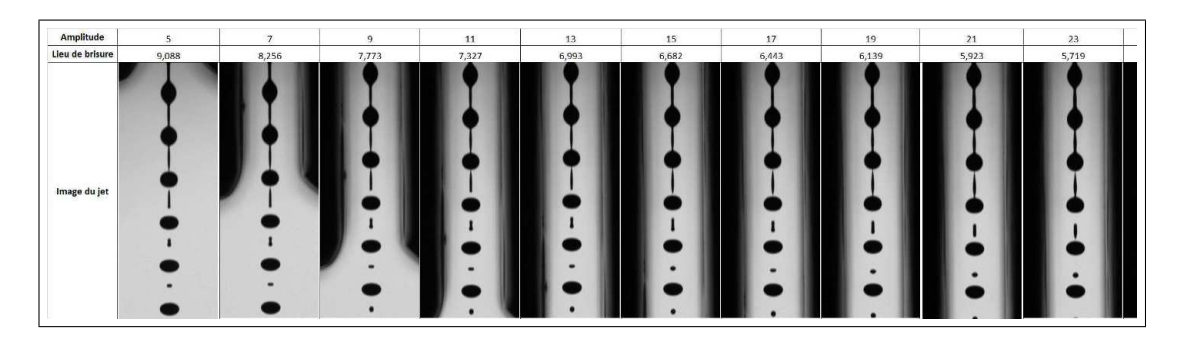

Figura 37 – Página 2 do relatório com as imagens dos pontos de quebra do teste (varredura em tensão).

Na segunda folha (Figura 37) do relatório são inseridas as imagens dos pontos de quebra de todas as iterações.

A terceira folha (Figura 37) apresenta informações suplementares sobre a execução do teste, como o valor das variáveis monitoradas e a forma do sinal de excitação. Estes dados auxiliam na análise da instabilidade do ponto de quebra, fenômeno de rara ocorrência.

|                   | Données Imprimante |          |                            |              | Données capteurs |                         | <b>Stim</b>     |               | <b>Mesures</b> |                     |                   |
|-------------------|--------------------|----------|----------------------------|--------------|------------------|-------------------------|-----------------|---------------|----------------|---------------------|-------------------|
| <b>Temps</b>      | T° Tete            | T° Encre | T° Electronique   Pression |              | <b>Vitesse</b>   | <b>Pression CDS</b>     | <b>Temp CDS</b> | Amplitude [V] | Freq [KHz]     | <b>Brisure [mm]</b> | Vitesse jet (m/s) |
| 12:39:23          | 32,5               | 28,      | 29,28                      | $\mathbf{0}$ | 0,               | 2,84                    | 23,57           | 5,            | 64,35          | 9,09                | 19,68             |
| 12:40:11          | 32,5               | 28,      | 29,28                      | 0,           | 0,               | 2,83                    | 23,76           | 7,            | 64,35          | 8,26                | 0,                |
| 12:40:57          | 32,5               | 28,      | 29,25                      | $\mathbf{0}$ | 0,               | 2,81                    | 24,05           | 9,            | 64,35          | 7,77                | 0,                |
| 12:41:44          | 32,5               | 28,      | 29,28                      | 0.           | 0,               | 2,82                    | 24,92           | 11,           | 64,35          | 7,33                | 0.                |
| 12:42:31          | 32,5               | 28,      | 29,28                      | $\mathbf{0}$ | 0,               | 2,84                    | 24,82           | 13,           | 64,35          | 6,99                | 0,                |
| 12:43:17          | 32,5               | 28,      | 29,28                      | $\mathbf{0}$ | 0,               | 2,82                    | 24,92           | 15,           | 64,35          | 6.68                | 0,                |
| 12:44:02          | 32,5               | 28,      | 29,28                      | 0,           | 0,               | 2,82                    | 24,15           | 17,           | 64,35          | 6,44                | 0,                |
| 12:44:49          | 32,5               | 28,      | 29,31                      | 0,           | 0,               | 2,82                    | 23,86           | 19,           | 64,35          | 6,14                | 0,                |
| 12:45:34          | 32,5               | 28,      | 29,31                      | $\mathbf{0}$ | 0,               | 2,82                    | 25,11           | 21,           | 64,35          | 5,92                | 0,                |
| 12:46:20          | 32,5               | 28,      | 29,31                      | $\mathbf{0}$ | 0,               | 2,82                    | 23,57           | 23,           | 64,35          | 5,72                | 0,                |
| 12:47:04          | 32,5               | 28,      | 29,28                      | 0,           | 0,               | 2,82                    | 24,24           | 25,           | 64,35          | 5,57                | 0,                |
| 12:47:49          | 33,                | 28,      | 29,28                      | 0,           | 0,               | 2,82                    | 24,34           | 27,           | 64,35          | 5,41                | 0,                |
| 12:48:32          | 33,                | 29,      | 29,28                      | 0,           | 0,               | 2,81                    | 23,95           | 29,           | 64,35          | 5,26                | 0,                |
| 12:49:16          | 33,                | 28,      | 29,28                      | $\mathbf{0}$ | 0.               | 2,81                    | 24,24           | 31,           | 64,35          | 5,13                | 0,                |
| 12:50:01          | 33,                | 28,      | 29,34                      | 0,           | 0,               | 2,82                    | 25,3            | 33,           | 64,35          | 5,03                | 0,                |
| 12:50:44          | 33,                | 28.      | 29,34                      | $\mathbf{0}$ | 0,               | 2,79                    | 23,86           | 35,           | 64.35          | 4,95                | 0,                |
| 12:51:28          | 33,                | 29,      | 29,31                      | 0,           | 0,               | 2,83                    | 23,57           | 37,           | 64,35          | 4,9                 | 0,                |
| 12:52:12          | 33,                | 29,      | 29,34                      | 0,           | 0,               | 2,81                    | 23,08           | 39,           | 64,35          | 4,85                | 0,                |
| 12:52:56          | 33,                | 29,      | 29,34                      | 0,           | 0,               | 2,81                    | 24,82           | 41,           | 64,35          | 4,8                 | 0,                |
| 12:53:41          | 33,                | 29,      | 29,38                      | $\mathbf{0}$ | 0,               | 2,81                    | 24,92           | 43,           | 64,35          | 4,78                | 0,                |
| 12:54:26          | 33,                | 28,      | 29,28                      | $\mathbf{0}$ | 0,               | 2,83                    | 24,15           | 45,           | 64,35          | 4,78                | 0,                |
| 12:55:10          | 33,                | 29,      | 29,34                      | 0,           | 0,               | 2,81                    | 24,63           | 47,           | 64,35          | 4,76                | 0,                |
| 12:55:54          | 33,                | 29,      | 29,38                      | 0,           | 0,               | 2,8                     | 25,01           | 49,           | 64,35          | 4,79                | 0,                |
| 12:56:39          | 33,                | 29,      | 29,38                      | 0,           | 0,               | 2,83                    | 23,66           | 51,           | 64,35          | 4,82                | 0,                |
| 12:57:23          | 33,                | 29,      | 29,31                      | $\mathbf{0}$ | 0,               | 2,84                    | 26,17           | 53,           | 64,35          | 4,87                | 0,                |
| 12:58:08          | 33,                | 29,      | 29,34                      | 0,           | 0,               | 2,81                    | 24,05           | 55,           | 64,35          | 4,95                | 0,                |
| 12:58:52          | 33,                | 29.      | 29,38                      | 0,           | $\mathbf{0}$     | 2,79                    | 25,21           | 57,           | 64,35          | 5,                  | 0,                |
| 13:00:12          | 33,                | 29,      | 29,38                      | 0,           | 0,               | 2,8                     | 24,63           | 59,           | 64,35          | 5,1                 | 19,75             |
| Forme Signal Stim |                    |          |                            |              |                  |                         |                 |               |                |                     |                   |
| 1,                | 0,                 |          |                            |              |                  | Forme du Signal de Stim |                 |               |                |                     |                   |
| 2,                | 0,13               |          | 1,5                        |              |                  |                         |                 |               |                |                     |                   |
| 3,                | 0,25               |          | 1,                         |              |                  |                         |                 |               |                |                     |                   |
| 4,                | 0,38               |          | 0, 5                       |              |                  |                         |                 |               |                |                     |                   |
| 5,                | 0,5                |          |                            |              |                  |                         |                 |               |                |                     |                   |
| 6,                | 0,63               |          |                            |              |                  |                         |                 |               |                |                     |                   |
| 7,                | 0,75               |          | 0,<br>5.                   | 10.          | 15.              | ٠<br>$\bullet$ 20,      | 25.<br>30.4     | 35.           |                |                     |                   |
| 8,                | 0,88               |          | $-0,5$                     |              |                  |                         |                 |               |                |                     |                   |
| 9,                | 1,                 |          |                            |              |                  |                         |                 |               |                |                     |                   |
| 10,               | 0,88               |          | $-1,$                      |              |                  |                         |                 |               |                |                     |                   |
| 11,               | 0,75               |          | $-1,5$                     |              |                  |                         |                 |               |                |                     |                   |
| 12,               | 0,63               |          |                            |              |                  |                         |                 |               |                |                     |                   |
| 13,               | 0,5                |          |                            |              |                  |                         |                 |               |                |                     |                   |
| 14,               | 0,38               |          |                            |              |                  |                         |                 |               |                |                     |                   |

Figura 38 – Página 3 com as informações auxiliares do teste (varredura em tensão).

### 5.3 Ganhos de Produtividade

Os principais objetivos da bancada são o aumento do número de testes realizados ao longo do dia (de 3 para 4) e o aumento de precisão nos resultados.

A duração de um teste depende do número de iterações realizadas.

As iterações podem ser divididas em cinco operações, cujo tempo médio de execução é indicado na Tabela 1.

O valor da operação 2 refere-se ao tempo de cálculo da distância de quebra pelo JetXpert. Este tempo é repartido entre o lançamento da rotina e a execução do algoritmo. O *script* de lançamento configura várias janelas da GUI antes do lançamento da medida, levando cerca de 10 segundos para finalizar. O restante do tempo é consumido pelo deslocamento vertical da cabeça em relação à câmera, feito em pequenos incrementos, até encontrar o ponto de quebra do jato.

O comando enviado à impressora para mudança da frequência do sinal de excitação

| $N^{\Omega}$   | Operação                             | Execução(s)                                                                         |
|----------------|--------------------------------------|-------------------------------------------------------------------------------------|
|                |                                      | Configuração do sinal piezoelétrico 4 (varr. em freq.) ou $\lt 1$ (varr. em tensão) |
| $\overline{2}$ | Rotina do JetXpert                   | 32                                                                                  |
|                | Leitura dos resultados do teste      | 10                                                                                  |
| $\overline{4}$ | Leitura dos sensores $(T, P, V)$     | $<\,1$                                                                              |
| h,             | Inserção dos resultados no relatório |                                                                                     |
|                | TOTAL.                               | < 49                                                                                |

Tabela 1 – Tempo médio de execução das operações de uma iteração

resulta em instabilidades no sinal 'ClockSample'. A placa 6111 detecta a presença de *glitchs* que são interpretados como pulsos de alta frequência no relógio externo de amostragem, ultrapassando o limite de 4 MHz da placa. O sinal de saída é interrompido e o programa é interrompido com um erro fatal. Para evitar esta interrupção do sinal, o sinal gerado é desligado durante cerca de 3 s, para dar tempo ao sinal de sincronização de se estabilizar. Como a frequência é fixa no teste de varredura em tensão, o atraso não é introduzido e as iterações são mais rápidas (46 s, em média).

O resultado do teste de 27 iterações exibido na Figura 36 foi obtido com a bancada automática, e sua execução durou 21 minutos (ver coluna A da Figura 38). O mesmo teste, quando realizado por um engenheiro de Markem-Imaje com experiência, levaria mais de 2 horas para ser executado (dado fornecido por Markem-Imaje).

A bancada é automática e não necessita a intervenção do operador, afora a configuração dos testes e a calibração do sistema. Os testes podem ser executados durante o dia e a noite, aumentando ainda mais a produtividade. Isto representa cerca de 48 testes ao dia, se não houver interrupção. Cabe ao operador fazer a análise dos resultados e a criação de novos cenários de teste.

O número de testes que podem ser lançados por dia depende do número de iterações. A Tabela 2 contém uma estimativa com base no teste de varredura em tensão, realizado com e sem a maquete.

Tabela 2 – Performance média dos testes, com base no teste de varredura em tensão

|                      |      | Sem a Bancada Esperados Com a Bancada |
|----------------------|------|---------------------------------------|
| Número de testes/dia |      | 68                                    |
| Ganho de performance | 33 % | 2167 %                                |

Além o ganho em tempo de execução dos testes, a bancada insere informações adicionais nos relatórios, como a imagem do ponto de quebra e o valor das variáveis monitoradas, coletados a cada iteração.

## 5.4 Integração de outras Impressoras CIJ à Bancada

A bancada realizada é destinada à caracterização da cabeça de qualquer impressora CIJ Markem-Imaje.

No entanto, o projeto foi desenvolvido e testado utilizando-se a impressora CIJ modelo 9232. Para integrar os outros modelos CIJ na bancada, duas alterações deverão ser realizadas. São elas:

- Correção dos parâmetros da conexão Ethernet (número de porta e endereço IP), na GUI ou no arquivo de configuração;
- Extração dos sinais de sincronização (SyncMess, FreqHTrame, FreqPiezo e Clock Sample) da nova impressora à placa de adaptação.

### 5.5 Validação da Bancada

Os testes de aceitação da bancada foram realizados pela equipe de Markem-Imaje, na etapa final do projeto. Não houve nenhum método formal para validação. Os principais pontos analisados foram a facilidade de utilização da GUI e a validade dos resultados obtidos com o JetXpert.

A interface gráfica foi testada por diferentes membros da equipe do laboratório ao longo de todo o projeto, até a obtenção da versão final de forma a atender a todos os requisitos dos engenheiros, futuros operadores da bancada.

A validação dos resultados do JetXpert foi realizada de maneira informal pelos engenheiros, comparando-se os resultados obtidos com algumas curvas características conhecidas pela equipe.

A bancada final realizada no projeto é ilustrada na Figura 39.

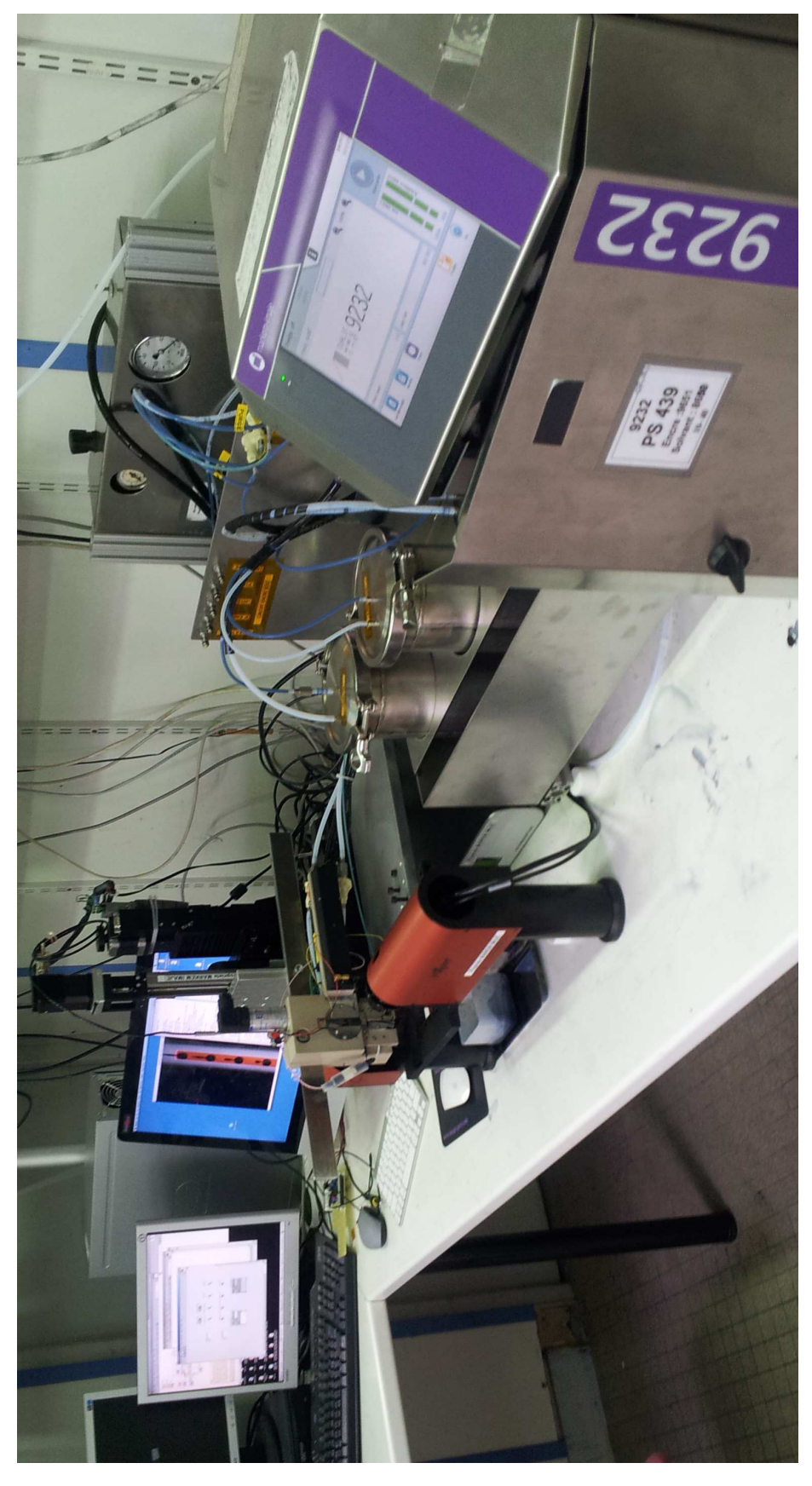

Figura 39 – Foto da bancada desenvolvida.

# 6 Dificuldades

A maior dificuldade enfrentada foi a estruturação do código LabVIEW. À medida que novas funcionalidades eram acrescentadas à GUI, o programa crescia sem estrutura e o *debug* do código se tornava cada vez mais difícil. Na Figura 40 vê-se uma captura do diagrama de blocos do programa, antes de ser estruturado.

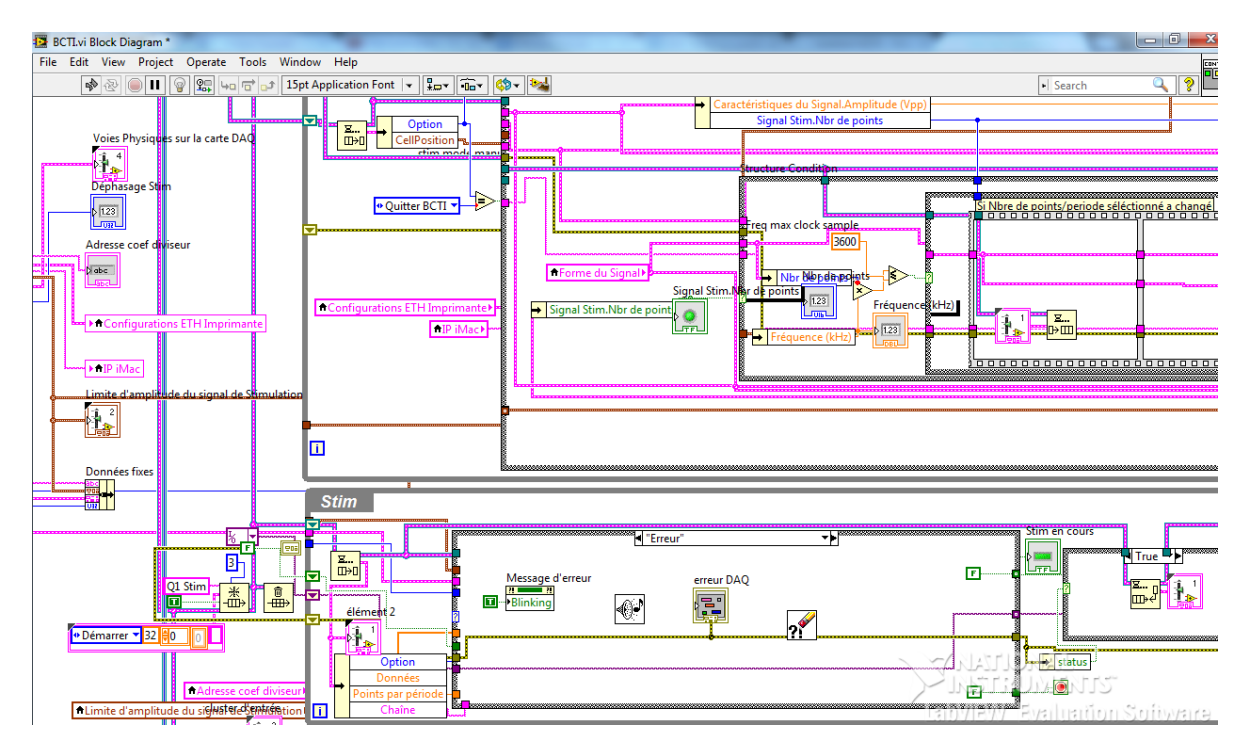

Figura  $40 -$  Captura de uma seção do código LabVIEW antes de ser reestruturado, mostrando o efeito 'spaghetti'.

Os padrões de projeto tiveram que ser estudados para se encontrar a solução mais adaptada à aplicação. A reprogramação da GUI foi um pouco longa (cerca de três semanas) e poderia ter sido evitada se o código tivesse sido estruturado desde o começo.

Outra dificuldade enfrentada foi a mudança da frequência do sinal de excitação. O comando de mudança de frequência é enviado à impressora para atualização dos sinais de sincronização. Este processo gera instabilidades no sinal de relógio, interrompendo a geração do sinal de excitação. A detecção da presença de *glitchs* no sinal não foi possível, pois os aparelhos disponíveis não possuíam memória suficiente para gravar a ocorrência do evento. Logo, optou-se por introduzir um atraso na atualização do sinal a cada iteração, aumentando o tempo de execução dos testes.

# 7 Conclusão

Todos objetivos do projeto foram alcançados, tanto na construção da bancada e integração dos módulos, quanto no ganho de produtividade especificado.

A maquete desenvolvida neste estágio permitirá à empresa realizar testes exaustivos de forma simples para validação de novas cabeças e de consumíveis.

Com este projeto foi possível aplicar e aprofundar os conhecimentos adquiridos durante a graduação e o intercâmbio em um problema prático de instrumentação, além de permitir uma familiarização com o funcionamento de uma empresa e todas as etapas de um projeto de P&D. Este conhecimento adquirido será útil nos projetos e trabalhos futuros.

Para o futuro deste projeto, é necessário integrar outras impressoras CIJ e as outras maquetes usadas pela equipe (maquete de investigação das gotas e de sequenciamento do jato).

O tempo de execução pode ainda ser otimizado, acelerando o controle do JetXpert. Após o término do estágio, a empresa lançou uma interface para controle via Ethernet. O controle via rede dispensa o uso da ferramenta Sikuli, e pode aumentar a produtividade em cerca de 20 %.

# Referências

ANUAL Investor Conference. 2012. Disponível em: <http://www.sec.gov/Archives/ edgar/data/29905/000002990512000069/a201212108kexhibit992.htm/>. Acesso em: 27 jun. 2014. Citado na página 23.

BANHAM, R. *Dover Corporation: 50 Years of Entrepreneurship*. [S.l.]: Fenwick Publishing Group, 2005. Citado na página 24.

CAHILL, V. Introduction to digital printing technology. Set 1998. Disponível em:  $\langle \text{http://www.technage.com/library/An\%20Introduction\%20to\%20Digital\%}$ 20Printing%20Technology.pdf/>. Acesso em: 27 jun. 2014. Citado 2 vezes nas páginas 8 e 30.

JETXPERT. 2014. Disponível em: <http://www.jetxpert.com/>. Acesso em: 27 jun. 2014. Citado 4 vezes nas páginas 8, 34, 35 e 36.

KIPPHAN, H. *Handbook of Print Media*. [S.l.]: Springer, 2011. 711-730 p. Citado 3 vezes nas páginas 8, 28 e 31.

LATIEULE, S. Markem-imaje déploie une ofre globale pour le conditionnement. *INDUSTRIE PHARMA MAGAZINE*, Jan 2012. Disponível em: <http://www.industrie. com/pharma/markem-imaje-deploie-une-ofre-globale-pour-le-conditionnement,41595/ >. Acesso em: 27 jun. 2014. Citado na página 27.

MARKEM-IMAJE. 2014. Disponível em: <http://www.markem-imaje.com/>. Acesso em: 27 jun. 2014. Citado 9 vezes nas páginas 8, 9, 16, 23, 24, 25, 26, 32 e 69.

MARKEM Imaje merge to form largest product identification specialist. [S.l.]: Process Online News, 2007. Citado na página 24.

NI. Application design patterns: Producer/consumer. Set 2012. Disponível em:  $\langle \text{http://www.ni.com/white-paper/3023/en/>.} \text{Accesso em: 27 jun. 2014. } \text{Citado 2 vezes}$ nas páginas 9 e 52.

# Apêndices

# APÊNDICE A – Esquemático da Placa de Adaptação

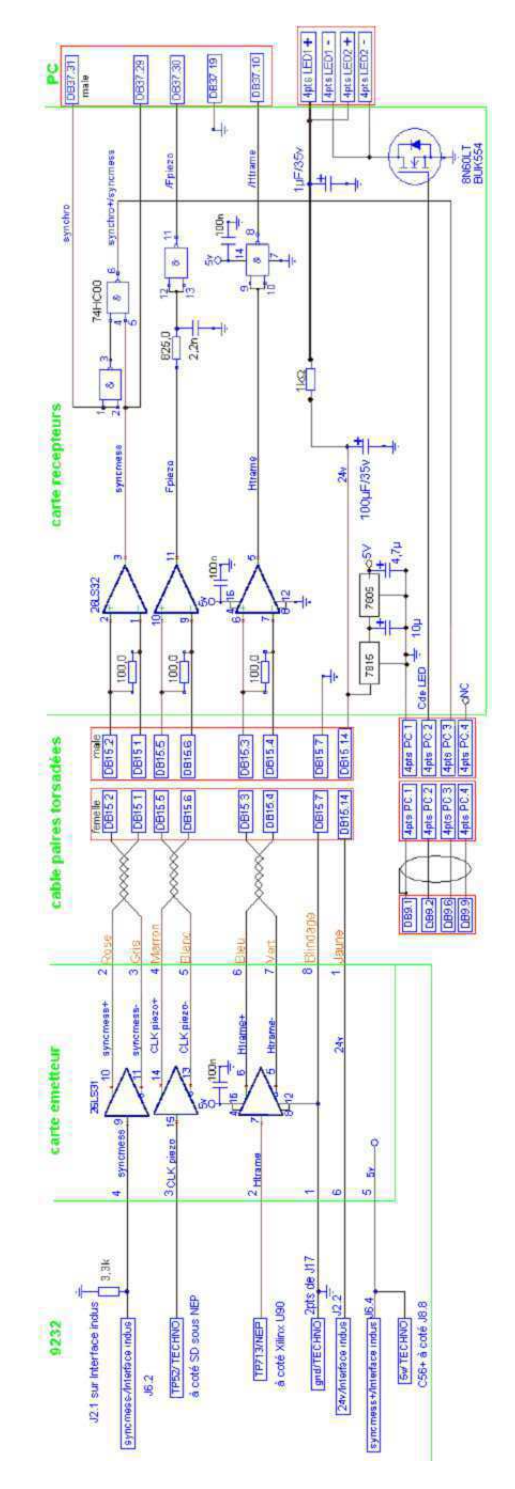

Figura 41 – Esquemático da placa de adaptação dos sinais de sincronização. Fonte: (MARKEM-IMAJE, 2014).

# APÊNDICE B – Pseudocódigos

# B.0.1 Pseudocódigo do Teste de Varredura

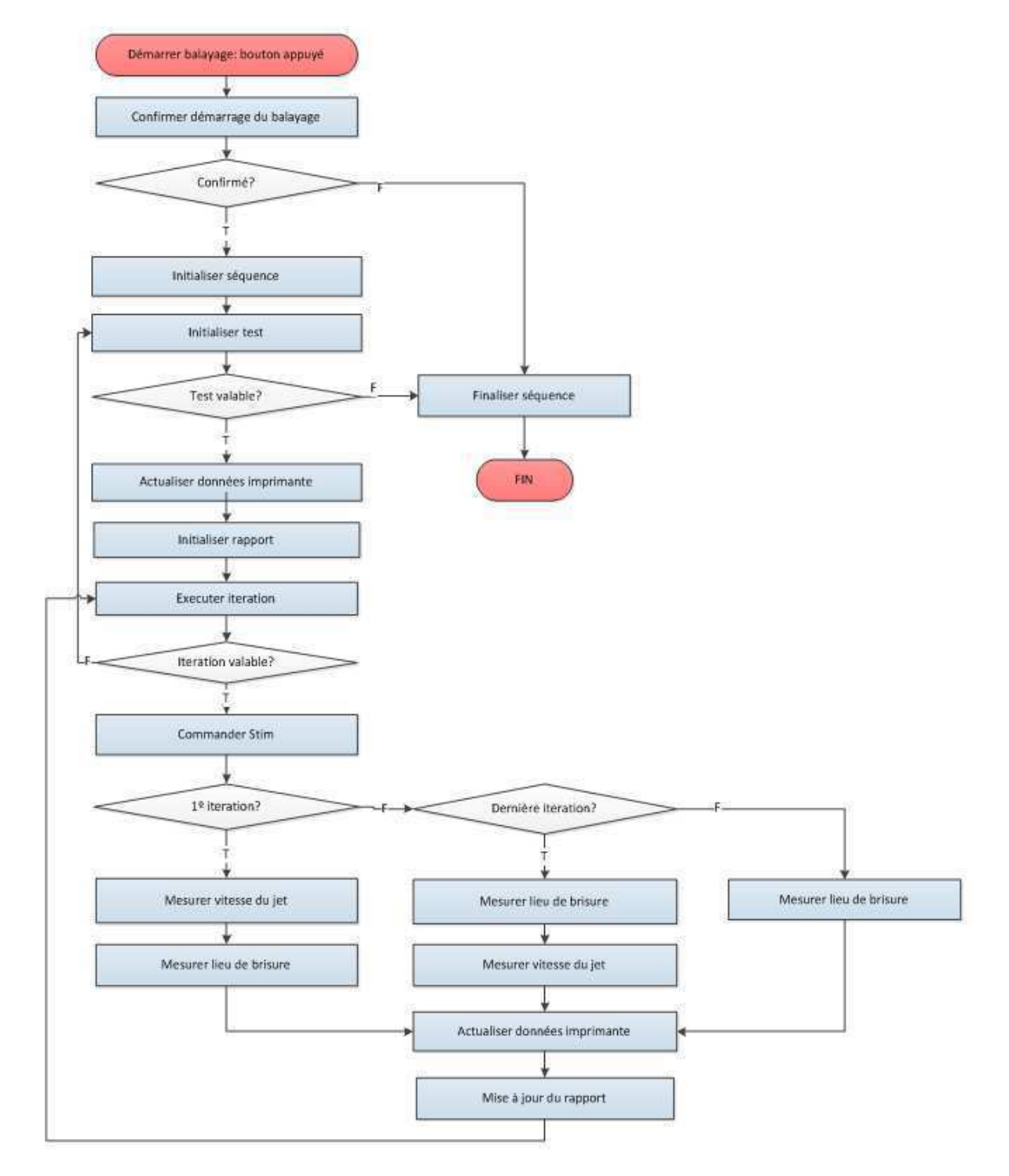

Figura 42 – Algoritmo do teste de varredura (tensão ou frequência) na GUI LabVIEW.

### B.0.2 Pseudocódigos do JetXpert

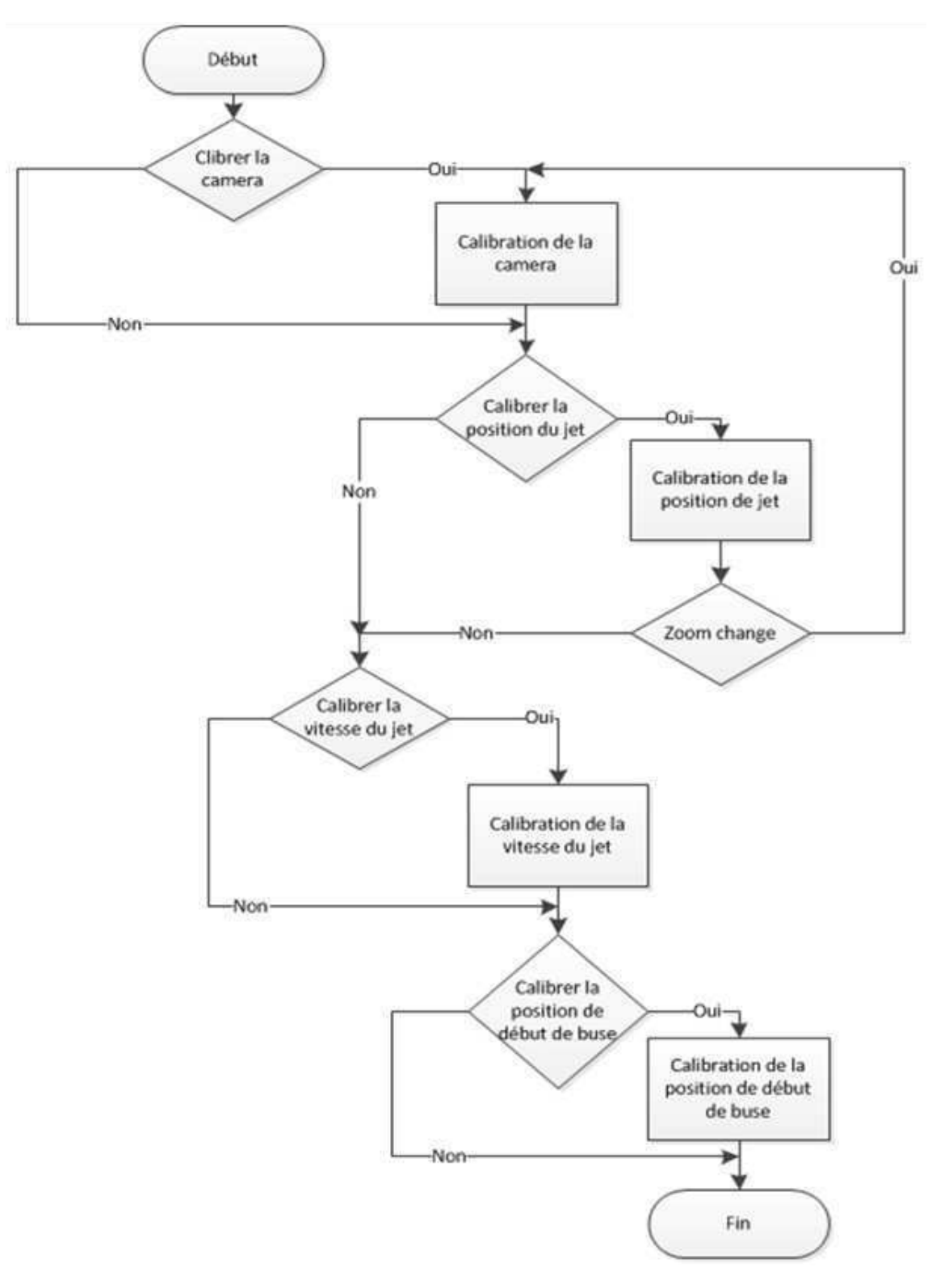

Figura 43 – Algoritmo da calibração completa no JetXpert.
Ů

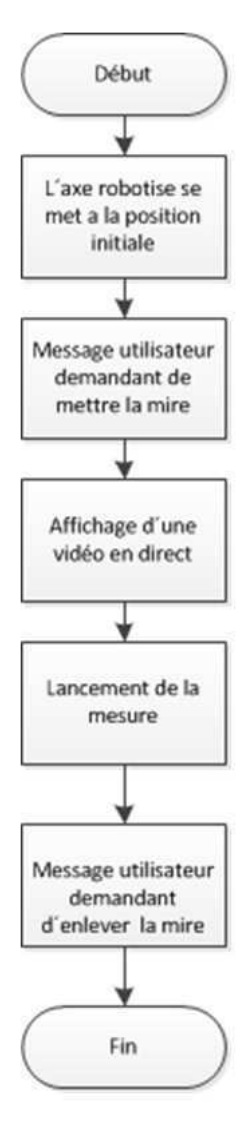

Figura 44 – Algoritmo de calibração da câmera no JetXpert.

# B.0.3 Pseudocódigos da Comunicação Ethernet com a Impressora

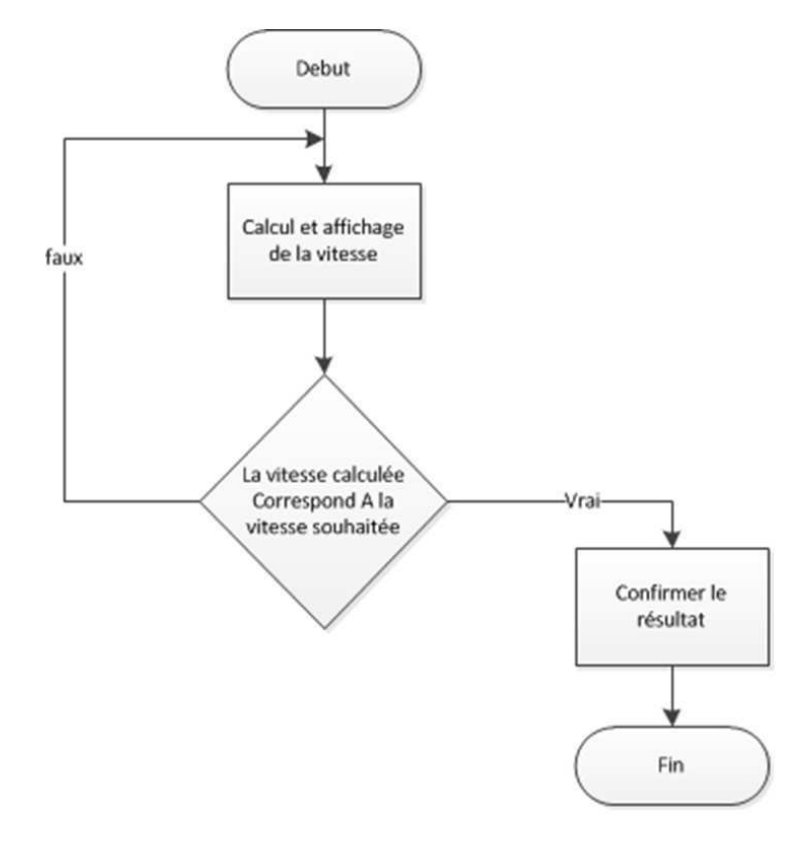

Figura 45 – Algoritmo de calibração da velocidade do jato no JetXpert.

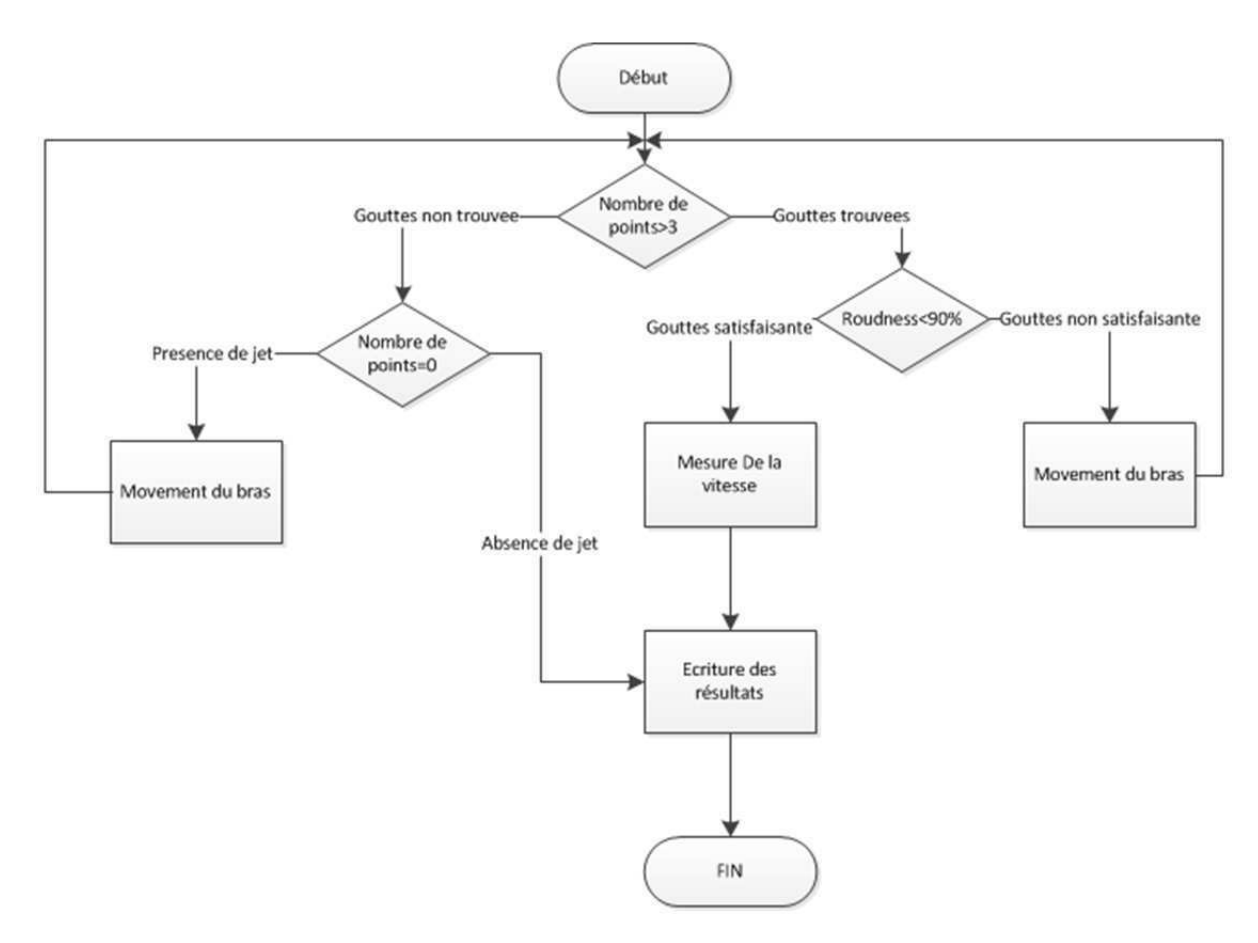

Figura 46 – Algoritmo de cálculo da velocidade do jato no JetXpert.

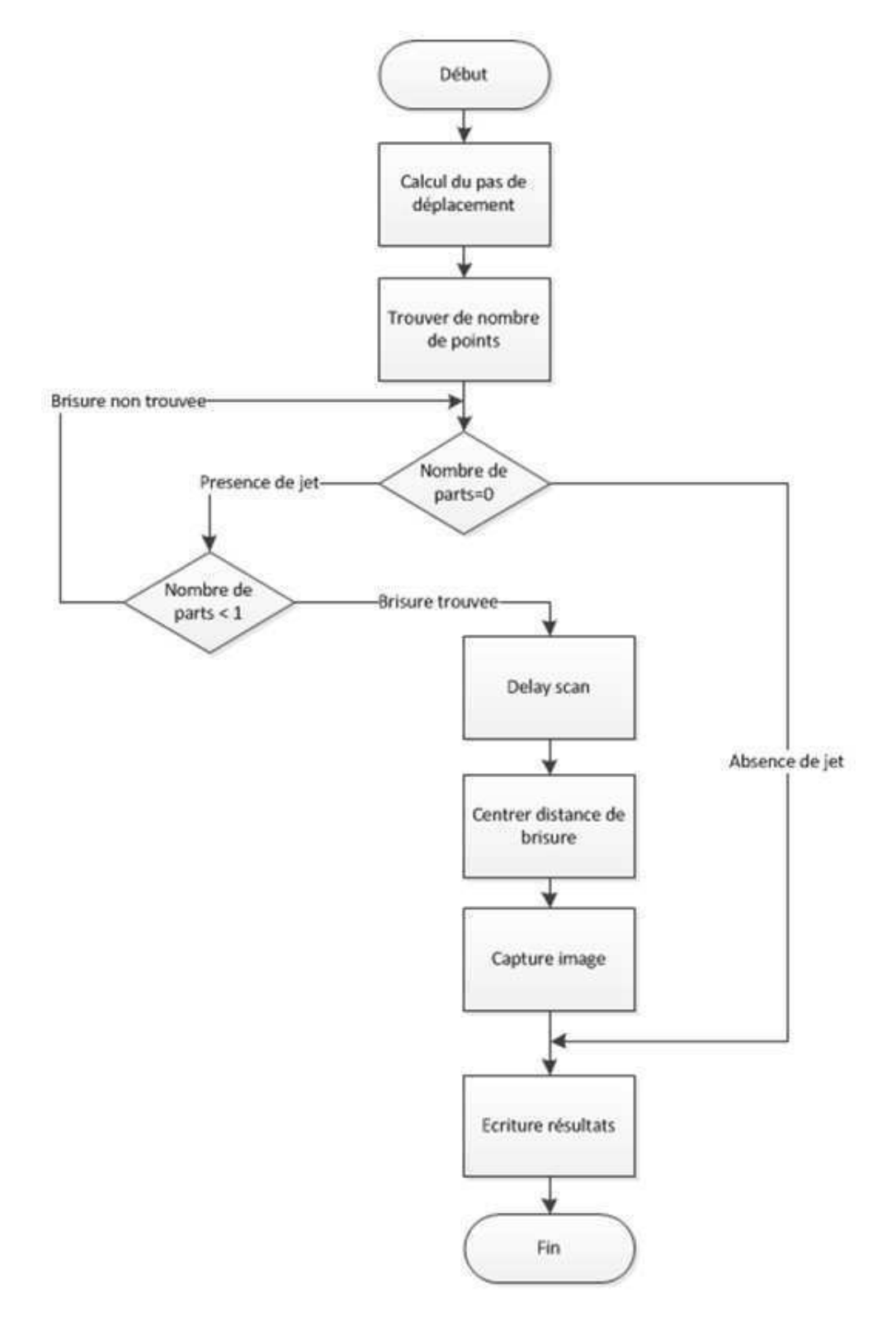

Figura 47 – Algoritmo de cálculo da distância de quebra no JetXpert.

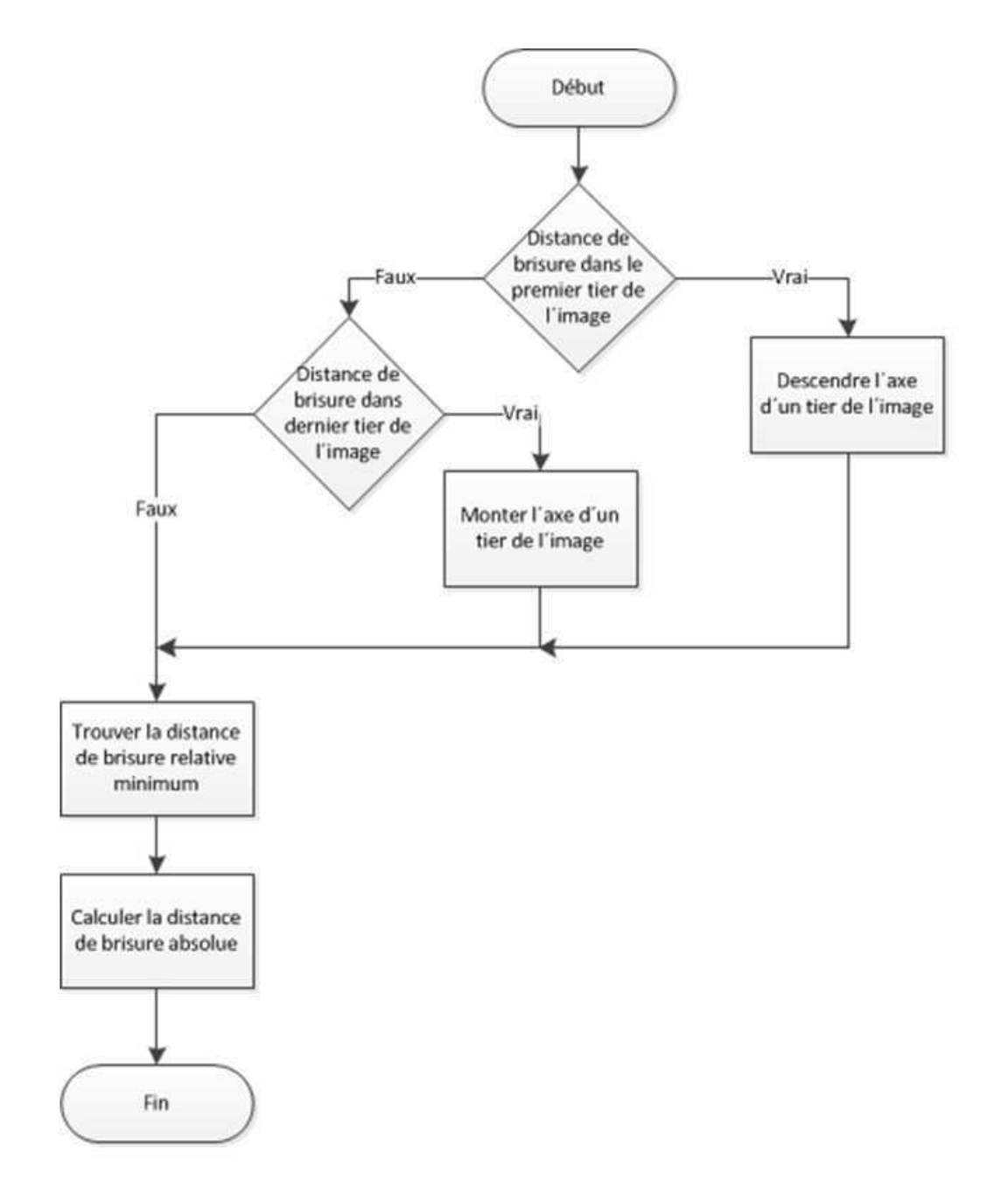

Figura  $48 -$  Algoritmo de ajuste do tempo de atraso do estroboscópio no JetXpert (bloco *DelayScan* da Figura 47).

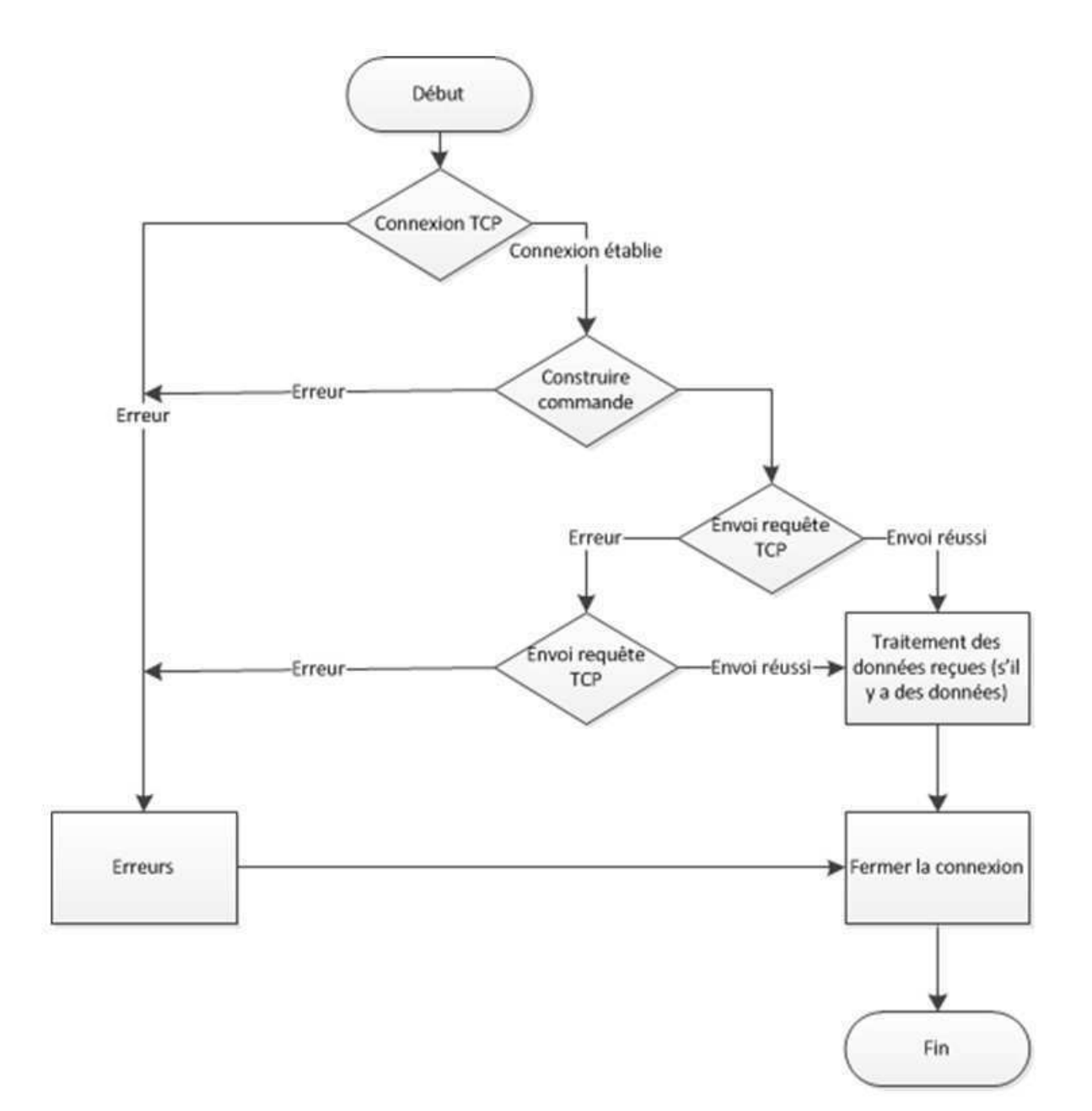

Figura 49 – Fluxograma da comunicação com a impressora 9232.

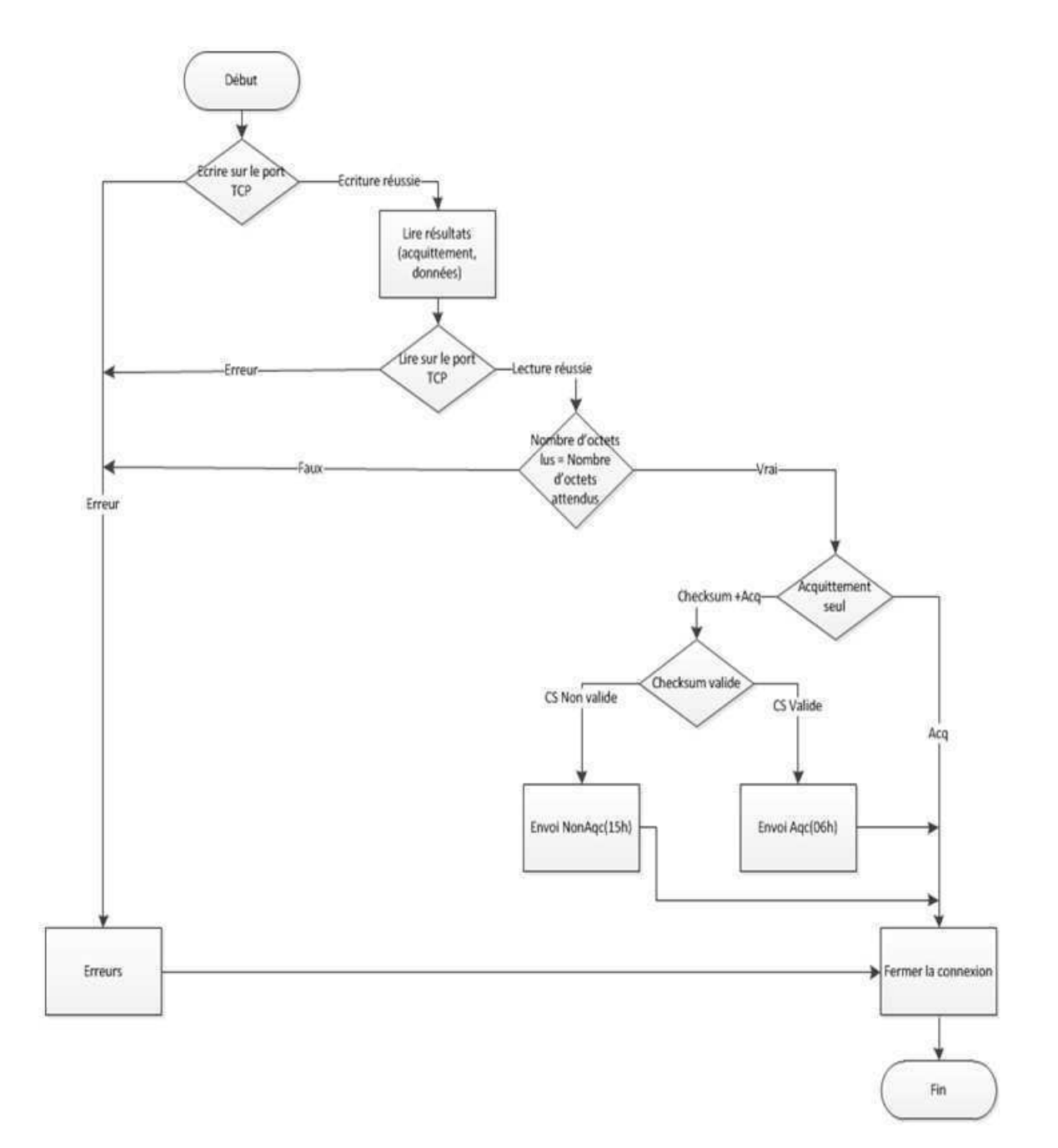

Figura 50 – Fluxograma do envio de um comando TCP à impressora 9232 (bloco 'Envoi requête TCP' da Figura 49).

Anexos

# ANEXO A – A Impressora 9232

## **Velocidade contínua. Jato de tinta contínuo. 9232 S**

**impressora a jato de tinta para pequenos caracteres** 

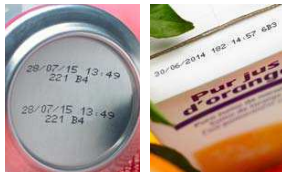

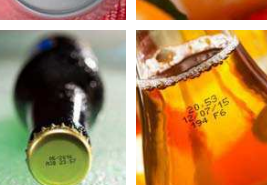

### **Uma impressora que atende a todos.**

Está procurando por uma **codiicadora de alta velocidade da mais recente tecnologia que:**<br>→ possa imprimir em todos os substratos de bebidas: metal, PET, vidro,

- caixas brik, pouches, etc?
- **>** possa imprimir códigos consistentes em ambientes úmidos? **>** reduza o seu custo total de propriedade em 30% e alcance uma excelente taxa de disponibilidade?
- **>** imprima por mais tempo sem intervenção do operador?

Projetada especiicamente para imprimir **até 120.000 latas por hora,** a 9232 S foi desenvolvida para <mark>aplicações específicas de bebidas</mark>. Juntamente com todas<br>as vantagens da linha principal 9232, a 9232 S oferece benefícios tangíveis que **aumentam seu tempo de funcionamento e otimizam o seu custo total de propriedade.**

### **Alto desempenho de impressão**

- Capacidade de imprimir duas linhas a 160 m/min com taxas de produção de até 120.000 produtos por hora;
- Até 5 linhas de impressão para datas de "validade", logotipos, texto alfanumérico, códigos de barra 1D e 2D;
- Alturas da fonte de até 32 pontos; • Tinta especíica para aplicação de bebidas PET, metal, vidro, briks, pouches etc.

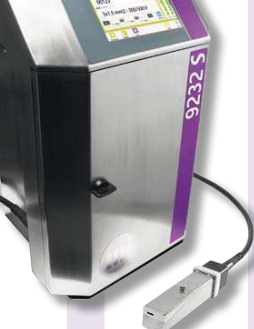

### **Otimização das operações**

- Nova interface de usuário colorida de 7 polegadas, sensível ao toque e intuitiva;
- Exibição em tempo real da autonomia, acompanhamento do consumo, disponibilidade da impressora e procedimentos de manutenção;
- Troca rápida e segura dos consumíveis sem parar a linha de produção e sem respingos; e sem respingos;
- Compatibilidade com a linha OEM de acordo com o protocolo genérico.

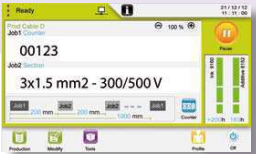

### **Redução dos custos**

- Maior durabilidade dos cartuchos, possibilitando a impressão de até 190 milhões de caracteres por litro;
- Consumo de aditivos pode ser reduzido a 3,2 ml/h a 20°C\*;
- Intervalo entre operações de manutenção estendido a 18 meses\*;
- Sem necessidade de ar de fábrica.

### **Coniabilidade a toda prova**

- Excelente taxa de disponibilidade de até 99,9%\* sem assistência, graças ao novo circuito de tinta e à sua cabeça de impressão inovadora;
- Garantia padrão de 18 meses\*;
- Garantia extendida de até 5 anos;
- Gabinete de aço inoxidável e cabeça de impressão IP56 padrão sem zonas de retenção para ambientes de lavagens frequentes e úmidos.

### **Eco-iniciativas**

- Mais de 80% de materiais recicláveis;
- Novas tintas multiuso sem cetona e sem MEK;
- Baixo consumo de eletricidade limitado a 60 VA;
- Baixo desperdício devido ao consumo reduzido de suprimentos.

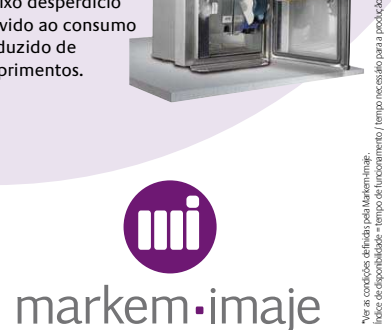

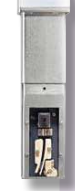

### **especificações da 9232 S**

### **Características da impressão**

#### • Cabeça monojato;

- Cabeça G (resolução de impressão 71 dpi) ou Cabeça M (resolução de impressão 115 dpi);
- Até 5 linhas de impressão; • Velocidade de impressão: até 6,6 m/s;
- Fontes de 5 a 32 pontos;
- Altura dos caracteres: 1,1 a 11,4 mm;
- Ampla variedade de códigos de barras 1D e 2D (códigos de barras EAN8/EAN13/
- UPCA/UPCE, código 39, 2/5 entrelaçado e Datamatrix);
- Escolha de caracteres (Latim, Japonês, Chinês, Coreano ...).

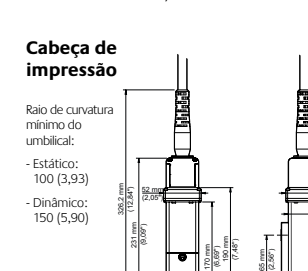

22,5 mm Posição do jato (0,89")

360 mm (14,17 ") 418 mm (16,45 ")

Agência: www.lemeccanographiste.fr - Photos: ginko-photo.com

: www.lemecanog<br>o no Brasil - B1

 $\Box$ 

agraphiste.fr - Photos: ginko-photo.com

Impresso no Brasil - B1

Gabinete

45 mm

555 mm (21,85 ")

(1,77") 55 mm

44 mm Posição do jato (1,74")

58,8 mm (2,32")

(2,17")

8 mm (0,32")

52 mm (2,05") 45 mm (1,77")

- **Operações**
- Biblioteca de até 1000 mensagens; • Interface de usuário com opções
- em 31 idiomas; • Tela de 7 polegadas WYSIWIG, sistema de
- alerta, edição e gestão simplificada de mensagens. Criação de peril de usuário e monitoramento do consumo;
- Portas USB e SD;
- Qualidade de impressão garantida graças ao Jet Speed Control (controle da velocidade do jato);
- Seleção automática das fontes dependendo da velocidade de impressão e da distância cabeça/objeto;
- Ampla variedade de tintas incluindo tinta de alto contraste, tinta lavável, tintas de alta adesão, tintas à base de álcool, tintas sem cetona e sem MEK;
- Cartuchos lacrados de 0,8 litro; • Conexão e desconexão rápidas dos
- acessórios (fotocélula, alarme e tacômetro); • Conexão parent/child (mestre escravo); • Porta Ethernet.

60 mm (2,36 ")

 $\overline{\mathbf{v}}$ 

Ž

### **Outras características**

- Peso: 25 kg; • Montagem da impressora em mesa ou suporte vertical;
- Umbilical flexível de 3 metros;
- Gabinete e tampa da cabeça de impressão inteiramente de aço inoxidável;
- Nível de proteção poeira/umidade: IP56 sem necessidade de ar de fábrica;
- Temperatura de funcionamento: 0 a 40°C dependendo da tinta utilizada;
- Índice de umidade: 10 a 90% sem condensação;
- Fonte de alimentação: 100-120 V ou 200-240 V com chaveamento automático; frequência de 50/60 Hz; potência de 60 VA.

#### **Opções**

- Umbilical flexível de 6 metros;
- Modo ultra-rápido para impressão em alta velocidade;
- Kit de pressurização da cabeça de impressão;
- Porta RS-232/422, interface paralela, entradas/saídas possibilitando inúmeras opções de controle.

### **Acessórios**

- Suportes: aço inoxidável ou alumínio, suporte para montar na parede ou em mesa;
- Pedestal da cabeça de impressão (aço inoxidável);
- Kit de fixação de cabeça:
- Fotocélula; • Tacômetro;
- Alarmes luminosos (24 V).
- **Softwares PC**
- 
- Compatível com CoLOS Create Professional e CoLOS Enterprise;
- Criação de logomarcas com CoLOS Graphics.
- 

**Para mais informações, veja em seu smartphone ou visite www.markem-imaje.com.br**

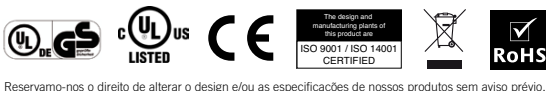

357 mm (14,05 ")

┑

147,85°

351 mm (13,82 ")

> Markem-Imaje Identificação de Produtos Ltda. markem-imaje Al. Caiapós, 900 06460-110 Tamboré Barueri – SP Brasil Tel : 11 3305 9455 Fax: 11 3305 9465 Company וA **השטע**

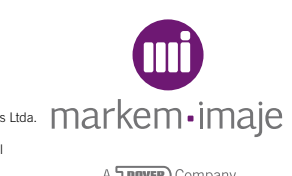

# ANEXO B – O Sistema de Visão JetXpert

# image **X**pert

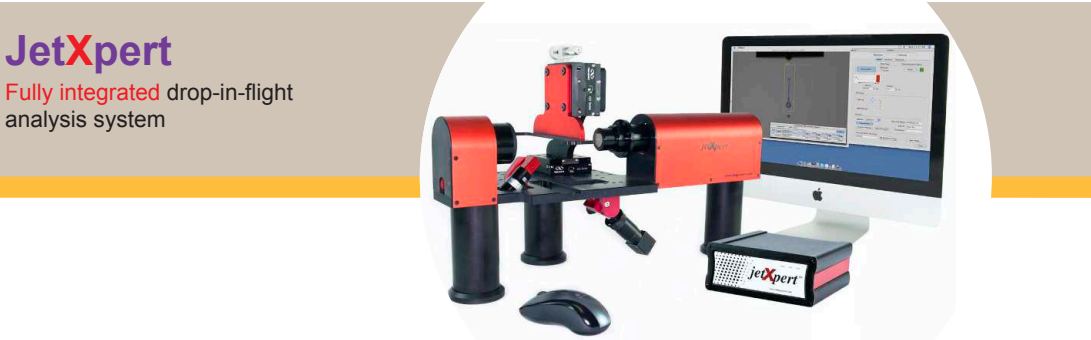

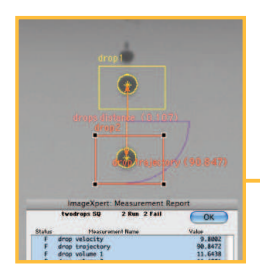

Measurements of drops include:

- Velocity
- Volume
- Trajectory
- Visualization of drop formation
- Ligament length

### **FEATURES AND BENEFITS**

Characterize performance and drive optimization of ink, printing systems and deposition systems

- Works with any print head including Dimatix, Xaar, Kyocera, Ricoh, Toshiba Tec, Microfab, Konica Minolta, Seiko Epson, and Trident
- Single drop imaging and analysis
- Accurate and repeatable measurements
- Ability to collect statistical data
- Measure the first drop fired
- Small footprint for lab environments
- Zoom lens for maximum flexibility
- Option for nozzle plate viewing during firing for wetting and puddling visualization
- Option to automatically scan entire print head

82

*For drop-in-light analysis*

### *imagepert*

### **Measure Critical Data in Real-Time**

- Single strobe event capability for single drop imaging
- 125ns minimum strobe pulse width
- Automatically save images and movies
- Image and analyze 1st, 2nd, 3rd... drop fired

### Works With Any Print Head Easy to Use

- Dimatix, Xaar, Konica Minolta, Toshiba Tec, Ricoh, Microfab, HP, Trident, Kyocera…
- JetXpert uses the firing signal of the print head to synchronize the strobe and trigger image capture
- Print head mountings available

### Statistical Data Collection

- Measure and record real time jetting performance
- Data archived in tab-delimited text files
- Collect measurements over time to measure system stability

- Intuitive user interface for drop analysis and data collection
- Easy calibration procedure
- Eficient print head alignment and mounting mechanisms

### Accurate and Repeatable

- Single drop imaging at 375ns at resolution of 1 micron per pixel
- Minimum pulse width of 125ns
- Image the same drop twice per frame
- System calibration with specially designed target (NIST traceable target available)

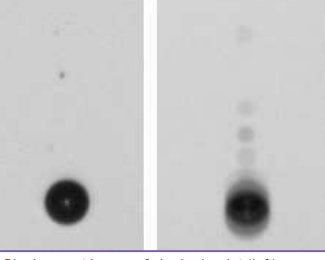

Single event image of single droplet (left) vs. a 5-drop aggregate droplet image (right)

### Small Footprint

- JetXpert was designed with a small footprint (24" optical head) for use in lab and production environments where space is at a premium
- Ask us about our OEM units for integration into printing and deposition systems

### Performance Characterization

- Measure drop velocity, volume and trajectory
- Measure ligament volume
- Visualize drop formation
- Measure variation in jetting performance

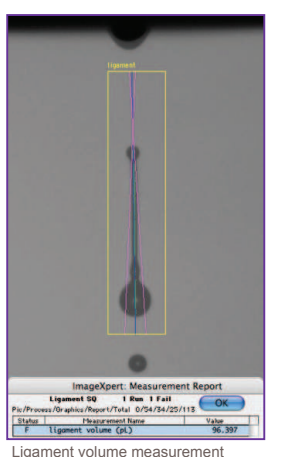

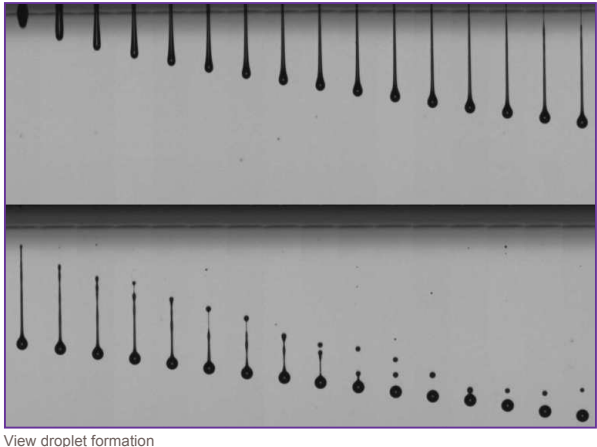

Learn more at www.jetxpert.com

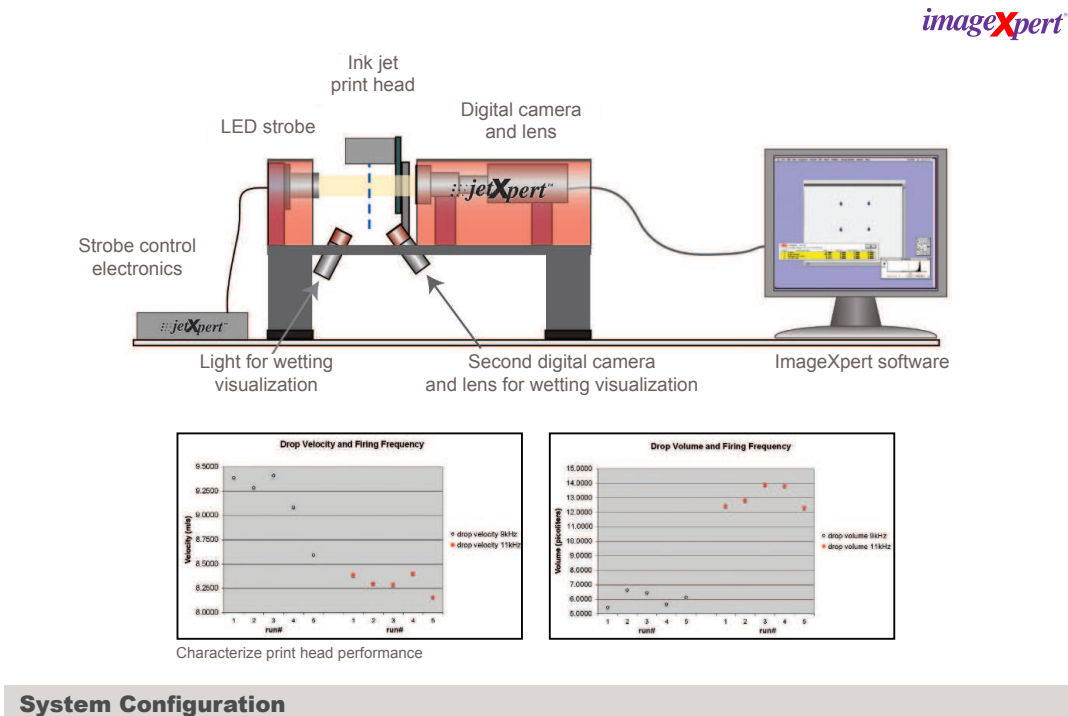

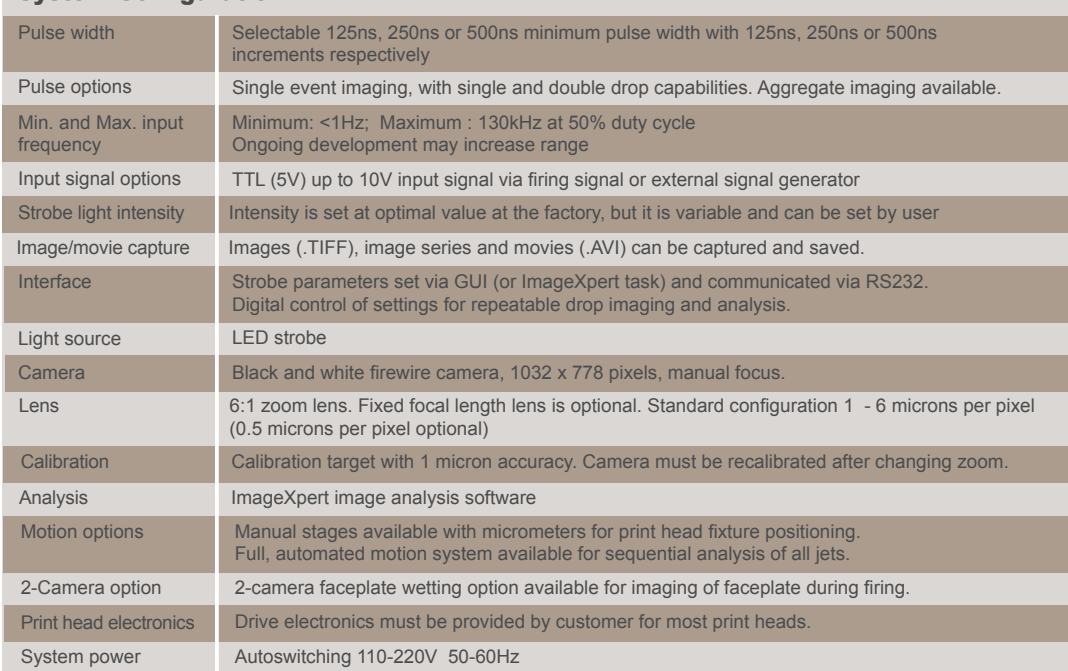

Learn more at www.jetxpert.com

### **From ImageXpert, the leading provider of image-based analysis equipment**

**JetXpert Options and Add-ons**

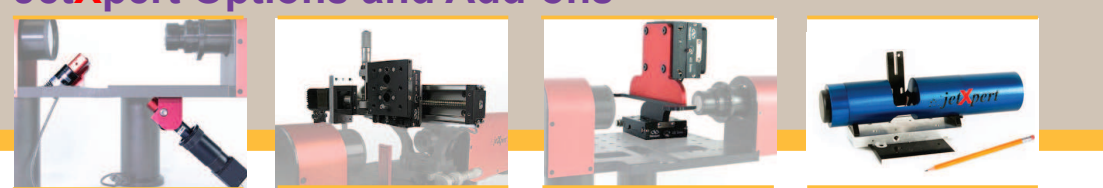

### **Nozzle plate visualization**

A second camera system is angled to image the faceplate from below during firing.

Switch between two modes (droplet analysis or faceplate viewing) by clicking a button on the user interface.

Single images, image series and movies can be captured and saved.

Cameras and lenses have easy-to-clean protective shields.

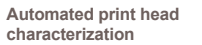

Fully automated sequential analysis of all jets on a print head is enabled with one axis of motion. Automatically profile jet performance across the print head, and assess jet drop-outs during sustainability and life testing.

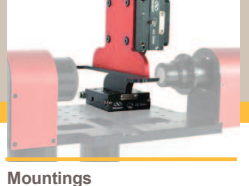

Print head mountings designed specifically for the JetXpert are available for Xaar, Kyocera, Konica Minolta (KM512 and KM1024), Dimatix S-Class and Q-Class, Trident, Seiko Epson and Ricoh Gen4 heads. New mountings are always being designed and custom mountings are available.

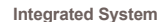

Designed for integration into your printing or deposition equipment, this option is fully customizable to address different requirements from drop visualization through full droplet analysis. Works with any non-contact dispensing technology, and drop sizes ranging from nanoliters to picoliters or larger. Different pricing levels are available for different configurations and number of units.

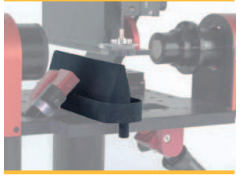

**Ink Collection**

A special ink collection system was designed for use without obscuring the cameras' view of the droplets or the faceplate. Sliding into the calibration slot, the 6" tray can collect ink from most print heads in most positions. The angled bottom drains jetted ink through an outlet port, into a reservoir.

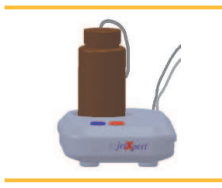

**Ink Delivery System** 

To minimize start up times in R&D, a universal single color ink delivery module that works with both aqueous and UV curable inks is available. The design maintains meniscus level during firing.

The ink supply system can be used with JetXpert or it can be purchased separately.

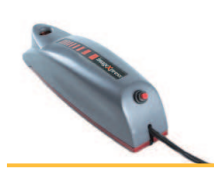

**Handheld**

A small, handheld, calibrated optical head that can be added to your JetXpert system for image-based analysis of printed material at a resolution of 5 microns per pixel. Includes a black and white or color camera, a fixed focal length lens and integrated light source (UV option available). Analysis is provided via ImageXpert software. Noncontact options available.

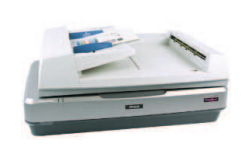

**Scanner**

A 2400dpi flat bed scanner can be added to your JetXpert system for imagebased analysis of printed materials such as missing jets. measurement of dot position and other features. Using ImageXpert software, the scanner option can provide flexible image-based analysis to your JetXpert system.

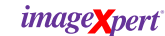

www.jetxpert.com Email: info@imagexpert.com Tel: 603-598-2500 Fax: 603-598-2687

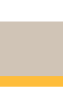

*For drop-in-light analysis*

v<sub>11</sub> 12 10